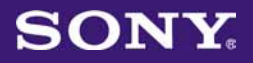

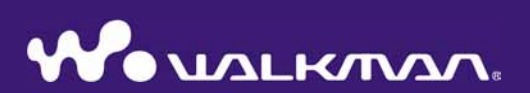

# Upute za uporabu NWZ-A826 / A828 / A829

©2008 Sony Corporation 3-289-807-11 (1)

#### Digitalni audio uređaj

NWZ-A826 / NWZ-A828 / NWZ-A829

# O ovim uputama

Uz uređaj se isporučuju sljedeće upute za uporabu. Osim toga, nakon instalacije softvera s isporučenog CD-ROM-a možete potražiti još informacija u datoteci Help svakog softvera.

- "Kratke upute za uporabu" objašnjavaju podešavanje i osnovne postupke za prijenos audio zapisa, videozapisa i fotografija na računalo, prijenos na ovaj uređaj i reprodukciju.
- "Mjere opreza" objašnjavaju važne napomene o sprječavanju nezgoda.
- "U slučaju problema" objašnjava pojave, uzroke i rješenja problema na koje možete naići uporabom uređaja.
- U ovom priručniku opisane su standardne i napredne funkcije koje vam omogućuju potpuno uživanje u značajkama uređaja te rješavanje problema.

# Pretraživanje uputa za uporabu u elektronskom (PDF) formatu

#### Uporaba tipaka u uputama za uporabu

Kliknite tipke u gornjem desnom uglu ovih uputa (PDF) za odabir sadržaja, odabir izbornika Home ili indeksa.

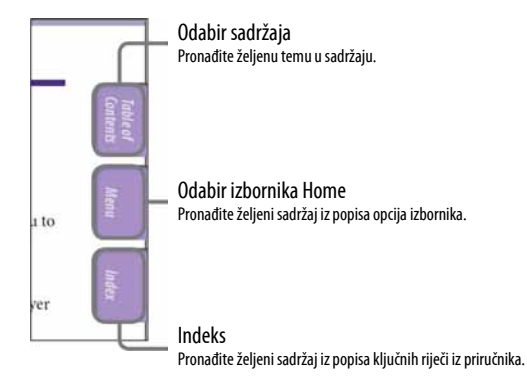

Nastavlia se  $\sqrt[1]{ }$ 

# ነど Savjeti

- Možete odabrati željenu stranicu tako da kliknete na njezin broj u sadržaju, popisu izbornika Home ili indeksu.
- Klikom na broj stranice u tekstu (primjerice, F str. 4), prebacujete se izravno na tu stranicu.
- Za traženje informacije prema ključnoj riječi, na alatnoj traci Adobe Reader programa kliknite "Edit", odaberite "Search" za prikaz navigacijskog okvira, unesite riječ u polje Search i kliknite "Search".
- Možete prijeći na prethodnu ili sljedeću stranicu klikom na **o** ili **o** u donjem dijelu prozora Adobe Reader programa.
- Ovisno o verziji programa Adobe Reader, postupak se može razlikovati.

## Promjena prikaza stranice

Tipke na dnu Adobe Reader programa omogućuju odabir načina pregleda stranica.

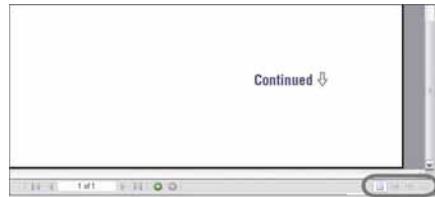

### **Single Page**

Stranice se prikazuju na zaslonu jedna po jedna i možete ih listati prema gore/ dolje.

# **HE** Continuous - Facing

Stranice se prikazuju u nizu jedna pokraj druge i možete ih listati prema gore/dolje, po dvije odjednom.

### $\blacksquare$  Continuous

Stranice se prikazuju u nizu. Mogu se listati prema gore/dolje.

# $\blacksquare$  Facing

Stranice se prikazuju jedna pokraj druge i možete ih listati prema gore/dolje, po dvije odjednom.

# Sadržaj

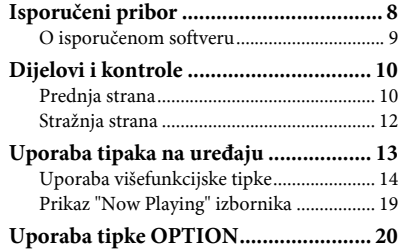

#### $J$  Reprodukcija audiozapisa

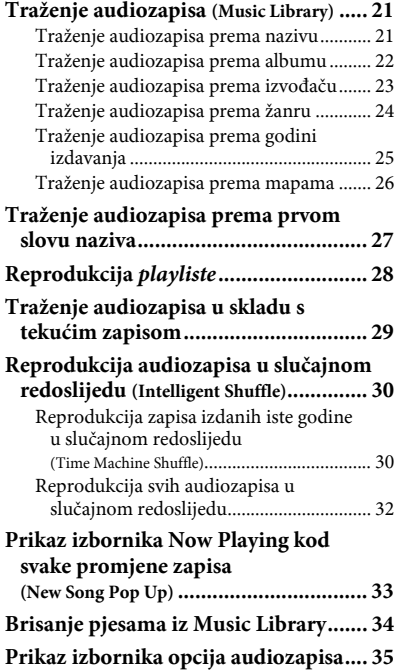

#### \$6 Podešavanje reprodukcije audiozapisa

Promjena načina reprodukcije

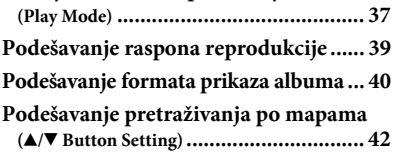

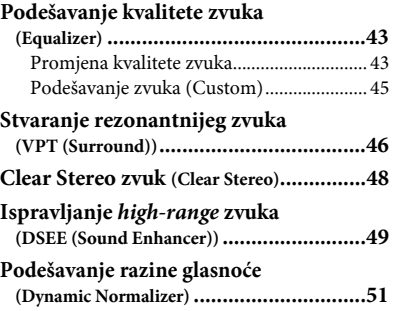

#### **ELE** Reprodukcija videozapisa

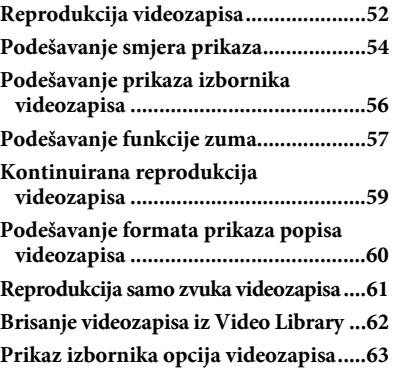

#### $\Box$  Prikaz fotografija

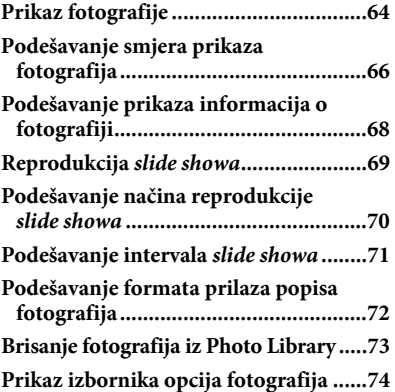

## b Slušanje glazbe preko Bluetooth komunikacije

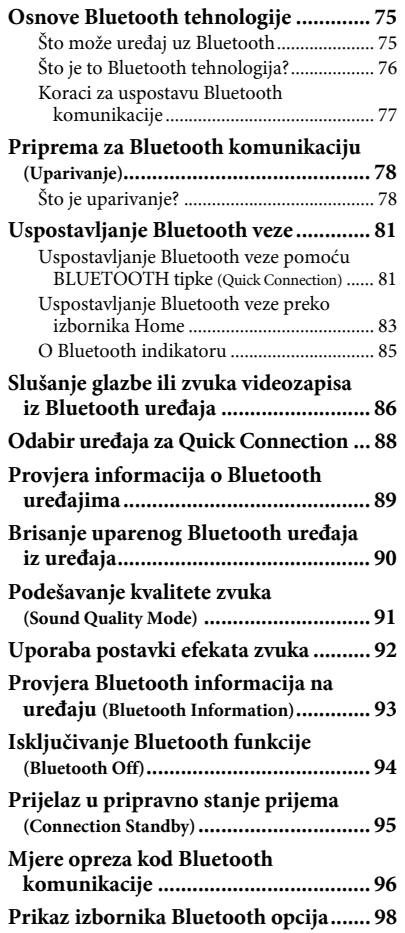

## 6 Izbornik Settings

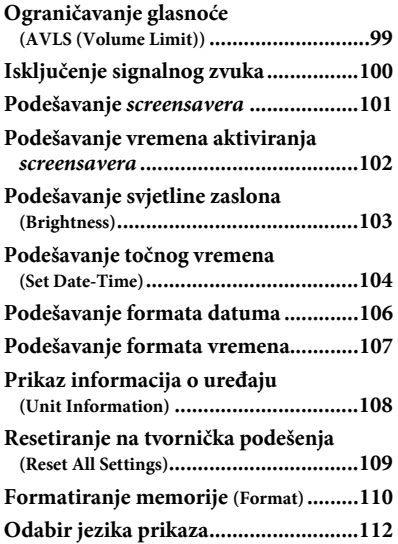

#### Korisne informacije

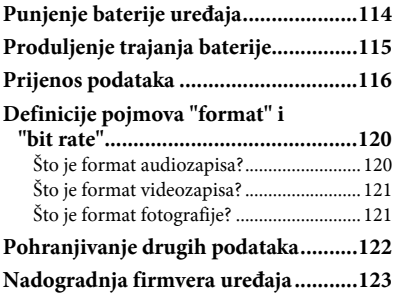

#### U slučaju problema

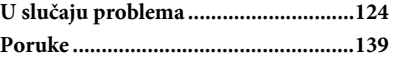

#### Dodatne informacije

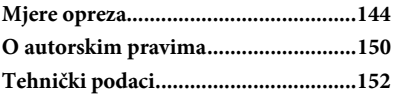

## Napomena

● Ovisno o zemlji/regiji kupnje uređaja, neki modeli možda neće biti raspoloživi.

# Izbornik Home

Izbornik Home možete otvoriti tako da pritisnete i zadržite tipku BACK/HOME na uređaju. Izbornik Home je polazište svake funkcije, primjerice reprodukcije audiozapisa, videozapisa i fotografija, traženja audiozapisa i promjene podešenja prema opisu u nastavku.

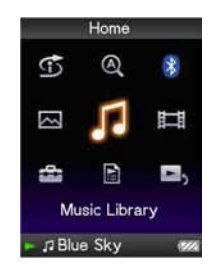

### **S**Intelligent Shuffle

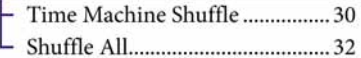

### **Q** Initial Search

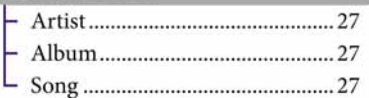

### **&** Bluetooth

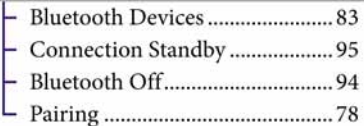

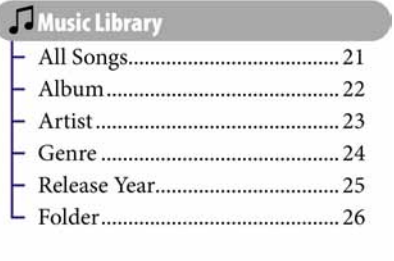

#### Nastavlja se  $\sqrt[1]{ }$

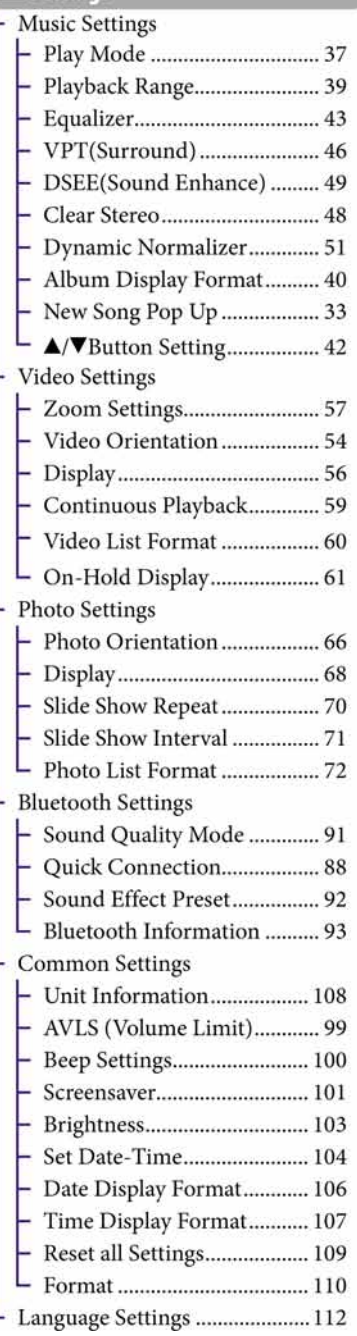

**B**, Now Playing ............................. 19

# Isporučeni pribor

Provjerite isporučeni pribor u kutiji.

- $\Box$  Slušalice (1)
- $\Box$  USB kabel (1)
- $\Box$  Jastučići slušalica (veličina S, L) (1)
- $\Box$  Priključak (1) Koristi se za pričvršćivanje uređaja na dodatno nabavljivo postolje, itd.

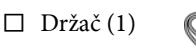

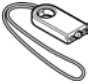

- $\Box$  CD-ROM<sup>\*1\*2</sup> (1)
	- —MP3 Conversion Tool
	- —Media Manager for WALKMAN
	- —Windows Media Player 11
	- —Upute za uporabu (u PDF formatu)
- $\Box$  Kratke upute za uporabu (1)
- \* 1 Nemojte reproducirati ovaj CD-ROM u CD uređaju.
- \* 2 Ovisno o državi/regiji u kojoj ste kupili uređaj, može biti priložen drugi softver.

### Kako pravilno instalirati jastučiće slušalica

Ukoliko vam jastučići veličinom ne odgovaraju, možda nećete čuti niske tonove. Kako biste uživali u najboljoj kvaliteti zvuka, podesite položaj jastučića tako da ugodno "sjednu" na uši ili ih pažljivo gurnite tako da ugodno prianjaju u ušima.

Na slušalice je tvornički stavljena veličina jastučića M. Ukoliko vam jastučići ne odgovaraju, probajte drugu veličinu, S ili L. Kod zamjene jastučića, pripazite da jastučiće pravilno stavite

na slušalice kako vam jastučići ne bi slučajno ostali u ušima.

# O serijskom broju

Serijski broj ovog uređaja potreban je za registraciju, a nalazi se na stražnjoj strani uređaja.

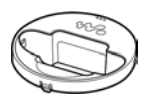

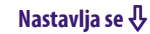

## O isporučenom softveru

#### Windows Media Player 11

Datoteke koje se mogu prebacivati: Glazba (MP3, WMA), fotografije (JPEG) Windows Media Player može prebacivati audio podatke s CD diskova na ovaj uređaj. Ako upotrebljavate WMA audio datoteke sa zaštitom autorskih prava, upotrijebite ovaj softver.

Za detalje o načinu rada, pogledajte Help softvera ili posjetite sljedeću web stranicu:

http://www.support.microsoft.com/

# `ඊ´ Savjet

● Neka računala koja već imaju instaliran Windows Media Player 10 mogu postavljati ograničenja pred neke datoteke (AAC, video datoteke i sl.) koje se mogu prebaciti povlačenjem i puštanjem (drag and drop). Ako instalirate Windows Media Player 11 s isporučenog CD-ROM diska, možete riješiti ovaj problem i ponovno možete prebacivati datoteke. Prije instaliranja Windows Media Player 11 na računalo, provjerite podržava li vaš softver ili sustav Windows Media Player 11.

#### Media Manager for WALKMAN

Datoteke koje se mogu prebaciti: Glazba (MP3, WMA/AAC<sup>\*1</sup>, WAV), fotografije (JPEG), video (MPEG-4 Simple Profile, AVC (H.264/AVC) Baseline Profile), RSS (glazba, video)

Media Manager for WALKMAN može prebacivati glazbu, fotografije, ili videozapise iz računala u uređaj i preuzimati audio podatke s CD diskova. Media Manager for WALKMAN se također može pretplatiti na RSS feed i prebacivanje glazbe i videozapisa preuzetim preko RSS kanala.

Detalje o načinu rada potražite u Help datotekama softvera. Audio datoteke (AAC) ili videozapisi se također mogu prebacivati povlačenjem i puštanjem u Windows Exploreru kao i Media Manager for WINDOWS.

\* 1 DRM datoteke nisu kompatibilne.

#### MP3 Conversion Tool

ATRAC datoteke treba konvertirati pomoću priloženog softvera MP3 Conversion Tool. (Audio datoteke kupljene preko servisa za distribuciju glazbe ne mogu se konvertirati.)

Imajte na umu da kod konverzije ATRAC datoteka u MP3 datoteke, ATRAC datoteke se neće obrisati. Također možete obrisati ATRAC datoteke konfiguriranjem postavki.

# Dijelovi i kontrole

# Prednja strana

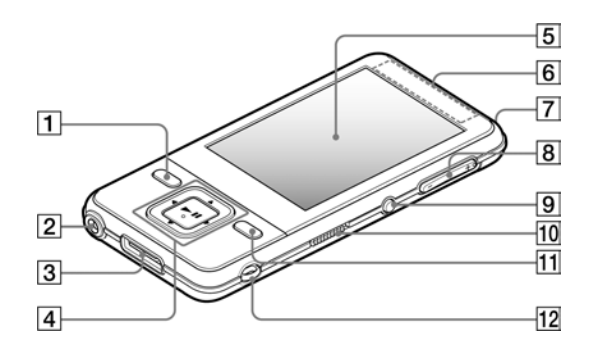

# 1 Tipka BACK/HOME\*1

Pritisnite za pomak na prethodnu opciju unutar izbornika ili povratak na prethodni izbornik. Pritisnite i zadržite tipku BACK/ HOME za prikaz izbornika HOME  $(\mathscr{F}$  str. 13).

# **2** Priključnica za slušalice

Za spajanje slušalica. Spojite ih tako da kliknu na mjesto. Ako se slušalice ne spoje ispravno, zvuk možda neće biti ispravan.

# **3** WM-PORT priključnica

Ovu priključnicu koristite za spajanje isporučenog USB kabela ili dodatno nabavljivih uređaja, poput kompatibilnog pribora za WM-PORT.

# 4 Višefunkcijska tipka\*<sup>2</sup>

Pokreće reprodukciju i omogućuje navigaciju izbornicima na zaslonu  $(\mathcal{F}$  str. 14).

### E Zaslon

Prikaz na zaslonu ovisi o odabranoj funkciji ( $\mathscr F$  str. 13).

### **F** Bluetooth antena

#### **7** Bluetooth indikator

Prikazuje status Bluetooth funkcije  $(\mathcal{F}$  str. 85).

# $\boxed{8}$  Tipka VOL + \* <sup>2</sup>/-

Služi za podešavanje glasnoće.

### **9** Tipka BLUETOOTH

Pritisnite i zadržite za uključivanje i isključivanje Bluetooth funkcije i uspostavu ili prekidanje Bluetooth veze.

10

Nastavlja se  $\sqrt[1]{ }$ 

### 10 Preklopka HOLD

Pomoću funkcije HOLD možete zaštititi uređaj tijekom nošenja od slučajnog uključivanja. Pomicanjem preklopke HOLD u smjeru strelice  $\blacktriangleright$ , isključuju se sve tipke. Ako pomaknete preklopku HOLD u suprotnom smjeru, funkcija HOLD se isključuje.

# $11$  Tipka OPTION/PWR OFF $*1$

Prikaz izbornika opcija (@ str. 20, 35, 63, 74, 98).

Ako pritisnete i držite tipku OPTION/ PWR OFF, zaslon se isključuje i uređaj prelazi u pripravno stanje. Ako pritisnete bilo koju tipku dok je uređaj u pripravnom stanju, pojavljuje se izbornik "Now Playing" i uređaj je spreman za rad. Također, ako ostavite uređaj u pripravnom stanju otprilike jedan dan, automatski se isključuje. Ako pritisnete bilo koju tipku kad je uređaj isključen, najprije će se pojaviti uvodni prikaz, zatim se pojavljuje izbornik "Now Playing".

#### Napomena

● Uređaj malo troši bateriju čak i kad je u pripravnom stanju. Stoga bi se uređaj mogao potpuno isključiti nakon kratkog vremena, ovisno o preostalom kapacitetu baterije.

#### 12 Otvor za vrpcu

Koristi se za pričvršćivanje vrpce (dodatno nabavljiva). Isporučeni držač i vrpcu možete učvrstiti istovremeno  $(\mathcal{F}$  str. 12).

- \*<sup>1</sup> Funkcije označene s **·** na uređaju se aktiviraju ako pritisnete i zadržite pripadajuće tipke.
- \* 2 Ove tipke imaju na sebi ispupčene točke. Koristite ih kao pomoć pri upravljanju uređajem.

Nastavlja se **↓** 

# Stražnja strana

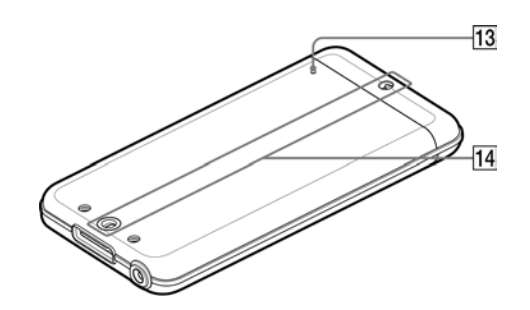

# 13 Tipka RESET

Resetirajte uređaj pritiskom na tipku RESET šiljastim predmetom (pribadačom i sl.) (F str. 124).

# 14 Otvor za pribor (tip I)

Za učvršćivanje priloženog držača ili dodatnog pribora.

#### Uporaba priloženog držača

Možete poduprijeti uređaj pomoću priloženog držača.

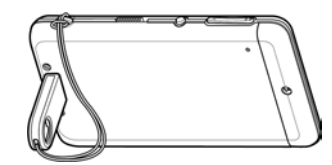

## Napomene

- Kad podupirete uređaj pomoću držača, pripazite da ga ne pritišćete ili srušite.
- Uređaj postavite u vodoravnom položaju kao na slici; nemojte ga podizati u okomiti položaj.

# Uporaba tipaka na uređaju

Koristite višefunkcijsku tipku i tipku BACK/HOME za navigaciju kroz izbornike, reprodukciju audiozapisa, videozapisa i fotografija, i za promjenu podešenja uređaja. Kad pritisnete i zadržite tipku BACK/HOME, pojavi se izbornik Home. Donji dijagram pokazuje kako se prikaz na zaslonu mijenja nakon pritiska tipke. Kao primjer smo naveli promjene na zaslonu nakon odabira "Music Library" – "Album" u izborniku Home.

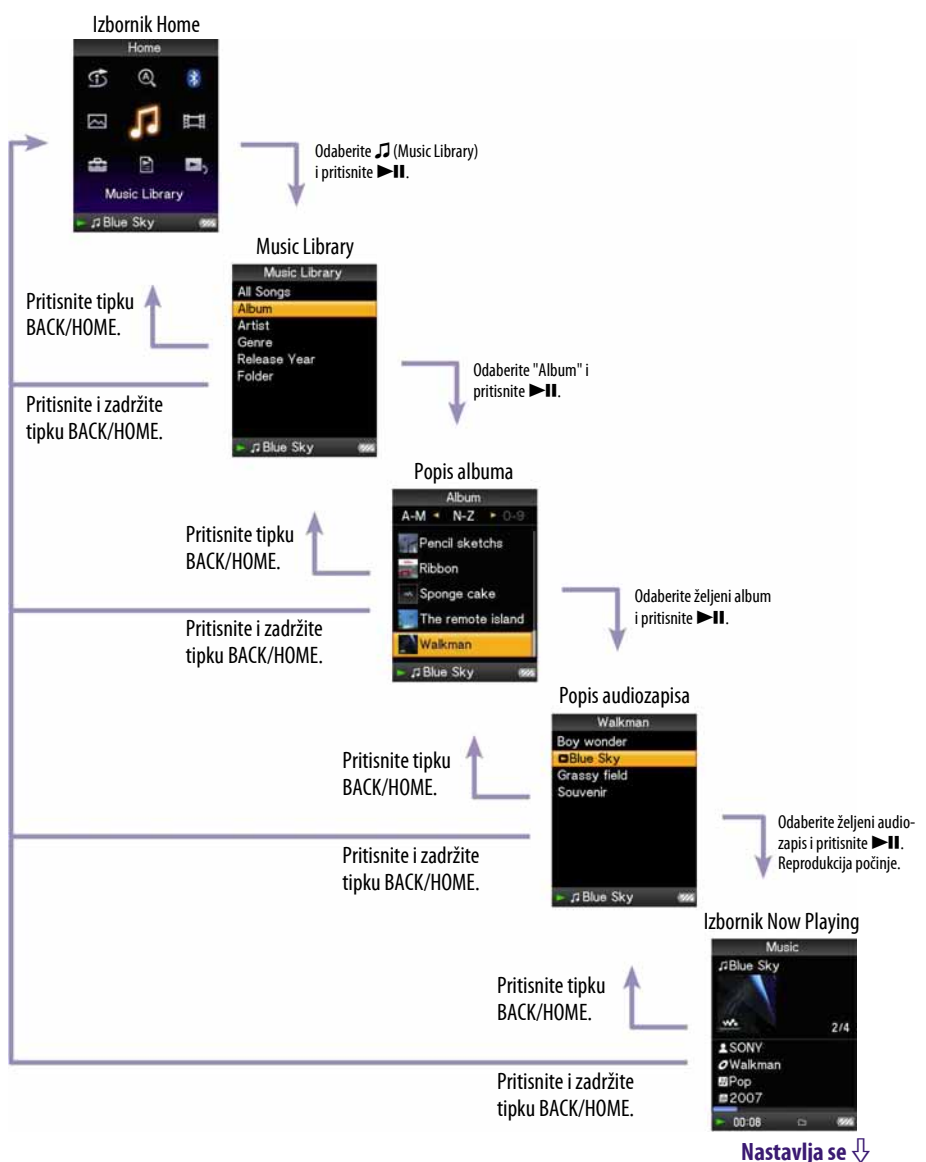

# Uporaba višefunkcijske tipke

Višefunkcijska tipka koristi se za izvođenje raznih funkcija u izbornicima s popisima, u izbornicima sa sličicama i u izborniku "Now Playing".

- Tipka **>II** (reprodukcija/ pauza/potvrda)\* 1 Tipke  $\triangle/\blacktriangledown$ Tipke  $\blacktriangleleft/\blacktriangleright$
- \* 1 Tipka ima ispupčenu točku. Koristite je kao pomoć pri upravljanju uređajem.

## Korištenje višefunkcijskih tipaka u izborniku s popisom

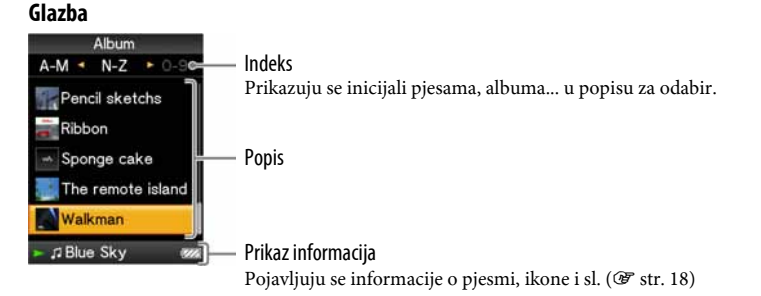

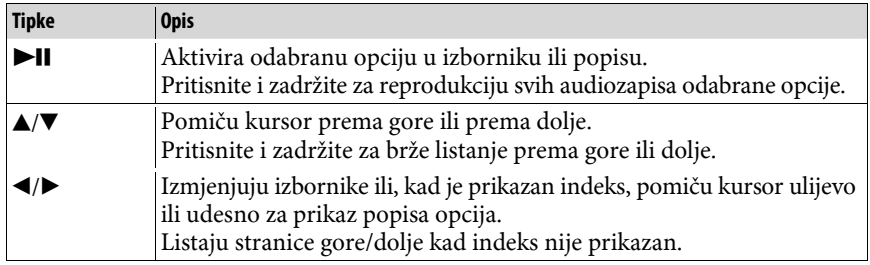

#### Video

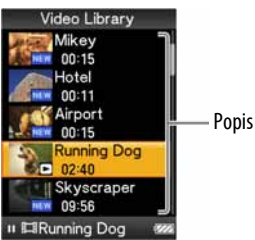

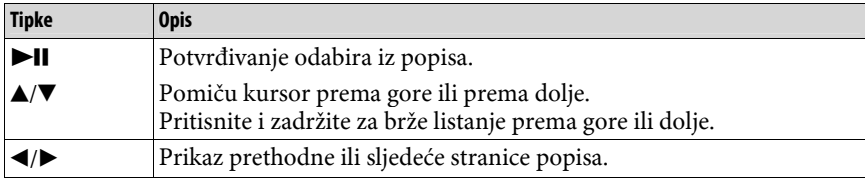

#### Fotografije

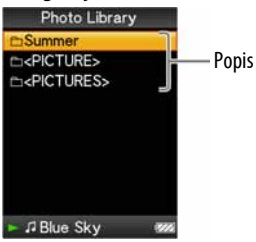

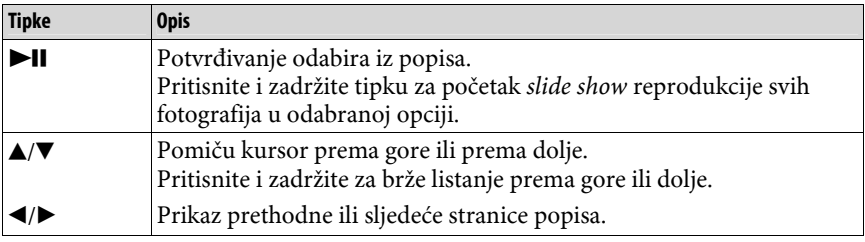

# Kako koristiti višefunkcijsku tipku u izborniku sa sličicama $^{\star1}$

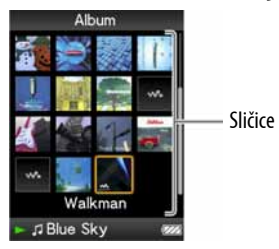

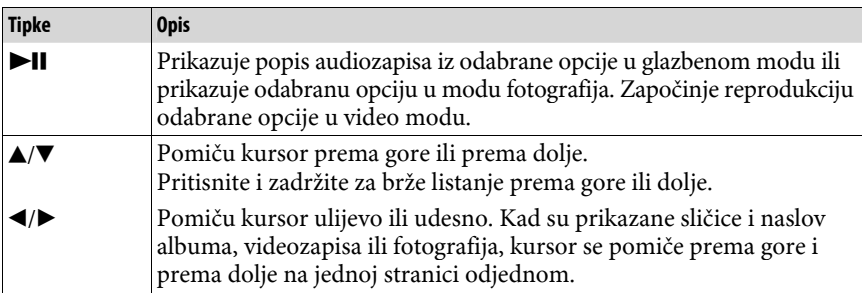

\* 1 "Sličica" je umanjena slika grafike omota, prve scene videozapisa, ili fotografije. Za prikaz sličica kod albuma, pogledajte F str. 40, ili kod video datoteka, pogledajte  $\mathcal{F}$  str. 60.

## Kako koristiti višefunkcijsku tipku u izborniku "Now Playing"

Glazba

| Music<br><b><i>ABlue Skye</i></b>   | Naziv audiozapisa                               |
|-------------------------------------|-------------------------------------------------|
| 2/4<br><b>SON'S</b><br>$O$ Walkmare | Naziv izvođača<br>Naziv albuma                  |
| one<br>007<br>0:08<br>œ             | Žanr<br>Godina izdavanja<br>Status reprodukcije |

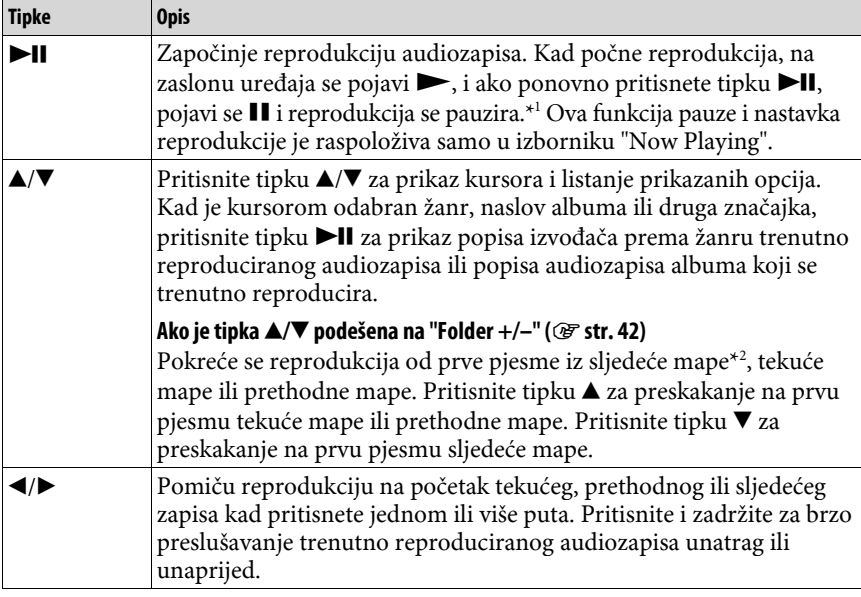

\* 1 Ako ne izvedete nikakav postupak više od 3 minute dok se audiozapis ili videozapis pauzira, zaslon se isključuje i uređaj prelazi u pripravno stanje.

\* 2 Cjeline koje uređaj preskače ovise o vrsti liste prije liste pjesama. Primjerice, ako odaberete pjesmu sljedećim redom: "Artist" - lista albuma - lista pjesama, možete pretraživati pjesme preskakanjem albuma.

# Video Video ERunning Dog 01:04 02:40 Status reprodukcije

Ako zaslon okrenete vodoravno, promijenit će se i funkcija tipaka  $\blacktriangle/\blacktriangledown/\blacktriangle/\blacktriangleright$ .

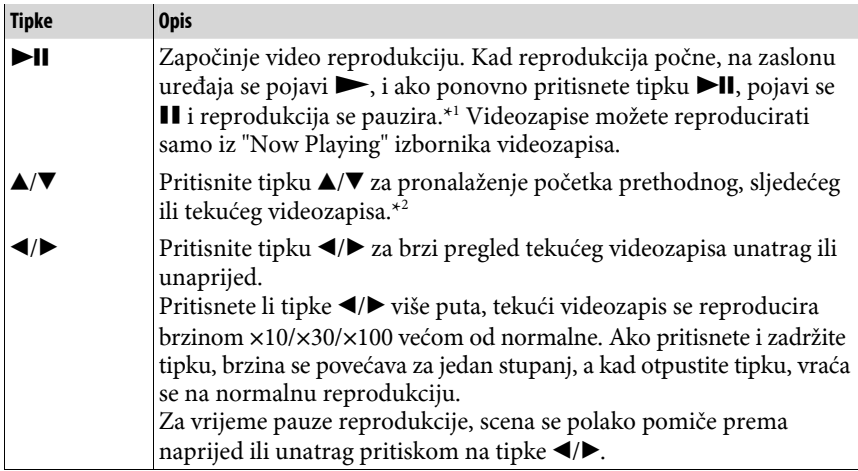

\* 1 Ako ne izvedete nikakav postupak više od 3 minute dok se audiozapis ili videozapis pauzira, zaslon se isključuje i uređaj prelazi u pripravno stanje.

\* 2 Ako je "Continuous Playback" podešeno na "On", možete pronaći početak sljedećeg ili prethodnog zapisa iz trenutno reproduciranog zapisa ( $\mathcal F$ str. 53).

# **Nastavlja se**

#### **Fotografiie**

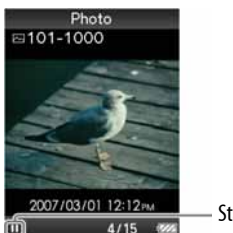

Status reprodukcije

Ako zaslon okrenete vodoravno, promijenit će se i funkcija tipaka  $\blacktriangle / \blacktriangledown / \blacktriangle / \blacktriangleright$ .

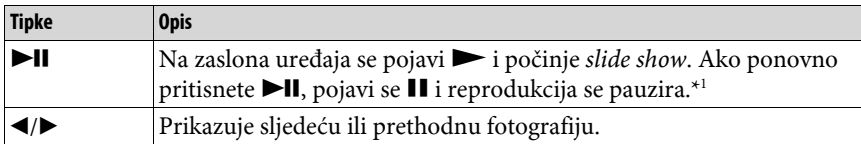

\* 1 Kad reproducirate audiozapise dok se pauzira slide show, zaslon će se zatamniti ako ne izvedete nikakav postupak kroz period podešen u "Screensaver Timing" (@ str. 102). Ako u pauzi audiozapisa i pridruženog slide showa ne izvedete nikakav postupak dulje od 30 sekundi, zaslon se isključuje i uređaj prelazi u pripravno stanje.

## O području za prikaz informacija

Ikone prikazane u sljedećoj tablici prikazuju se u području za prikaz informacija. Vrste ikona ovise o statusu reprodukcije, postavkama i izbornicima. Detalje o ikonama potražite na navedenim stranicama.

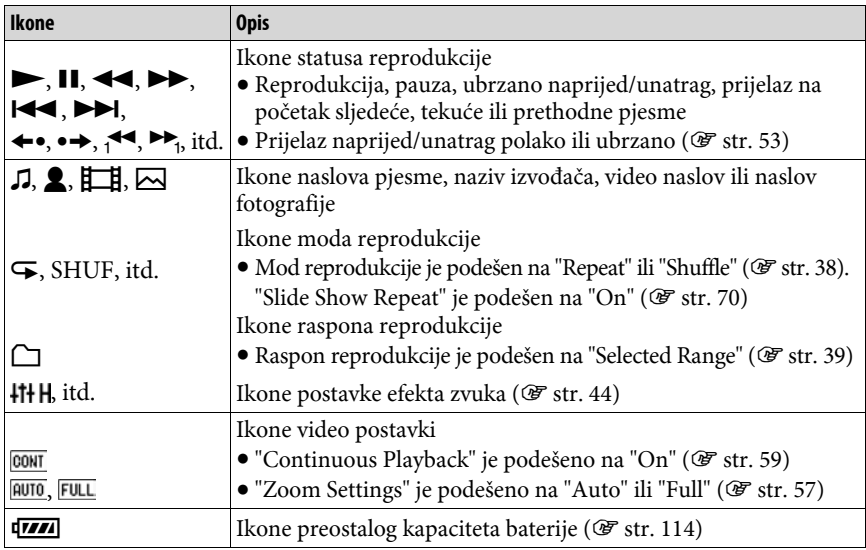

# Prikaz "Now Playing" izbornika

U izborniku "Now Playing" prikazuju se informacije o sadržaju koji se trenutno reproducira.

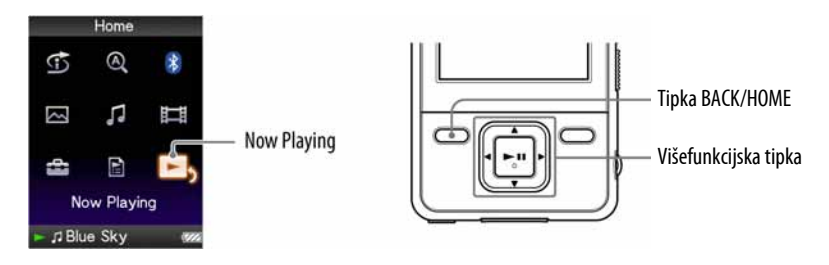

## A Pritisnite i zadržite tipku BACK/HOME dok se ne pojavi izbornik Home.

### **2** Pritisnite tipku  $\blacktriangle/\blacktriangledown/\blacktriangle/\blacktriangleright$  za odabir  $\blacktriangleright$  (Now Playing) i zatim pritisnite tipku >II za potvrdu.

Prikazuju se detaljne informacije o datoteci koja se trenutno reproducira.

# ነど Savjeti

- Izbornik "Now Playing" možete prikazati pritiskom na tipku OPTION/PWR OFF za odabir "Now Playing".
- Kod reprodukcije videozapisa i fotografija, možete odabrati "Go to the song playback screen" iz izbornika za prikaz reprodukcije pjesme na zaslonu.

# Uporaba tipke OPTION

Možete editirati ili promijeniti razna podešenja audiozapisa, videozapisa i fotografija kad pritisnete tipku OPTION/PWR OFF. Tipka OPTION/PWR OFF je korisna jer možete prikazati izbornik podešenja neposredno, bez odabira opcija iz izbornika  $\mathbf{f}$  (Settings) u izborniku Home.

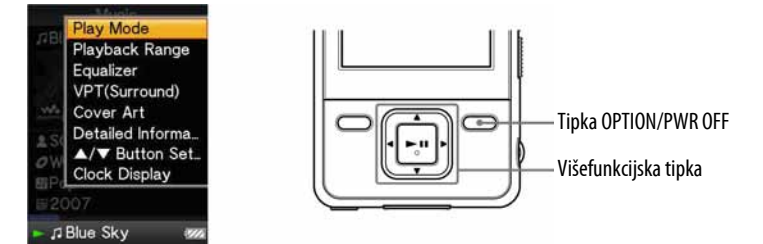

# **A** Pritisnite tipku OPTION/PWR OFF.

Pojavi se izbornik opcija.

## **2** Pritisnite tipku  $\triangle/\blacktriangledown/\blacktriangle/\blacktriangleright$  za odabir opcije i zatim pritisnite tipku  $\blacktriangleright$ II za potvrdu.

Pojavljuje se izbornik odabrane opcije podešenja ili se izvodi odabrana naredba. Stavke izbornika opcija se razlikuju ovisno o izborniku u kojem pritisnete tipku OPTION/PWR OFF.

Za detalje pogledajte sljedeće stranice

- "Prikaz izbornika opcija audiozapisa " ( $\mathcal F$  str. 35)
- "Prikaz izbornika opcija videozapisa" ( $\mathcal F$  str. 63)
- "Prikaz izbornika opcija fotografija" ( $\mathscr F$  str. 74)
- "Prikaz izbornika opcija Bluetooth funkcije" ( $\mathscr F$  str. 98)

# **Ö** Savjet

 $\bullet$  Ako pritisnete tipku  $\blacktriangleleft/\blacktriangleright$ , opcije izbornika se pomiču prema gore i prema dolje jednu po jednu stranicu.

# Traženje audiozapisa (Music Library)

Na uređaju možete reproducirati pjesme prebačene pomoću Windows Explorera ili nekog drugog softvera.

Audiozapise možete pretraživati prema nazivu zapisa, albumima, izvođaču, žanru, itd.

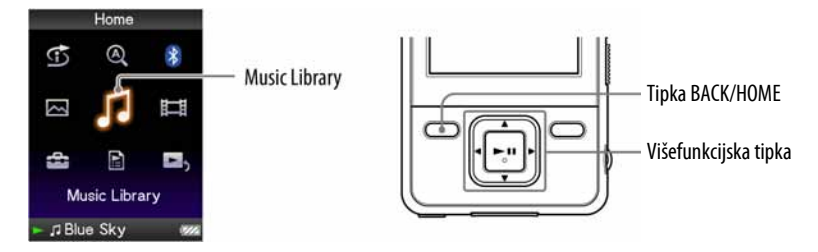

# Traženje audiozapisa prema nazivu

- A Pritisnite i zadržite tipku BACK/HOME dok se ne pojavi izbornik Home.
- **2** Pritisnite tipku  $\Delta/\nabla/\Delta$  za odabir  $\iota$  (Music Library) i zatim pritisnite tipku II za potvrdu.

Pojavi se izbornik s popisom.

### **C** Pritisnite  $\triangle$ / $\nabla$ / $\triangle$ / $\triangleright$  za odabir "All Songs" i zatim pritisnite tipku  $\triangleright$ II za potvrdu.

Pojavi se popis audiozapisa.

### **D** Pritisnite tipku  $\triangle/\blacktriangledown/\triangle$  za odabir audiozapisa i zatim pritisnite tipku **>II** za potvrdu.

Reprodukcija počinje od odabranog audiozapisa i nastavlja se sa svim zapisima na popisu.

Nastavlja se  $\overline{\psi}$ 

## Traženje audiozapisa prema albumu

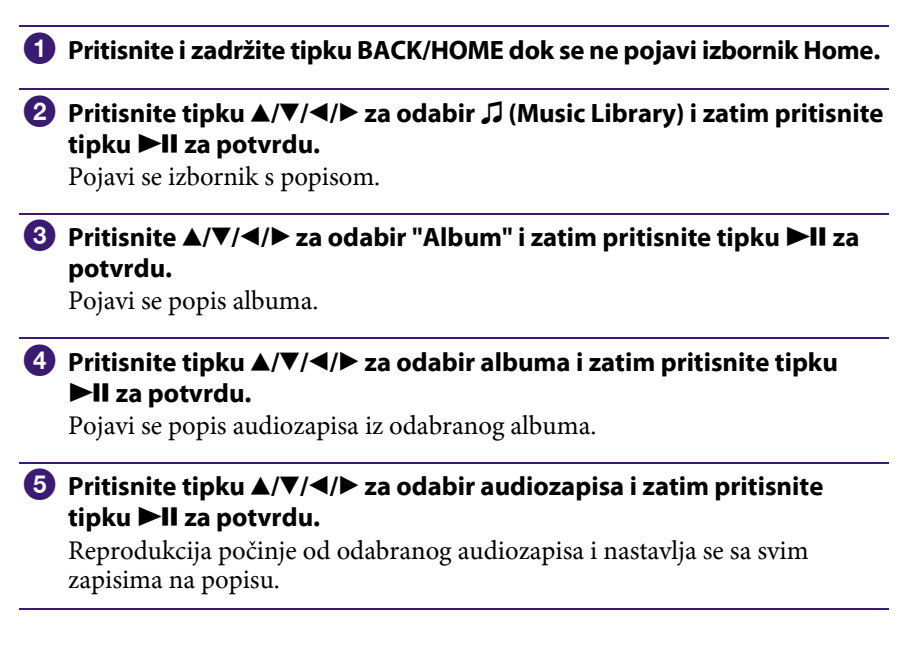

# `Ö`Savjeti

- Možete reproducirati sve audiozapise za određenu opciju s popisa tako da je odaberete u popisu te pritisnete i zadržite tipku  $\blacktriangleright$ II u koraku  $\blacktriangleleft$ .
- Možete prikazati samo grafiku omota ili promijeniti format prikaza popisa albuma  $(\mathcal{F}$  str. 40).
- Možete odabrati raspon reprodukcije audiozapisa (F str. 39).

Nastavlia se  $\{$ 

# Traženje audiozapisa prema izvođaču

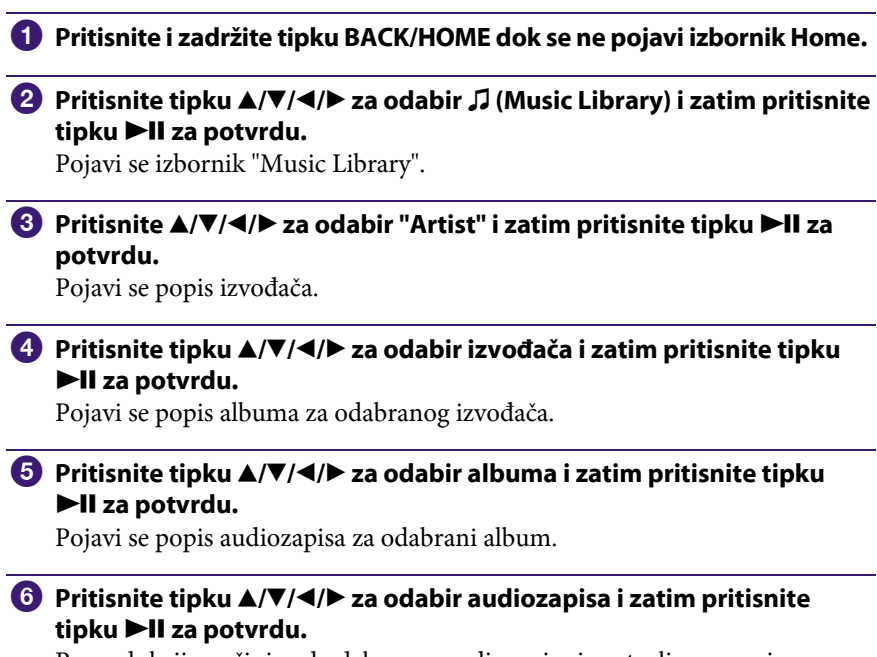

Reprodukcija počinje od odabranog audiozapisa i nastavlja se sa svim zapisima na popisu.

# `Ö` Savjeti

- Možete reproducirati sve audiozapise za određenu opciju s popisa tako da je odaberete u popisu te pritisnete i zadržite tipku  $\blacktriangleright$ II u koracima  $\triangleleft$  ili  $\Theta$ .
- Možete prikazati samo grafiku omota ili promijeniti format prikaza popisa albuma  $(\mathcal{F}$  str. 40).
- Možete odabrati raspon reprodukcije audiozapisa (@ str. 39).

Nastavlja se  $\overline{\psi}$ 

# Traženje audiozapisa prema žanru

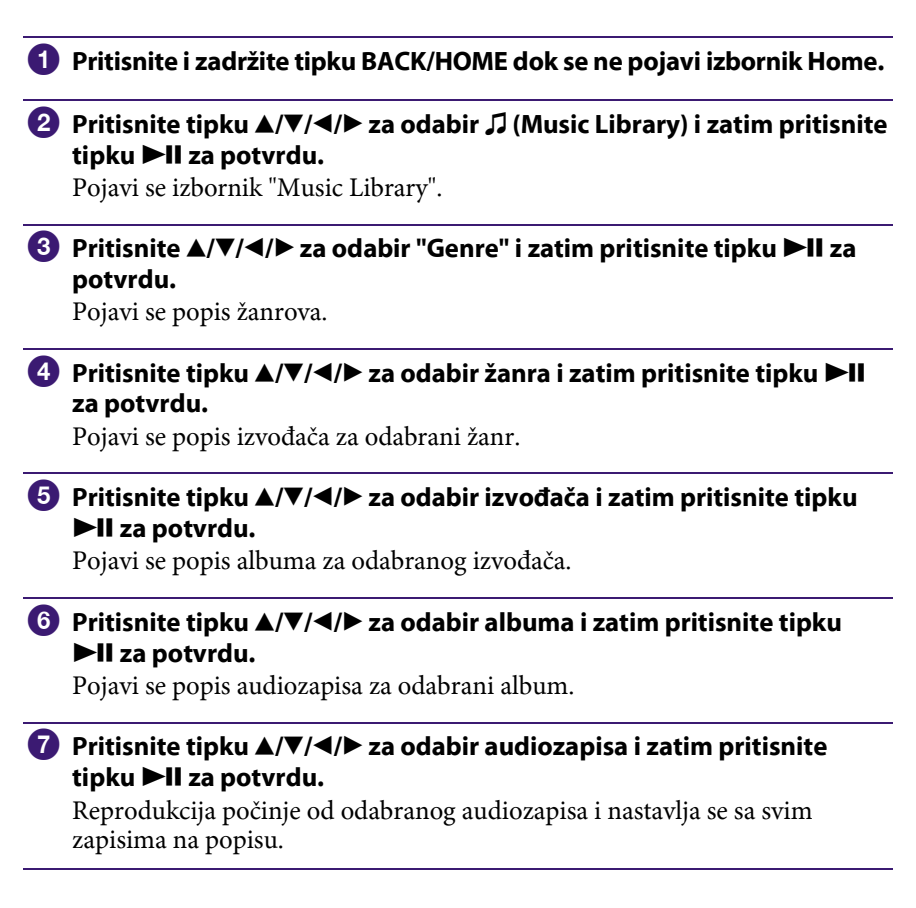

# لَا Šavjeti

- Možete reproducirati sve audiozapise za određenu opciju s popisa tako da je odaberete u popisu te pritisnete i zadržite tipku  $\blacktriangleright$ II u koracima  $\clubsuit$  do  $\clubsuit$ .
- Možete prikazati samo grafiku omota ili promijeniti format prikaza popisa albuma  $(\mathcal{F}$  str. 40).
- Možete odabrati raspon reprodukcije audiozapisa ( $\mathscr F$  str. 39).

Nastavlja se  $\mathcal{V}$ 

# Traženje audiozapisa prema godini izdavanja

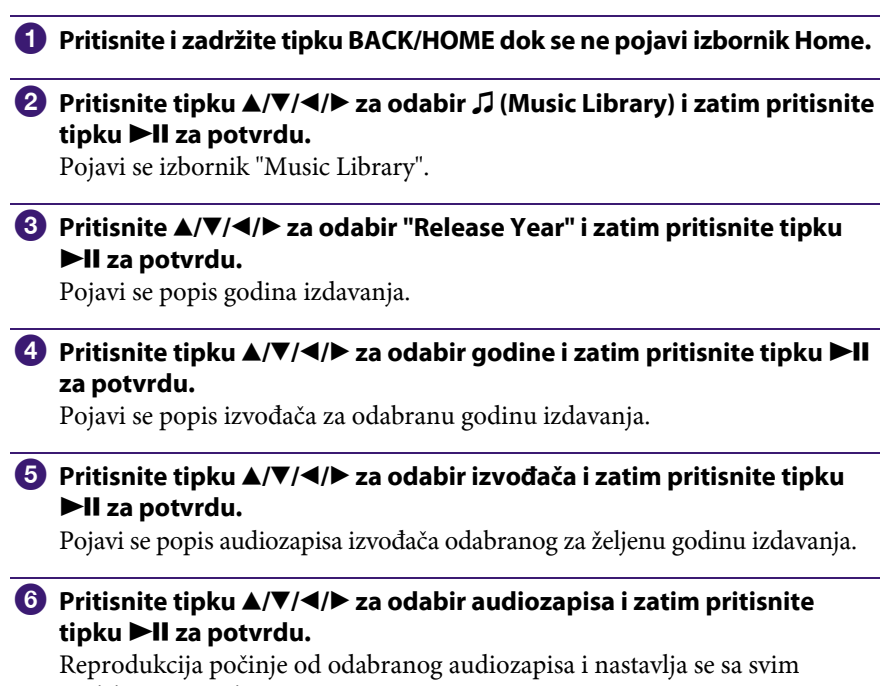

zapisima na popisu.

# `Ö` Savieti

- Možete reproducirati sve audiozapise za određenu opciju s popisa tako da je odaberete u popisu te pritisnete i zadržite tipku  $\blacktriangleright$ II u koracima  $\Theta$  i  $\Theta$ .
- Možete odabrati raspon reprodukcije audiozapisa ( $\mathscr F$  str. 39).

Nastavlja se  $\psi$ 

#### Traženje audiozapisa prema mapama

Ako prenesete podatke u mapu "MUSIC" povlačenjem i puštanjem u Windows Exploreru, prikazat će se do 8 razina u mapi "MUSIC" te je moguća reprodukcija. Čak i ako za prijenos glazbe upotrijebite drugi softver, moguće je pretraživanje pjesama po mapama.

**A** Pritisnite i zadržite tipku BACK/HOME dok se ne pojavi izbornik Home.

### **2** Pritisnite tipku  $\triangle$ / $\nabla$ / $\triangle$ / $\triangleright$  za odabir  $\Box$  (Music Library) i zatim pritisnite tipku  $\blacktriangleright$ II za potvrdu.

Pojavi se izbornik s popisom.

#### **C** Pritisnite tipku  $\triangle$ / $\nabla$ / $\triangle$ / $\triangleright$  za odabir "Folder" i zatim pritisnite tipku II za potvrdu.

Pojavi se popis mapa ili pjesma.

### $\blacksquare$  Pritisnite tipku  $\blacktriangle/\blacktriangledown/\blacktriangle/\blacktriangleright$  za odabir albuma ili pjesme i zatim pritisnite tipku **II** za potvrdu.

Kad odaberete mapu u koraku 3, prikazuje se popis pjesma ili mapa. Ako u koraku 3 odaberete pjesmu, prikazuje se izbornik za reprodukciju i započinje reprodukcija pjesme. Ponovite korak 4 ako je potrebno dok se ne prikaže željena pjesma. Odabrana pjesma se reproducira, s ostalima u nastavku.

# `Ö`Savjet

• Možete odabrati raspon reprodukcije audiozapisa ( $\mathscr F$  str. 39).

#### Napomene

- Uređaj prepoznaje do 8 razina mapa.
- Možete reproducirati sve audiozapise za određenu opciju s popisa tako da je odaberete u popisu te pritisnete i zadržite tipku >II u koraku 4.

# Traženje audiozapisa prema prvom slovu naziva

Zapise možete tražiti prema prvom slovu imena izvođača, naslova albuma ili naziva audiozapisa.

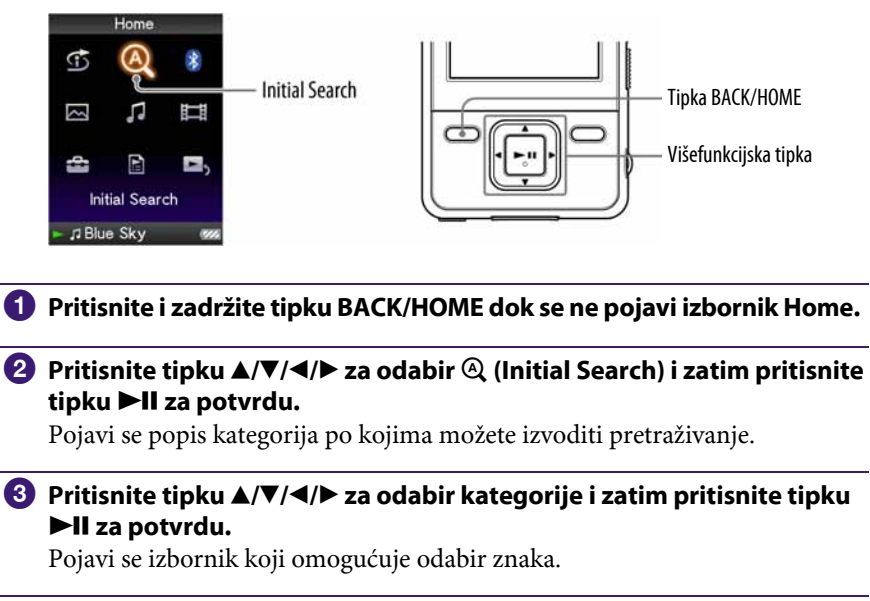

# $\bigoplus$  Pritisnite tipku  $\triangle$ / $\nabla$ / $\triangle$  za odabir prvog slova i zatim pritisnite tipku  $\blacktriangleright$ II za potvrdu.

Kad pretraživanje završi, pojavi se rezultat. Kad odaberete "Artist" ili "Album", možete suziti rezultate pretraživanja i odabrati određeni zapis. Kad odaberete "Artist" ili "Album" te pritisnete i zadržite tipku  $\blacktriangleright$ II,

reproduciraju se svi zapisi unutar odabranog parametra.

# Reprodukcija playliste

Možete reproducirati grupe audiozapisa (playliste) . Također, možete kreirati playliste pomoću priloženog Windows Media Playera 11 ili drugog softvera za prebacivanje glazbe s mogućnošću kreiranja playlisti. Imajte na umu da uređaj možda neće prepoznati neke playliste, ovisno o softveru. Detalje potražite u Help datotekama softvera ili se obratite proizvođaču.

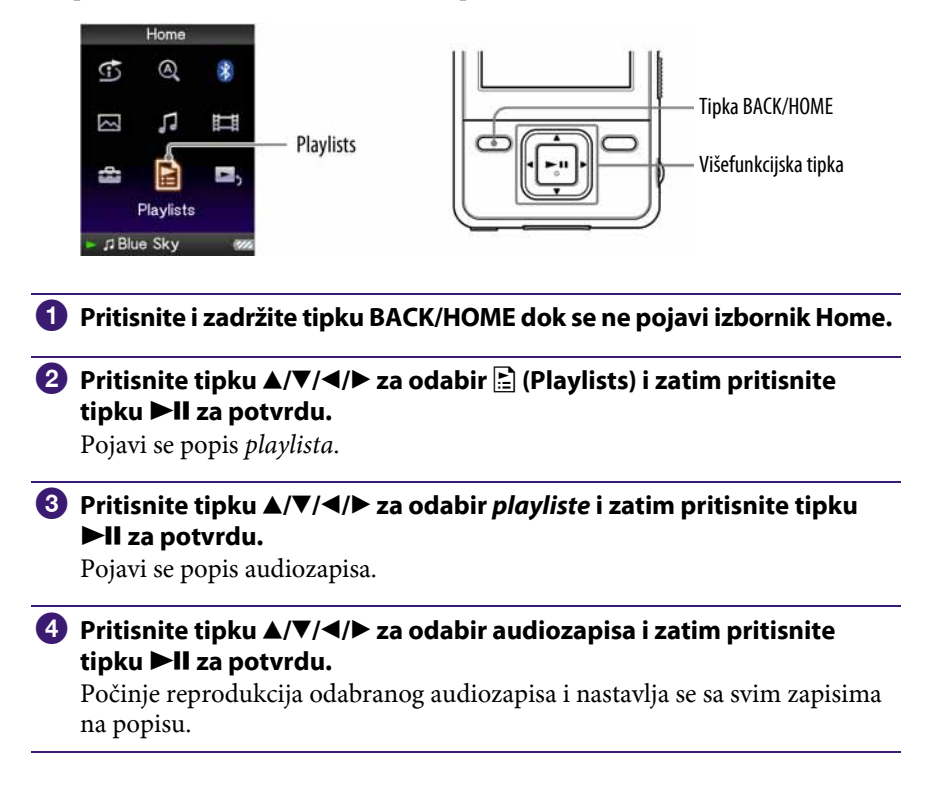

# Traženje audiozapisa u skladu s tekućim zapisom

Možete potražiti druge audiozapise, albume i izvođače prema informacijama audiozapisa koji se trenutno reproducira. Za uporabu ove funkcije, postavku " $\blacktriangle$ / $\nabla$  Button Setting" potrebno je podesiti na "Direct Search" (@ str. 42).

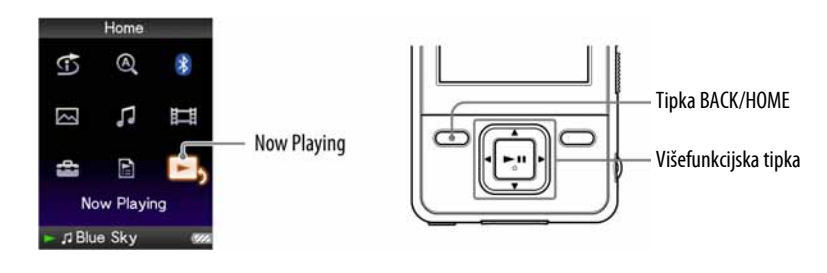

- A Pritisnite i zadržite tipku BACK/HOME dok se ne pojavi izbornik Home.
- **2** Pritisnite tipku  $\blacktriangle/\blacktriangledown/\blacktriangle/\blacktriangleright$  za odabir  $\blacktriangleright$  (Now Playing) i zatim pritisnite tipku DII za potvrdu.

Pojave se "Now Playing" izbornik s tekućim zapisom.

# **63** Pritisnite tipku **▼ za prikaz kursora i odaberite opciju u kojoj želite** tražiti audiozapise i zatim pritisnite tipku **DII** za potvrdu.

Pojavit će se sljedeći popis, ovisno o odabranoj opciji.

- "Artist": Popis albuma trenutno reproduciranog izvođača.
- "Album": Popis zapisa trenutno reproduciranog albuma.
- "Genre": Popis izvođača s istim žanrom u koji spada tekući izvođač.
- "Release Year": Popis izvođača iz iste godine izdavanja kao zapis koji se trenutno reproducira.

# Reprodukcija audiozapisa u slučajnom redoslijedu (Intelligent Shuffle)

Na uređaju se moguća dva različita načina reprodukcije slučajnim redoslijedom (također poznate i kao "shuffle play").

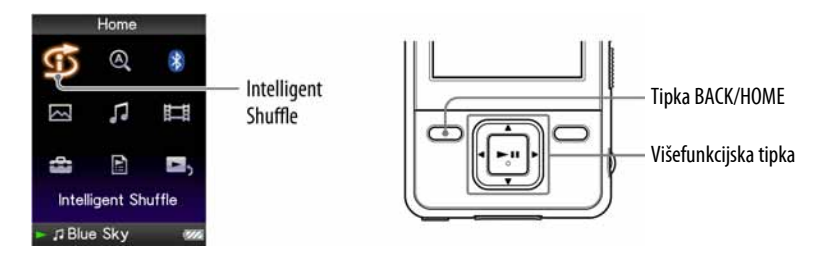

## Reprodukcija zapisa izdanih iste godine u slučajnom redoslijedu (Time Machine Shuffle)

Uređaj nasumično bira godinu izdavanja i u slučajnom redoslijedu reproducira sve prenesene audiozapise iz te godine.

### A Pritisnite i zadržite tipku BACK/HOME dok se ne pojavi izbornik Home.

#### **2** Pritisnite tipku  $\blacktriangle/\blacktriangledown/\blacktriangle/\blacktriangleright$  za odabir  $\odot$  (Intelligent Shuffle) i zatim pritisnite tipku >II za potvrdu.

Pojavi se izbornik za odabir načina reprodukcije u slučajnom redoslijedu.

## **C** Pritisnite tipku  $\triangle$ / $\nabla$ / $\triangle$  za odabir "Time Machine Shuffle" i zatim pritisnite tipku **II** za potvrdu.

Uređaj nasumično odabere godinu izdavanja, zatim audiozapise iz te godine razmjesti slučajnim slijedom i započinje reprodukciju.

# `Ö´ Savieti

- Kad započnete Intelligent Shuffle reprodukciju, način reprodukcije mijenja se u "Shuffle" ili "Shuffle&Repeat" (@ str. 38). Čak i ako poništite "Intelligent Shuffle", ostat će postavka za "Shuffle" ili "Shuffle&Repeat".
- Kad započnete "Time Machine Shuffle" reprodukciju, raspon reprodukcije je podešen na "Selected Range" ( $\mathcal{F}$  str. 39). Čak i ako poništite "Time Machine Shuffle", ostaje postavka opcije "Selected Range".
- "Intelligent Shuffle" se automatski isključi bilo kojim od sljedećih postupaka:
	- ─ Početkom reprodukcije audiozapisa odabirom iz "Music Library" i sl.
	- ─ Promjenom načina reprodukcije.
	- ─ Promjenom raspona reprodukcije.
	- ─ Reprodukcijom videozapisa.

#### Napomene

- Nije moguće upravljati kontrolama uređaja dok se prikazuje animacija kod odabira godine.
- Audiozapisi bez podataka o godini izdavanja nisu odabrani u "Time Machine Shuffle" reprodukciji i ne reproduciraju se.
- Reprodukcija svih audiozapisa u slučajnom redoslijedu počinje ako nijedan audiozapis pohranjen na uređaj nema podatak o godini izdavanja.
- Ako svi zapisi u uređaju imaju istu godinu izdavanja ili je imaju samo neki od njih dok drugima nije pridijeljena, nije prikazana animacija koja se pojavljuje kod odabira godine izdavanja i počinje reprodukcija.

Nastavlja se  $\sqrt[1]{ }$ 

# Reprodukcija svih audiozapisa u slučajnom redoslijedu

Svi audiozapisi pohranjeni u uređaj se reproduciraju u slučajnom redoslijedu.

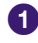

## A Pritisnite i zadržite tipku BACK/HOME dok se ne pojavi izbornik Home.

### **2** Pritisnite tipku  $\blacktriangle/\blacktriangledown/\blacktriangle/\blacktriangleright$  za odabir  $\circled{r}$  (Intelligent Shuffle) i zatim pritisnite tipku >II za potvrdu.

Pojavi se izbornik za odabir načina reprodukcije u slučajnom redoslijedu.

### **C** Pritisnite  $\triangle$ / $\nabla$ / $\triangle$ / $\triangleright$  za odabir "Shuffle All" i zatim pritisnite tipku  $\triangleright$ II za potvrdu.

Uređaj razmjesti nasumično sve audiozapise i započne reprodukciju.

# ີ່ Savieti

- Kad započnete "Intelligent Shuffle" reprodukciju, način reprodukcije mijenja se u "Shuffle" ili "Shuffle&Repeat" (@ str. 38). Čak i ako poništite "Intelligent Shuffle", ostat će postavka za "Shuffle" ili "Shuffle&Repeat".
- "Intelligent Shuffle" reprodukcija se automatski prekida u bilo kojem od sljedećih slučajeva:
	- ─ Početkom reprodukcije audiozapisa odabirom iz "Music Library" i sl.
	- ─ Promjenom načina reprodukcije.
	- ─ Promjenom raspona reprodukcije.
	- ─ Reprodukcijom videozapisa.

# Prikaz izbornika Now Playing kod svake promjene zapisa (New Song Pop Up)

Ako podesite screen saver na "Clock" ili "Blank" (@ str. 101) te uređaj ne radi neko vrijeme, na zaslonu se prikazuje sat ili se zaslon isključuje. Međutim, ako podesite opciju "New Song Pop Up" na "On", zaslon se uključuje automatski kod svake promjene audiozapisa.

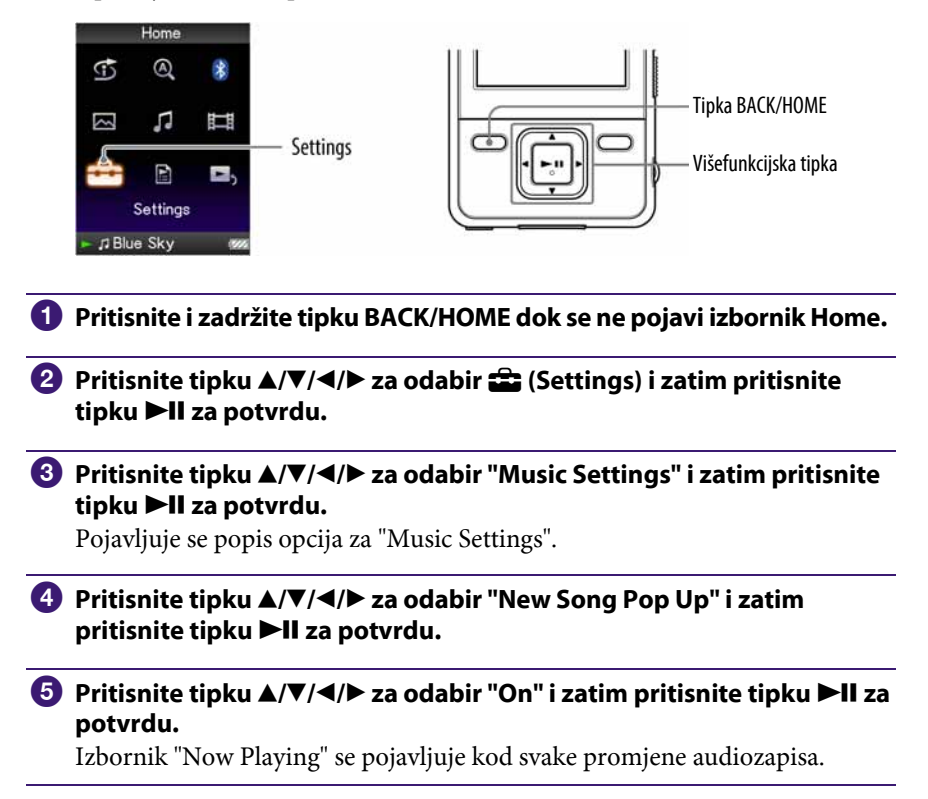

### Ako ne želite prikaz izbornika Now Playing

Odaberite "Off" u koraku **5**. U tom slučaju, izbornik "Now Playing" se ne pojavljuje kod prelaska s jednog audiozapisa na drugi.

#### Napomena

● Ova funkcija je isključena kod prikaza slika za vrijeme reprodukcije glazbe.

# Brisanje pjesama iz Music Library

Kod brisanja pjesama iz "Music Library", upotrijebite softver kojeg ste upotrijebili za prebacivanje pjesama ili Windows Explorer.

Za detalje o uporabi softvera, pogledajte Help datoteke softvera.

# Prikaz izbornika opcija audiozapisa

Možete prikazati izbornik opcija audiozapisa pritiskom tipke OPTION/PWR OFF u popisu (uključujući izbornik sa sličicama), primjerice u popisu audiozapisa, ili u "Now Playing" izborniku audiozapisa. Iz izbornika opcija audiozapisa možete izvoditi razna podešavanja reprodukcije.

Parametri izbornika opcija razlikuju se ovisno o izborniku iz kojeg ih prikažete.

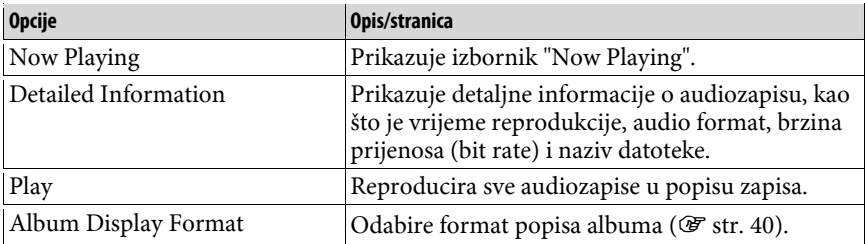

#### Opcije prikazane samo u popisu

### Nastavlja se  $\overline{\Psi}$

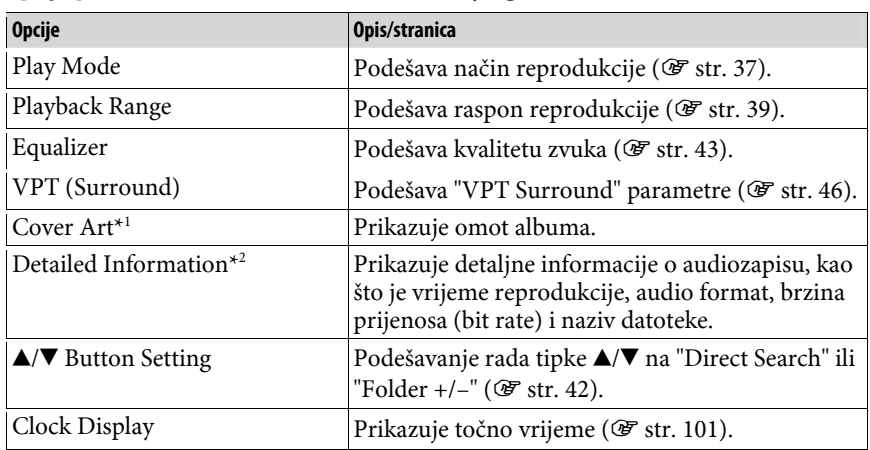

#### Opcije prikazane samo u izborniku "Now Playing"

# \* 1 Izbornik "Cover Art"

Dok se prikazuje omot albuma, možete prelaziti na prethodnu ili sljedeću pjesmu pritiskom na tipku </br/>/>.

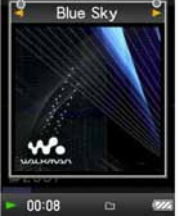

- Ako pjesme ne sadrže omot albuma, prikazuje se standardna slika iz uređaja.
- Omot albuma se prikazuje samo ako je sadržan uz pjesmu. Možete odabrati omot albuma pomoću priloženog Windows Media Playera 11 ili drugog softvera za prijenos. Detalje o postupku potražite u Help datotekama softvera ili se obratite proizvođaču. Ovisno o formatu, omot albuma se možda neće prikazati.

#### \* 2 Izbornik "Detailed Information"

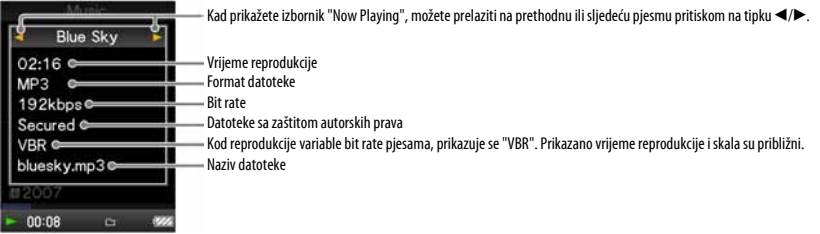
## Promjena načina reprodukcije (Play Mode)

Uređaj omogućuje razne načine reprodukcije, uključujući reprodukciju u slučajnom redoslijedu i ponavljanje reprodukcije.

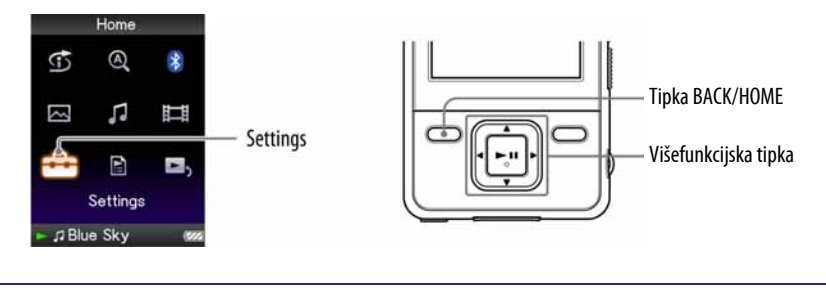

- A Pritisnite i zadržite tipku BACK/HOME dok se ne pojavi izbornik Home.
- **B** Pritisnite tipku  $\triangle$ / $\nabla$ / $\triangle$ / $\triangleright$  za odabir  $\triangle$  (Settings) i zatim pritisnite tipku II za potvrdu.
- **C** Pritisnite tipku  $\Delta/\nabla/\Delta$  za odabir "Music Settings" i zatim pritisnite tipku II za potvrdu.

Pojave se opcije za "Music Settings".

**4** Pritisnite tipku  $\triangle$ / $\nabla$ / $\triangle$ / $\triangleright$  za odabir "Play Mode" i zatim pritisnite tipku II za potvrdu.

Pojavi se popis načina reprodukcije.

### **E** Pritisnite tipku  $\triangle$ / $\nabla$ / $\triangleleft$ / $\rho$  za odabir načina reprodukcije ( $\circledcirc$  str. 38) i zatim pritisnite tipku >II za potvrdu.

Ponovno se pojave opcije za "Music Settings".

### Ö΄ Savjet

● Način reprodukcije možete također odabrati iz izbornika "Now Playing". Pritisnite tipku OPTION/PWR OFF tijekom reprodukcije audiozapisa, i odaberite "Play Mode" iz izbornika opcija.

Nastavlia se  $\mathcal{V}$ 

### Popis načina reprodukcije

Sadržaj reprodukcije razlikuje se, ovisno o podešenju raspona reprodukcije ( $F$  str. 39).

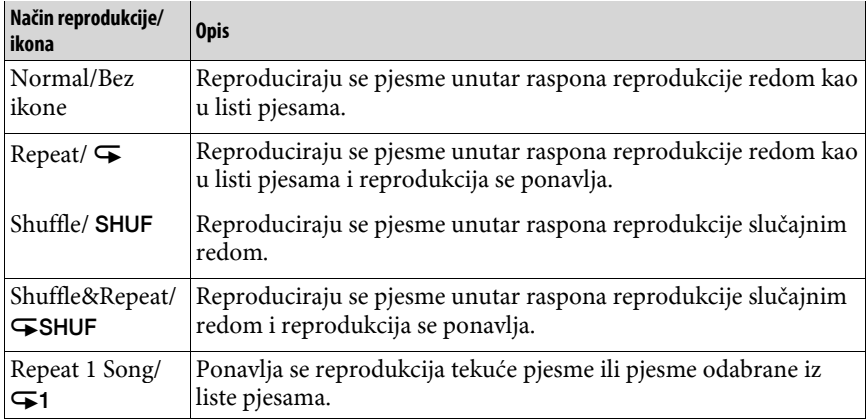

### Napomena

● Kad započnete "Intelligent Shuffle" reprodukciju, način reprodukcije mijenja se u "Shuffle" ili "Shuffle&Repeat".

## Podešavanje raspona reprodukcije

Možete podesiti raspon reprodukcije audiozapisa.

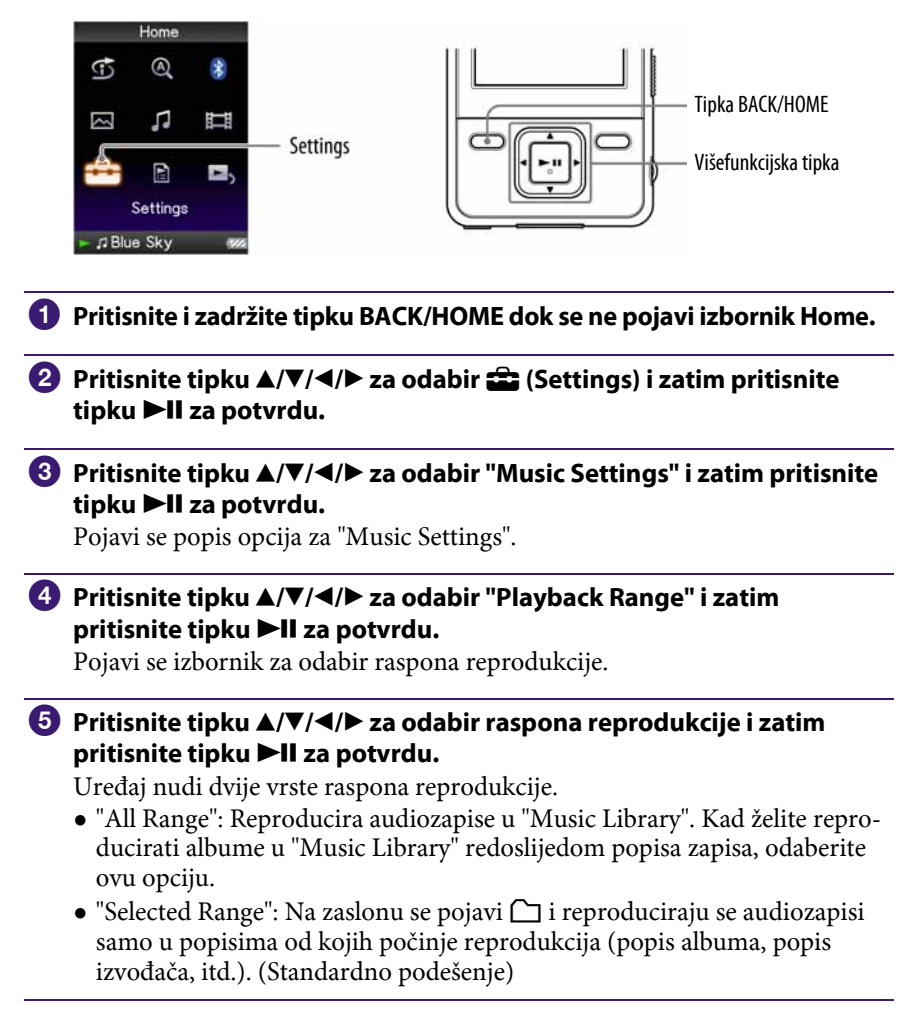

### ີ່ຜູ້<sup>:</sup> Savjet

● Raspon reprodukcije audiozapisa možete odabrati iz izbornika "Now Playing". Tijekom reprodukcije audiozapisa pritisnite tipku OPTION/PWR OFF i zatim odaberite "Playback Range" u izborniku opcija.

### Napomena

● Kad se pokrene "Time Machine Shuffle" reprodukcija, raspon reprodukcije se automatski podešava na "Selected Range".

## Podešavanje formata prikaza albuma

Uređaj nudi sljedeće tri vrste formata popisa albuma: "Title Only", "Title & Cover Art", i "Cover Art Only".

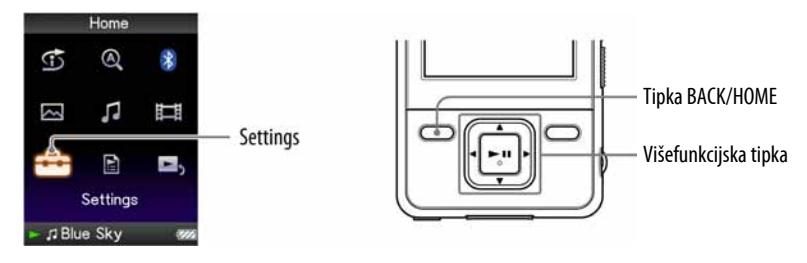

#### Napomene

- Omot albuma se prikazuje samo ako je sadržan uz pjesmu. Možete odabrati omot albuma pomoću priloženog Windows Media Playera 11 ili drugog softvera. Detalje o postupku potražite u Help datotekama softvera ili se obratite proizvođaču.
- Ovisno o formatu, omot albuma se možda neće prikazati.
- A Pritisnite i zadržite tipku BACK/HOME dok se ne pojavi izbornik Home.
- **2** Pritisnite tipku  $\Delta/\nabla/4$  za odabir  $\hat{=}$  (Settings) i zatim pritisnite tipku >II za potvrdu.

### **C** Pritisnite tipku  $\triangle/\blacktriangledown/\triangle$  za odabir "Music Settings" i zatim pritisnite tipku II za potvrdu.

Pojavi se popis opcija za "Music Settings".

### **4** Pritisnite tipku  $\triangle$ / $\nabla$ / $\triangle$ / $\rho$  za odabir "Album Display Format" i zatim pritisnite tipku >II za potvrdu.

Pojavi se popis formata albuma.

### **E** Pritisnite tipku  $\triangle/\blacktriangledown/\triangle$  za odabir formata prikaza i zatim pritisnite tipku **>II** za potvrdu.

Uređaj nudi sljedeće tri vrste formata.

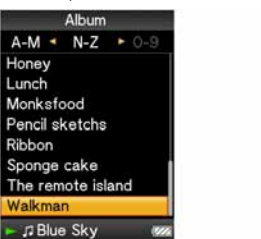

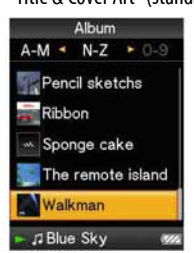

"Title Only" "Title & Cover Art" (standardno) "Cover Art Only"

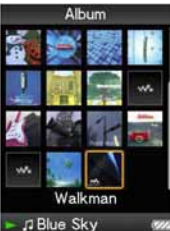

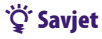

● Format prikaza albuma možete također odabrati u popisu albuma. Pritisnite tipku OPTION/PWR OFF u popisu albuma i odaberite "Album Display Format" u izborniku opcija.

## Podešavanje pretraživanja po mapama (A/V Button Setting)

Za vrijeme reprodukcije glazbe ili pauze reprodukcije, možete tražiti pjesme preskakanjem mapa. Možete podesiti tipku ▲/▼ za preskakanje mapa ili za pretraživanje pjesama na temelju informacija o pjesmi koja se upravo reproducira.

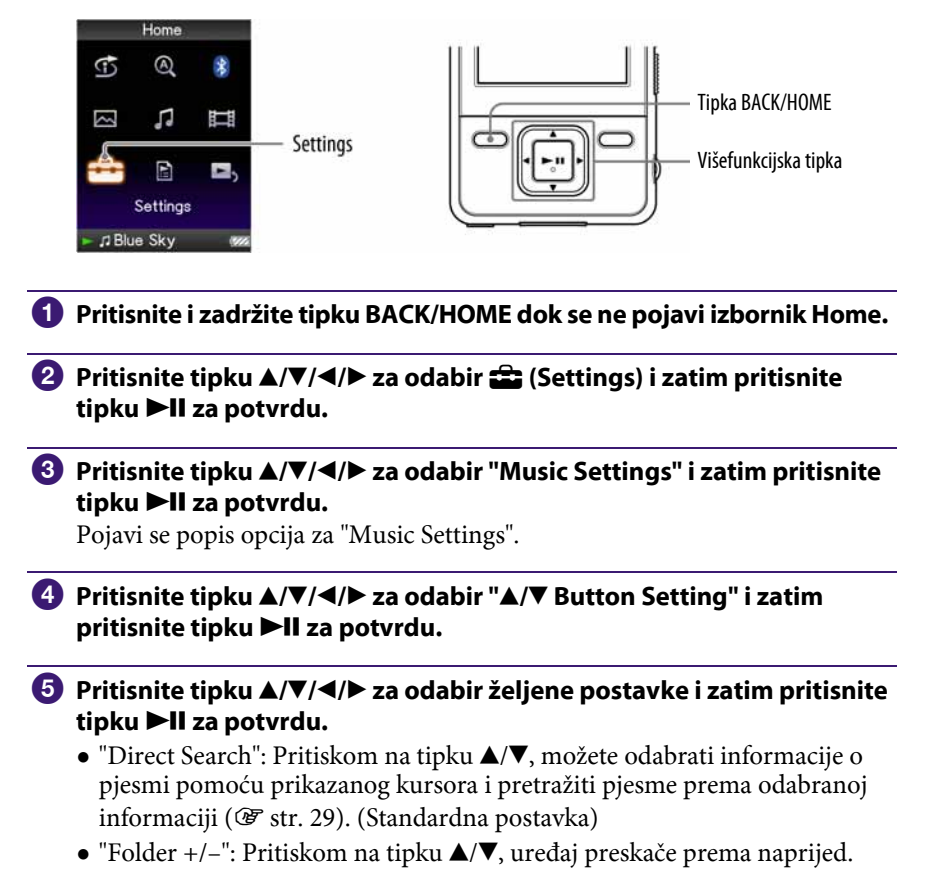

- لَٰ` Savjet
- Kad uređaj preskače prema naprijed u modu "Folder +/–", jedinica mape ovisi o listi prije liste pjesama. Primjerice, ako odaberete pjesmu sljedećim redom: "Artist" - lista albuma, mape se temelje na albumima i možete pretraživati pjesme preskakanjem albuma.

## Podešavanie kvalitete zvuka (Equalizer)

Možete podesiti kvalitetu zvuka u skladu s glazbenim žanrom, itd.

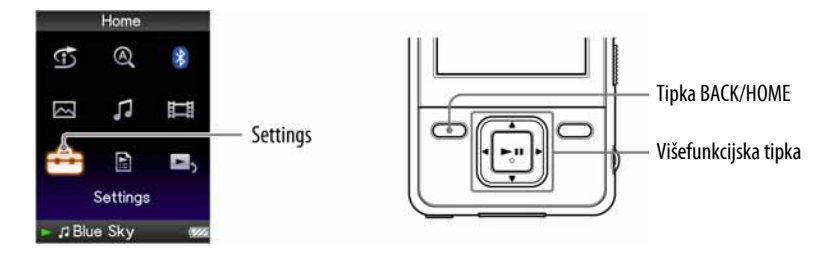

### Promjena kvalitete zvuka

Možete prilagoditi kvalitetu zvuka uređaja.

- A Pritisnite i zadržite tipku BACK/HOME dok se ne pojavi izbornik Home.
- **2** Pritisnite tipku  $\Delta/\nabla/\Delta$  za odabir  $\hat{=}$  (Settings) i zatim pritisnite tipku **>II** za potvrdu.
- <sup>6</sup> Pritisnite tipku **∆/V/**</> za odabir "Music Settings" i zatim pritisnite tipku **>II** za potvrdu.

Pojavi se popis opcija za "Music Settings".

**4** Pritisnite tipku  $\triangle$ / $\nabla$ / $\triangle$  za odabir "Equalizer" i zatim pritisnite tipku II za potvrdu.

Pojavi se popis opcija podešenja ekvilizatora.

**E** Pritisnite tipku  $\blacktriangle/\blacktriangledown/\blacktriangle/\blacktriangleright$  za odabir željenog podešenja i zatim pritisnite tipku >II za potvrdu.

Odabrano podešenje zvuka se primijeni, i ponovno se pojavi popis opcija za "Music Settings".

Za detalje o svakoj opciji ekvilizatora, pogledajte @ str. 44.

Nastavlja se  $\overline{\psi}$ 

#### Za povratak na normalnu kvalitetu zvuka

Odaberite "None" u koraku  $\Theta$  i zatim pritisnite tipku  $\blacktriangleright$ II za potvrdu.

### Ö Savjet

● Kvalitetu zvuka možete također podesiti iz izbornika "Now Playing". Pritisnite tipku OPTION/PWR OFF i odaberite "Equalizer" u izborniku opcija.

#### Napomene

- Ako vaša vlastita podešenja pohranjena kao "Custom 1" i "Custom 2" proizvode drukčije razine glasnoće od drugih podešenja, možda ćete trebati ručno podesiti glasnoću kako biste to ispravili.
- Podešenje "Equalizer" ne primjenjuje se na zvuk videozapisa.

### Popis podešenja ekvilizatora

Opcije podešavanja zvuka prikazane su na zaslonu kao slova u zagradama.

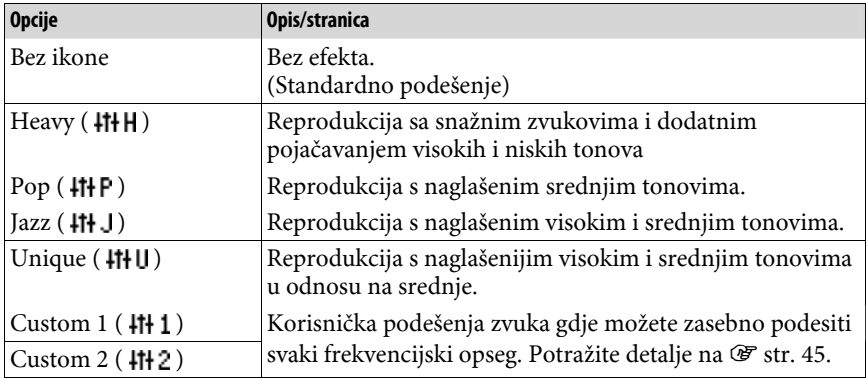

Nastavlja se  $\overline{\psi}$ 

### Podešavanje zvuka (Custom)

Možete pohraniti vrijednost za CLEAR BASS (basovi) i 5 frekvencija ekvilizatora kao "Custom 1" ili "Custom 2".

- A Pritisnite i zadržite tipku BACK/HOME dok se ne pojavi izbornik Home. **2** Pritisnite tipku  $\Delta/\nabla/4$  a odabir  $\hat{=}$  (Settings) i zatim pritisnite tipku II za potvrdu. **C** Pritisnite tipku  $\blacktriangle/\blacktriangledown/\blacktriangle/\blacktriangleright$  za odabir "Music Settings" i zatim pritisnite tipku  $\blacktriangleright$ II za potvrdu. Pojavi se popis opcija za "Music Settings". **D** Pritisnite tipku  $\triangle$ / $\nabla$ / $\triangle$  za odabir "Equalizer" i zatim pritisnite tipku II za potvrdu. Pojavi se popis opcija ekvilizatora. **5** Pritisnite tipku **∆/V/**I> za odabir "Edit" u "Custom 1" ili "Custom 2" kako biste promijenili vrijednost i zatim pritisnite tipku >II za potvrdu. Pojavi se izbornik za podešavanje.  $\odot$  Pritisnite tipku  $\triangleleft$  za odabir kursora za podešavanje funkcije CLEAR BASS ili frekvencijskog raspona, i pritisnite tipku ▲/▼ za podešavanje razine. CLEAR BASS se može podesiti na jednu od 4 razina zvuka, a 5 frekvencijskih raspona se može podesiti na jednu od 7 razina zvuka. **G** Pritisnite tipku >II za potvrdu. Ponovno se pojavi popis opcija za ekvilizator. Nakon podešavanja razine, obavezno pritisnite **>II** za potvrđivanje. Ako pritisnete tipku BACK/HOME prije potvrde postavki, postavke se poništavaju. Napomena
	- Podešenja za "Custom 1" ili "Custom 2" ne primjenjuju se na zvuk videozapisa.

## Stvaranje rezonantnijeg zvuka (VPT (Surround))

Možete odabrati opciju "Studio", "Live", "Club", "Arena", "Matrix" ili "Karaoke" za kreiranje rezonantnijeg zvuka pomoću funkcije "VPT\* 1 (Surround)". Postavke "Studio", "Live", "Club" i "Arena" omogućuju reprodukciju zvučnih ugođaja preko slušalica.

Osim toga, "Matrix" reproducira bogato zvučno polje, a "Karaoke" potiskuje vokale.

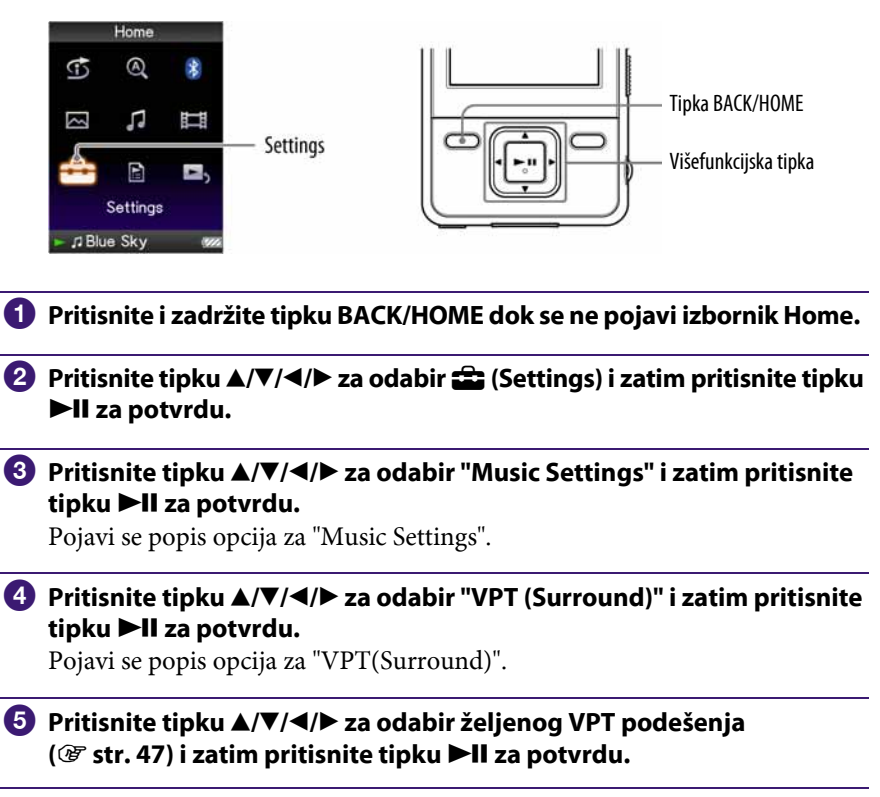

\* VPT je kratica od Virtual Phone Technology, tehnologija obrade zvuka koju je razvila tvrtka Sony.

#### Za povratak na normalnu kvalitetu zvuka

Odaberite "None" u koraku  $\bullet$  i zatim pritisnite tipku  $\blacktriangleright$ II za potvrdu.

Nastavlja se  $\overline{\psi}$ 

### ξ' Savjet

● "VPT (Surround)" parametre možete također podesiti iz izbornika "Now Playing". Pritisnite tipku OPTION/PWR OFF i odaberite "VPT(Surround)" u izborniku opcija.

#### Napomena

● "VPT (Surround)" podešenje ne primjenjuje se na zvuk videozapisa.

### Popis "VPT (Surround)" postavki

Podešenja zvuka prikazana su na zaslonu kao slova u zagradama. Zvuk postaje sve rezonantniji kako mijenjate podešenja od "Studio", "Live", "Club" do "Arena".

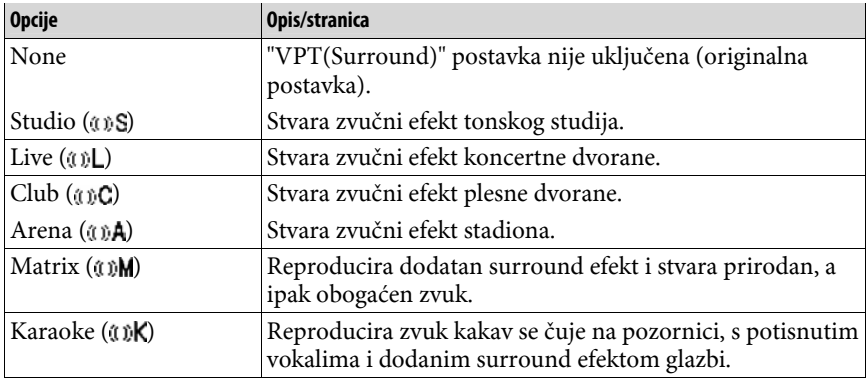

## Clear Stereo zvuk (Clear Stereo)

"Clear Stereo" omogućuje posebno digitalno podešavanje lijevog i desnog kanala zvuka.

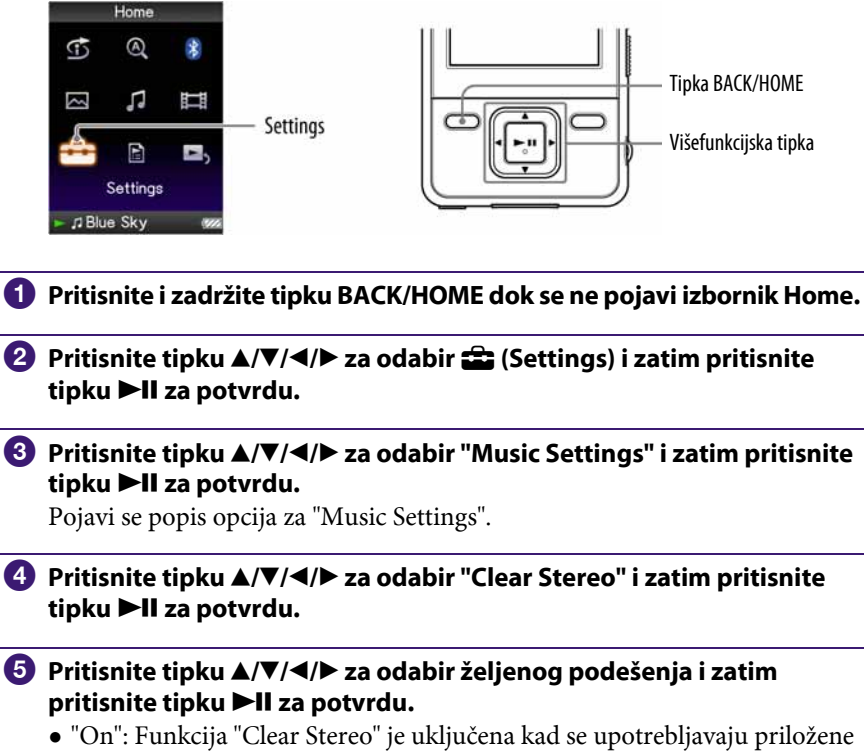

- slušalice. ● "Off": Isključuje funkciju "Clear Stereo" i reproducira normalni zvuk.
	- (Standardno podešenje)

### Napomene

- "Clear Stereo" podešenje ne primjenjuje se na zvuk videozapisa.
- "Clear Stereo" funkcijom se postiže najbolji efekt kod korištenja isporučenih slušalica. Kod ostalih slušalica efekta možda uopće neće biti. U tom slučaju podesite "Clear Stereo" na "Off".

## Ispravljanje high-range zvuka (DSEE (Sound Enhancer))

Uključenje funkcije "DSEE\*<sup>1</sup> (Sound Enhancer)" omogućuje bogatiji i prirodniji zvuk kvalitete gotovo jednake izvornom zvuku.

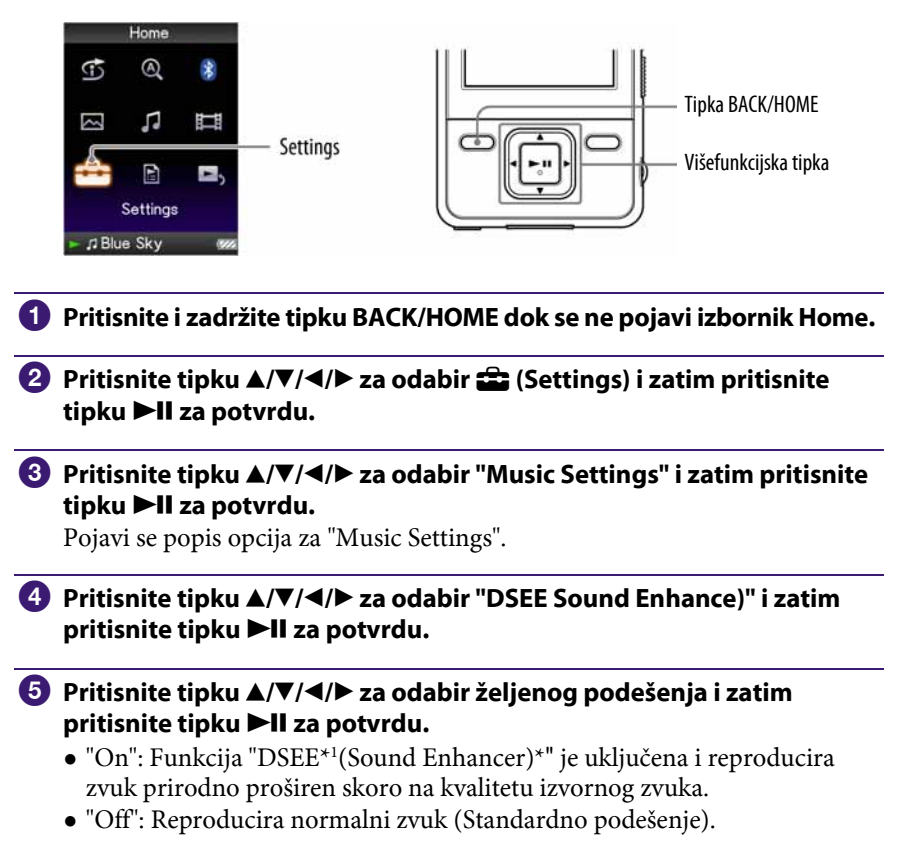

\* DSEE, što je kratica od Digital Sound Enhancement Engine, je tehnologija koju je razvila tvrtka Sony, a namijenjena je poboljšanju kvalitete zvuka komprimiranih audio datoteka

pomoću obnavljanja high-range zvuka uklonjenog postupkom kompresije.

Nastavlia se  $\mathcal{V}$ 

### Napomene

- "DSEE(Sound Enhancer)" podešenje ne primjenjuje se na zvuk videozapisa.
- Pri reprodukciji audiozapisa koji nije komprimiran i kod visoke brzine prijenosa bez gubitka visokih tonova, funkcija "DSEE(Sound Enhancer)" ne radi.
- Kod vrlo male brzine prijenosa, "DSEE(Sound Enhancer)" funkcija neće raditi.

## Podešavanje razine glasnoće (Dynamic Normalizer)

Možete odabrati smanjivanje glasnoće između audiozapisa. Uz ovu postavku, kod slušanja albuma uz reprodukciju slučajnim redoslijedom, glasnoća se smanjuje na prijelazu između audiozapisa kako bi se smanjila razlika u glasnoći snimanja.

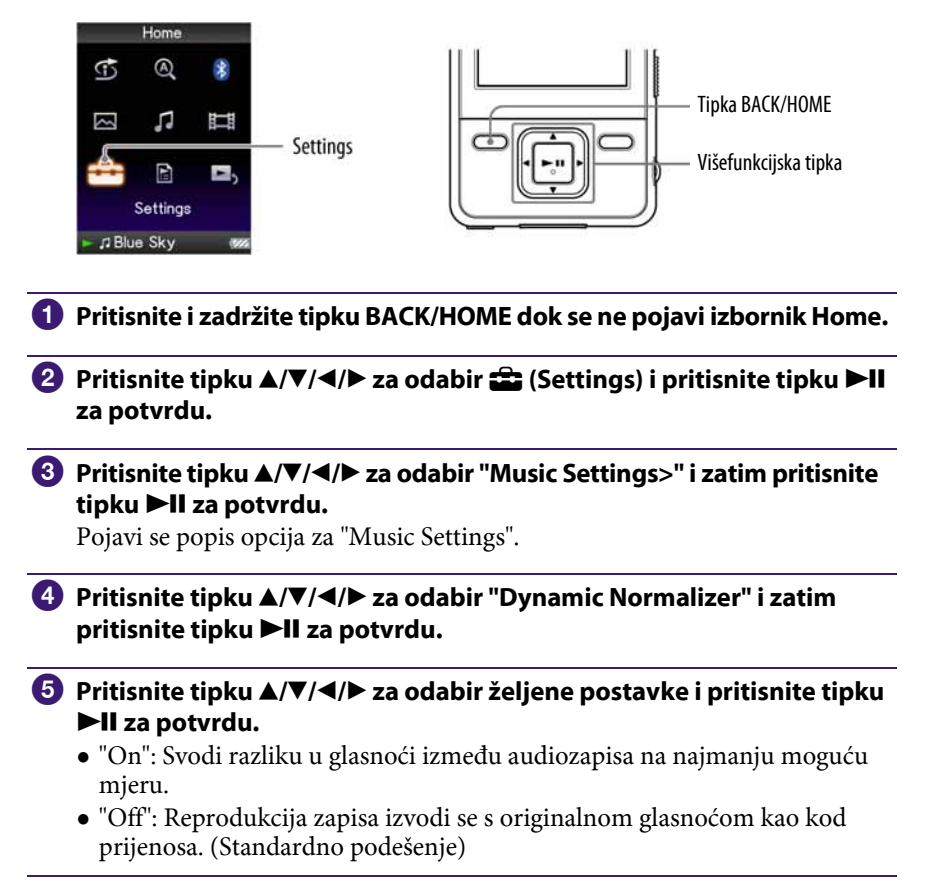

#### Napomena

● "Dynamic Normalizer" podešenje ne primjenjuje se na zvuk videozapisa.

## Reprodukcija videozapisa

Možete reproducirati videozapise tako da datoteke videozapisa prenesete na uređaj uporabom Media Manager for WALKMAN softvera ili Windows Explorera. Uređaj omogućuje dva načina reprodukcije; reprodukciju samo jednog videozapisa (reprodukcija jedne datoteke) i kontinuiranu reprodukciju svih videozapisa pohranjenih na uređaj (Continuous Playback).

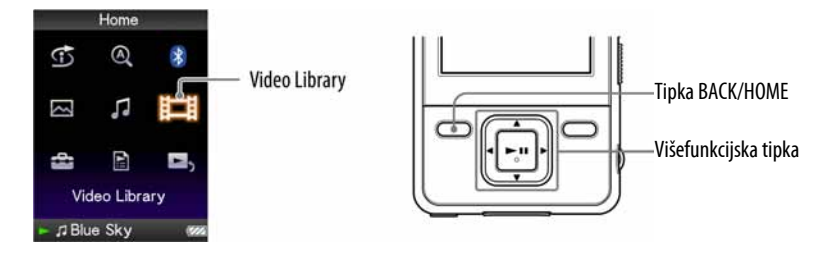

- **A Pritisnite i zadržite tipku BACK/HOME dok se ne pojavi izbornik Home.**
- **B** Pritisnite tipku  $\triangle/\blacktriangledown/\blacktriangle/\blacktriangleright$  za odabir  $\Box$  (Video Library) i zatim pritisnite tipku >II za potvrdu.

Pojavi se popis videozapisa.

**C** Pritisnite tipku  $\triangle$ / $\nabla$ / $\triangle$ / $\triangleright$  za odabir videozapisa koji želite reproducirati i zatim pritisnite tipku  $\blacktriangleright$ II za potvrdu.

Počinje reprodukcija.

### ነඊ<sup>፡</sup> Savjeti

- Moguće je promijeniti format prikaza popisa videozapisa u koraku 2. Za detalje pogledajte "Podešavanje formata prikaza popisa videozapisa" (@ str. 60).
- Videozapis kojeg uređaj još nije reproducirao označen je ikonom NEW u popisu videozapisa.
- Podesite "Continuous Playback" na "On" kad želite reproducirati sve videozapise ( $F$  str. 59).
- Kad je opcija "Display" podešena na "On" (☞ str. 56), tijekom reprodukcije videozapisa pojavljuju se detaljne informacije, primjerice naslov videozapisa, njegova ikone reprodukcije, proteklo vrijeme reprodukcije, itd. Informacije nestanu ako je ova opcija podešena na "Off".
- Možete reproducirati zadnje gledani videozapis. Pritisnite OPTION/PWR OFF u listi videozapisa i zatim odaberite "Most Recent Video" u izborniku.
- Možete odabrati sličice za videozapise kod prebacivanja na uređaj ( $\mathscr F$  str. 60).

#### Napomene

● U popisu videozapisa moguće je prikazati do 1 000 datoteka.

### O reprodukciji videozapisa

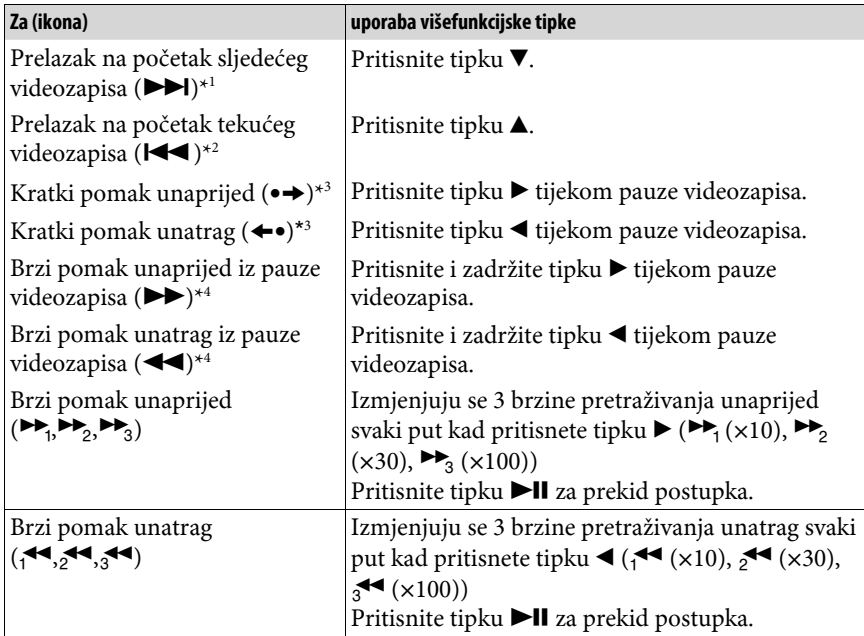

\*<sup>1</sup> Uključi se kad je opcija "Continuous Playback" podešena na "On" (@ str. 59).

\* 2 Kad je opcija "Continuous Playback" podešena na "On", možete pronaći početak prethodnog videozapisa iz trenutno reproduciranog videozapisa tako da dvaput pritisnete tipku $\blacktriangle$ .

\* 3 Interval koji se koristi kod prelaska unaprijed ili unatrag mijenja se ovisno o videozapisima.

\* 4 Brzina pretraživanja naprijed i unatrag ovisi o trajanju videozapisa.

## Podešavanje smjera prikaza

Možete odabrati sljedeće načine prikaza na zaslonu: "Vertical", "Horizontal (right)" ili "Horizontal (left)".

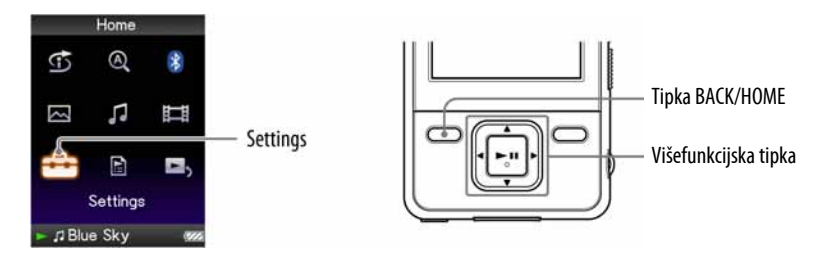

- A Pritisnite i zadržite tipku BACK/HOME dok se ne pojavi izbornik Home.
- **2** Pritisnite tipku  $\triangle$ / $\nabla$ / $\triangle$ / $\rho$  za odabir  $\triangle$  (Settings) i zatim pritisnite tipku II za potvrdu.
- **C** Pritisnite tipku  $\triangle/\blacktriangledown/\blacktriangle/\blacktriangleright$  za odabir "Video Settings" i zatim pritisnite tipku II za potvrdu.

Pojavi se popis opcija za "Video Settings".

**4** Pritisnite tipku  $\triangle$ / $\nabla$ / $\triangle$ / $\rho$  za odabir "Video Orientation" i zatim pritisnite tipku >II za potvrdu.

Nastavlja se  $\overline{\psi}$ 

### **E** Pritisnite tipku  $\triangle$ / $\nabla$ / $\triangle$ / $\rho$  za odabir željenog podešenja i zatim pritisnite tipku >II za potvrdu.

- $\bullet$  "Vertical": Prikaz razlučivosti 240  $\times$  180 piksela. (Standardno podešenje)
- $\bullet$  "Horizontal (right)" ili "Horizontal (left): Prikaz razlučivosti 320  $\times$  240 piksela.

Rad višefunkcijske tipke mijenja se prema postavci opcije "Video Orientation" ( $\mathscr{F}$  str. 17).

"Vertical"

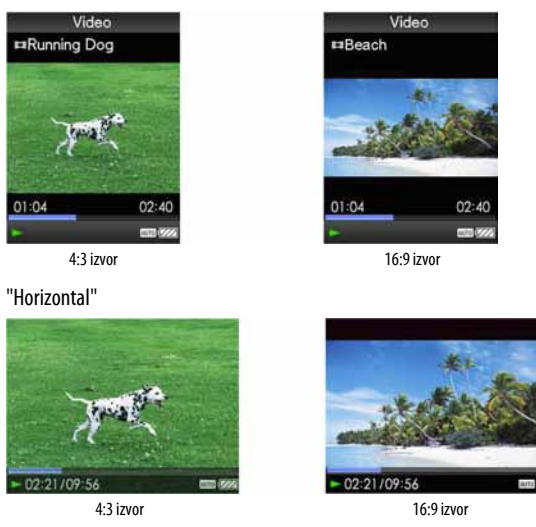

### č<sup>'</sup> Savjeti

- Smjer prikaza videozapisa možete podesiti u "Now Playing" izborniku videozapisa. Pritisnite tipku OPTION/PWR OFF i odaberite "Video Orientation" u izborniku opcija.
- Kad je opcija "Display" podešena na "On" (<a> (<a><a>for tijekom reprodukcije videozapisa pojavljuju se detaljne informacije, poput naslova videozapisa, njegove ikone reprodukcije, proteklog vremena reprodukcije, itd. Informacije nestanu ako je ova opcija podešena na "Off".

#### Napomene

● Ako je opcija "Video Orientation" podešena na "Horizontal (right)", ili "Horizontal (left)", nije prikazan naslov videozapisa.

## Podešavanje prikaza izbornika videozapisa

Možete prikazati ili sakriti detaljne informacije videozapisa, poput naslova videozapisa, njegove ikone reprodukcije, proteklog vremena reprodukcije, itd., tijekom reprodukcije videozapisa.

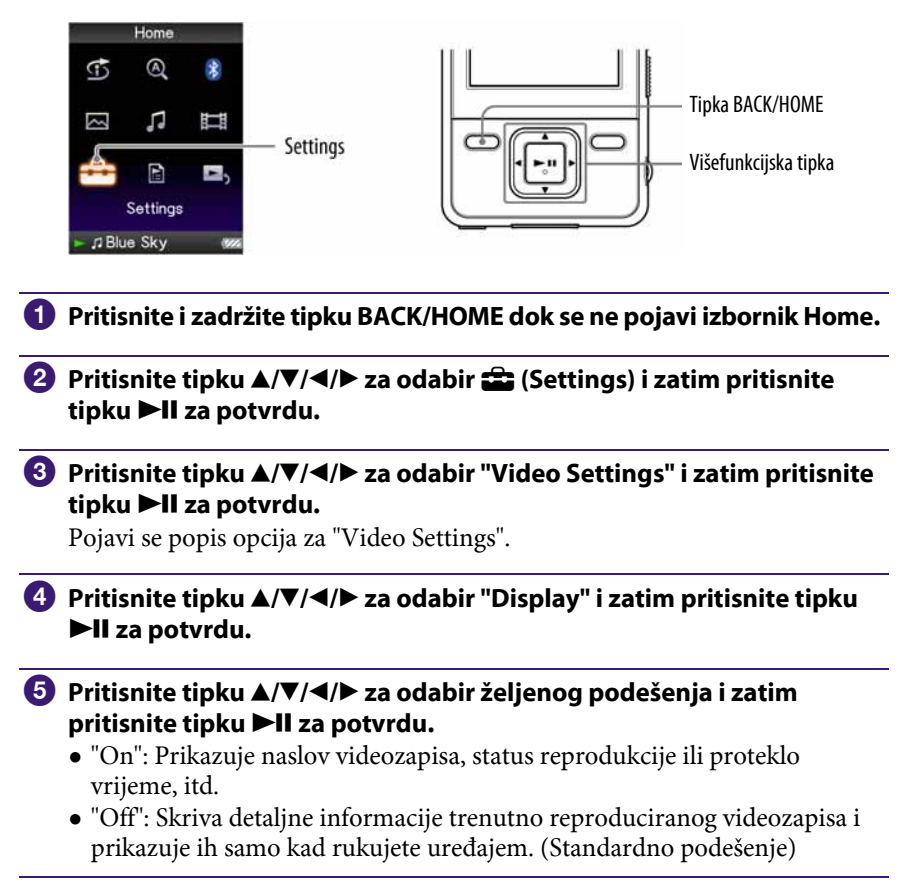

### **γ** Savjet

● Podešenje prikaza moguće je podesiti u "Now Playing" izborniku videozapisa. Pritisnite tipku OPTION/PWR OFF i odaberite "Display" u izborniku opcija.

#### Napomena

● Ako je "Video Orientation" podešeno na "Horizontal (right)", ili "Horizontal (left)", naslov videozapisa nije prikazan.

## Podešavanje funkcije zuma

Možete zumirati videozapis koji se trenutno reproducira.

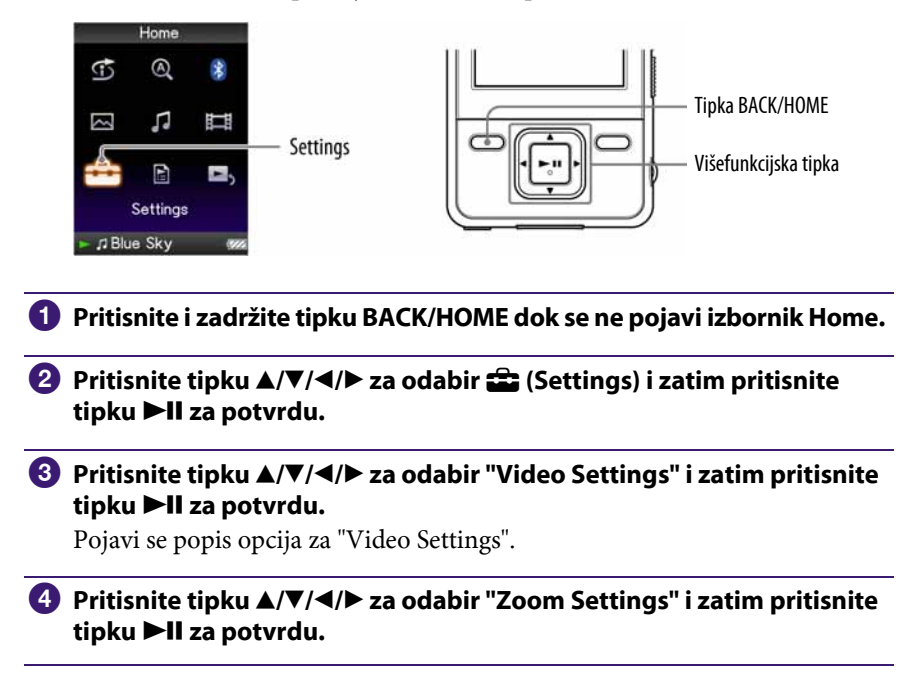

Nastavlja se  $\overline{\psi}$ 

### **<sup>6</sup>** Pritisnite tipku ▲/▼/◀/▶ za odabir željenog podešenja i zatim pritisnite tipku >II za potvrdu.

- "Auto": Slika videozapisa se uvećava/smanjuje potpunim prilagođavanjem na raspoloživo područje za prikaz, uz zadržavanje omjera širine i visine. Pri reprodukciji videozapisa sa slikom 16:9 (izduženo), slika će biti prikazana tako da njena dulja strana sasvim pristaje u zaslon, s crnim prugama u gornjem i donjem dijelu zaslonu. (Standardno podešenje)
- "Full": Slika videozapisa se uvećava/smanjuje potpunim prilagođavanjem na raspoloživo područje za prikaz, uz zadržavanje omjera širine i visine. Pri reprodukciji videozapisa sa slikom 16:9 (izduženo), slika će biti prikazana tako da njena kraća strana sasvim pristaje raspoloživom području za prikaz, s odrezanim lijevim i desnim krajem.
- "Off": Slika videozapisa se ne uvećava/smanjuje, i prikazana je u izvornoj razlučivosti. Ako je video rezolucija prevelika, odrezat će se lijevi, desni, gornji i donji rub slike.

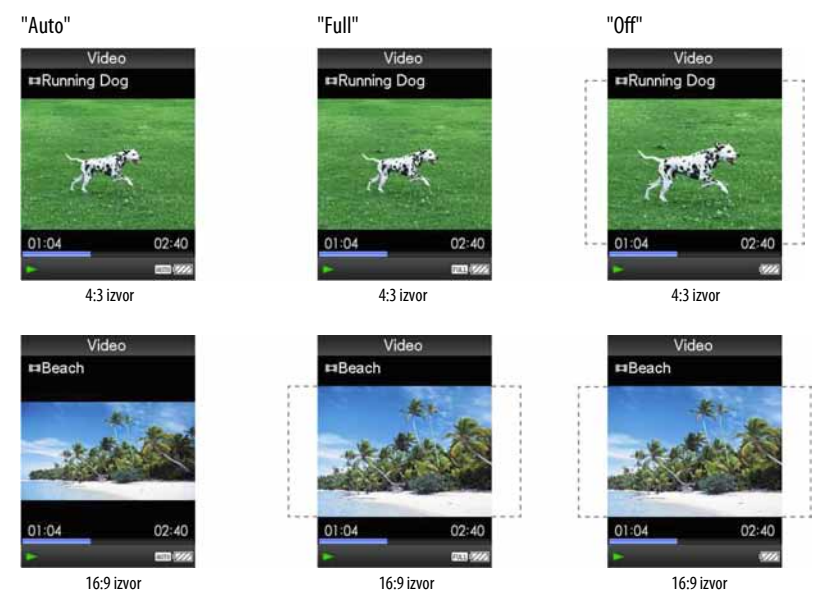

Crtkana linija označava originalnu veličinu video slike.

### ፞ଫୁଁ' Savjet

● Zum je moguće podesiti u "Now Playing" izborniku videozapisa. Pritisnite tipku OPTION/PWR OFF i odaberite "Zoom Settings" u izborniku opcija.

## Kontinuirana reprodukcija videozapisa

Možete reproducirati sve videozapise pohranjene na uređaju kontinuirano.

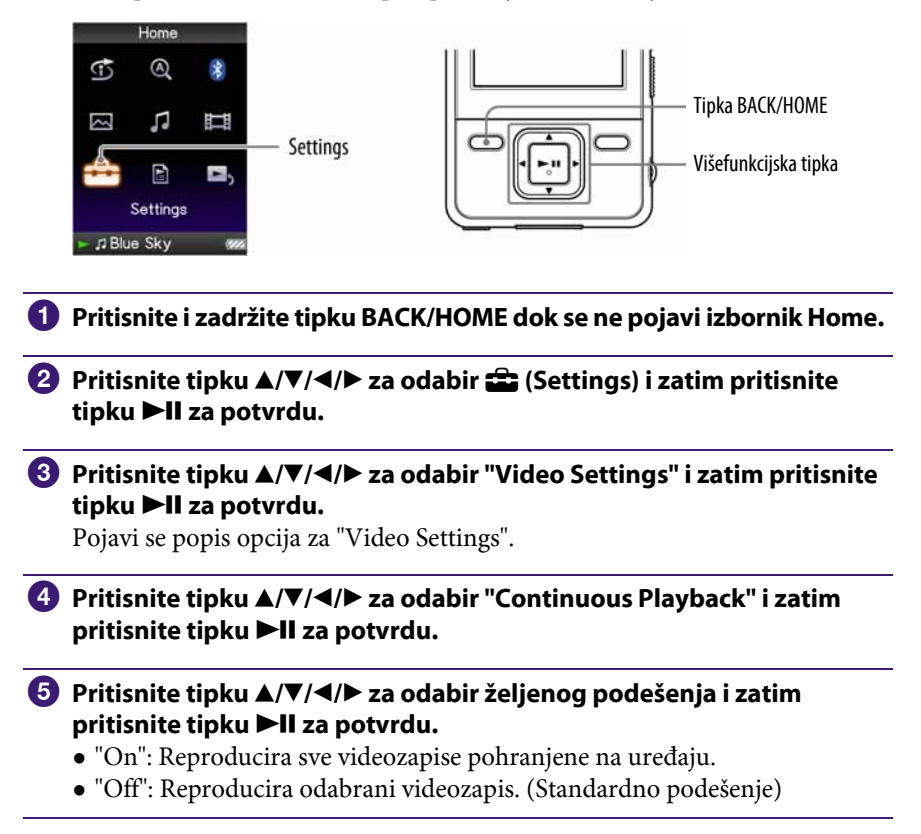

### ີ່ບໍ**່** Savjet

● Ako podesite "Continuous Playback" na "Off", uređaj memorira mjesto na kojem se videozapis zadnji put zaustavio. Stoga možete započeti reprodukciju od tog mjesta.

## Podešavanje formata prikaza popisa videozapisa

Raspoloživa su sljedeća tri formata prikaza popisa videozapisa: "Title Only", "Title With Thumbnail\*<sup>1"</sup> ili "Thumbnail Only".

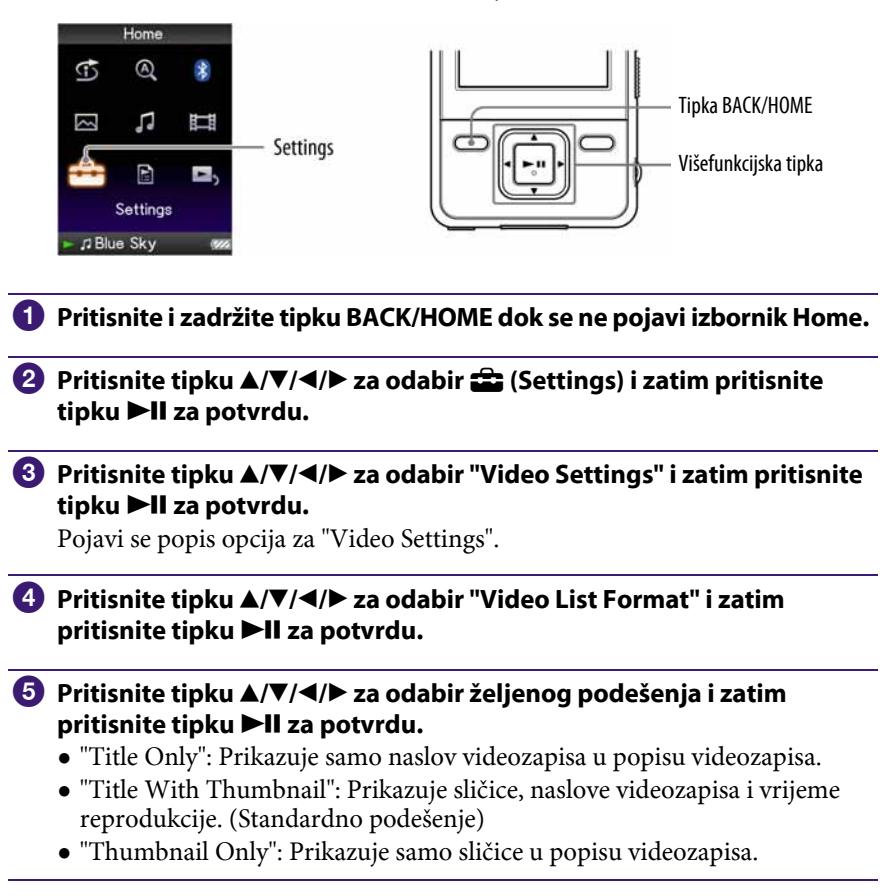

\* 1 "Thumbnail" je naziv za umanjenu sliku prve scene videozapisa.

### لَا Šavjeti

- Format prikaza popisa videozapisa moguće je podesiti u popisu videozapisa. Pritisnite tipku OPTION/PWR OFF i odaberite "Video List Display Format" u izborniku opcija.
- $\bullet$  Sličice videozapisa možete odabrati kod prebacivanja videodatoteka u uređaj ( $\circledast$  str. 118).

#### Napomena

● Ovisno o format datoteke, sličice možda neće biti prikazane.

## Reprodukcija samo zvuka videozapisa

Možete odabrati opcije dok je aktivna funkcija Hold tijekom reprodukcije videozapisa, tako što će se videozapis reproducirati normalno ili će se isključiti zaslon i čut će se samo zvuk videozapisa.

Podešavanjem ova opcije na "No", smanjuje se potrošnja baterije te će baterija trajati duže.

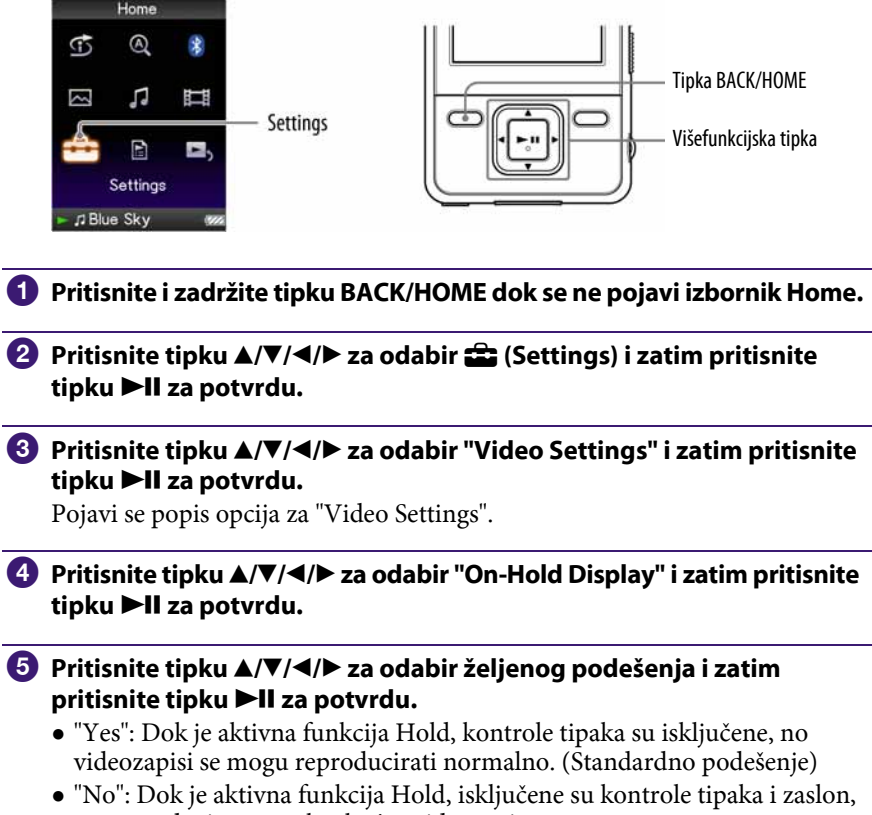

no reproducira se zvuk tekućeg videozapisa.

## Brisanje videozapisa iz Video Library

Možete obrisati videozapise na uređaju iz "Video Library".

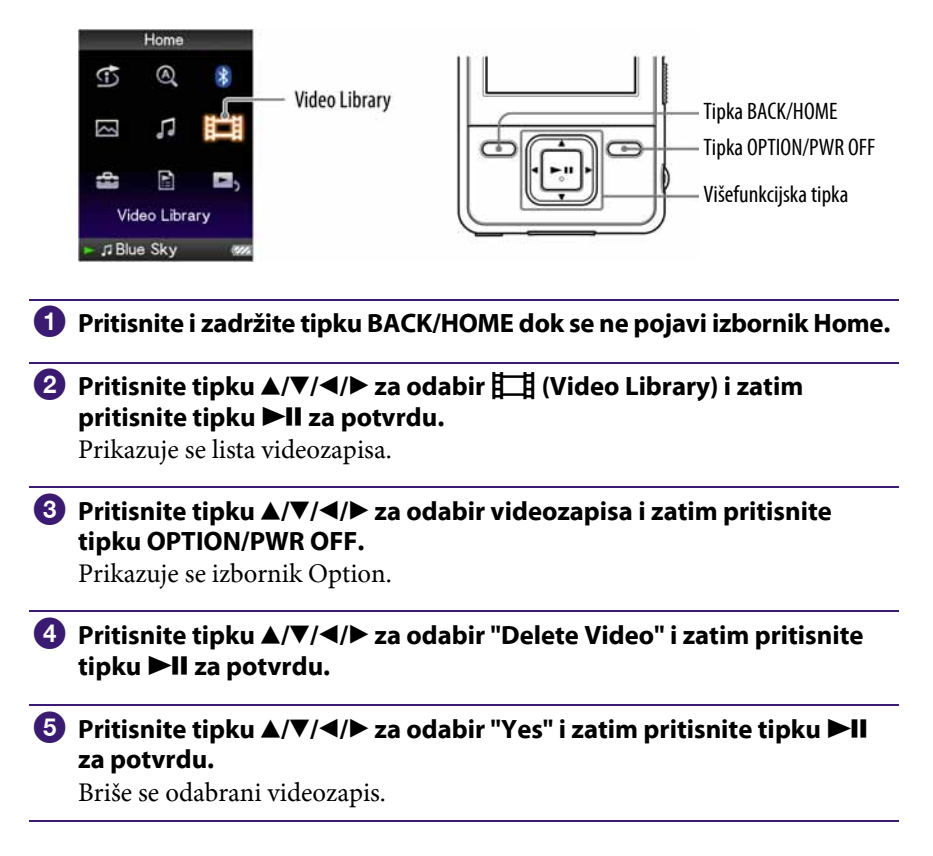

### ີ່ບໍ**່** Savjet

● Videozapise možete odabrati iz "Now Playing" izbornika. Pritisnite tipku OPTION/PWR OFF za prikaz izbornika Option i zatim odaberite "Delete" iz liste.

## Prikaz izbornika opcija videozapisa

Možete prikazati izbornik opcija videozapisa pritiskom tipke OPTION/PWR OFF u popisu (uključujući izbornik sa sličicama), poput popisa videozapisa, ili u "Now Playing" izborniku videozapisa. U izborniku opcija videozapisa raspoloživa su razna podešenja videozapisa.

Parametri izbornika opcija razlikuju se, ovisno o izborniku iz kojeg prikazujete izbornik opcija.

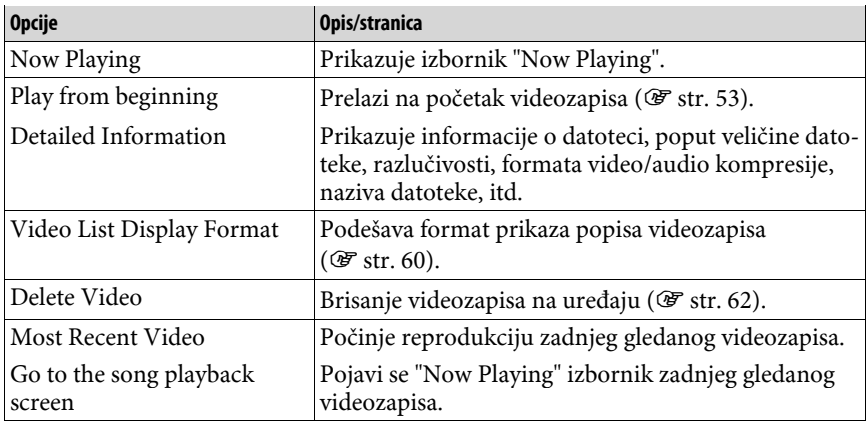

### Opcije prikazane samo u popisu

### Opcije prikazane samo u izborniku Now Playing

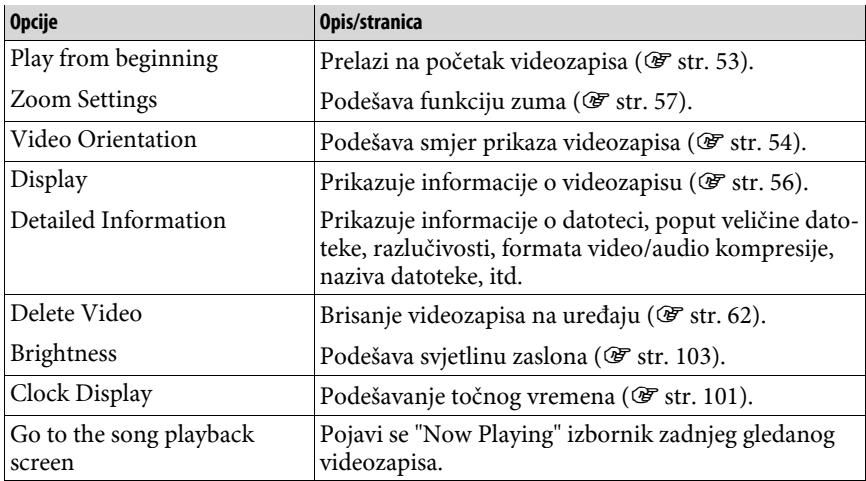

## Prikaz fotografije

Možete prikazati fotografije prenesene na uređaj pomoću Media Manager for WALKMAN ili Windows Explorera. Možete prikazati jednu fotografiju u cijelosti na zaslonu (pojedinačni prikaz) ili možete reproducirati više fotografija kontinuirano (slide show reprodukcija) ( $\mathscr F$  str. 69).

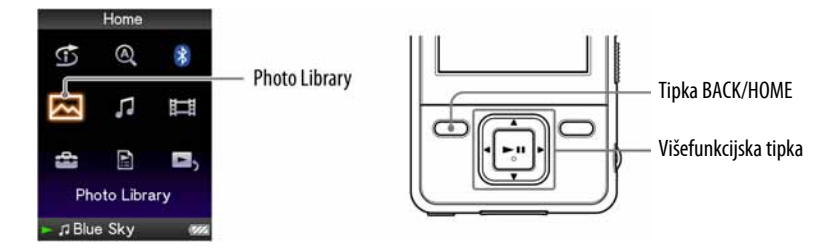

- A Pritisnite i zadržite tipku BACK/HOME dok se ne pojavi izbornik Home.
- **2** Pritisnite tipku  $\blacktriangle/\blacktriangledown/\blacktriangle/\blacktriangleright$  za odabir  $\bowtie$  (Photo Library) i zatim pritisnite tipku II za potvrdu.

Pojave se popisi mapa fotografija.

#### **C** Pritisnite tipku  $\triangle$ / $\nabla$ / $\triangle$ / $\rho$  za odabir mape i zatim pritisnite tipku  $\rho$ II za potvrdu.

Pojave se popisi fotografija.

### **D** Pritisnite tipku  $\triangle$ / $\nabla$ / $\triangleleft$ / $\rho$  za odabir fotografije i zatim pritisnite tipku II za potvrdu.

Prikazana je odabrana fotografija. Pritisnite tipku  $\blacktriangleleft/\blacktriangleright$  za prikaz sljedeće ili prethodne fotografije.

Nastavlja se  $\psi$ 

### Ö Savjeti

- Reprodukcija audiozapisa se nastavlja čak i dok tražite fotografije u popisima mapa fotografija, ili dok su prikazani popisi fotografija ili "Now Playing" izbornik fotografija.
- Fotografije u odabranoj mapi možete reproducirati kontinuirano (slide show reprodukcija) (*T* str. 69).
- Fotografije prenesene na uređaj možete razvrstati po mapama. Odaberite uređaj pomoću Windows Explorera (prikazuje se kao [WALKMAN]) te povucite i pustite novu mapu ispod "PICTURES" ili "PICTURE" mape. Struktura mapa je objašnjena na @ str. 119.

#### Napomene

- U popisu mapa fotografija možete prikazati do 1 000 mapa fotografija, a u popisu fotografija možete prikazati do 10 000 fotografija.
- Ako su fotografije pohranjene u nekoliko mapa, moguće je prikazati maksimalno 10 000 fotografija.
- $\bullet$  Ako je datoteka fotografije velika ili su podaci fotografije oštećeni, pojavljuje se  $\frac{1}{2}$ i nije moguća reprodukcija te fotografije.
- Ako fotografije nisu kompatibilne s DCF 2.0 (ili je naziv mape/datoteke predugačak i sl.), možda će trebati više vremena za postupak (prikaz fotografija ili slideshow).

## Podešavanje smjera prikaza fotografija

Možete odabrati "Vertical", "Horizontal (right)" ili "Horizontal (left)" smjer prikaza fotografija.

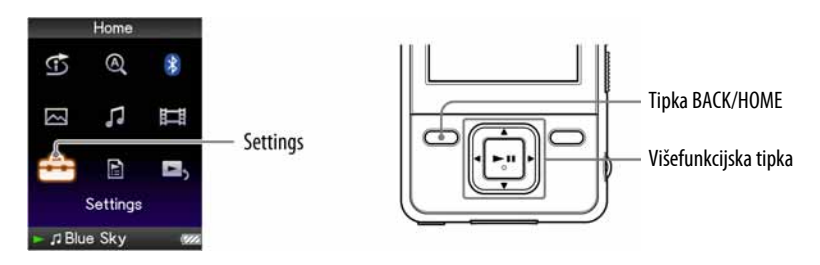

- A Pritisnite i zadržite tipku BACK/HOME dok se ne pojavi izbornik Home.
- **2** Pritisnite tipku  $\triangle$ / $\nabla$ / $\triangle$ / $\rho$  za odabir  $\triangle$  (Settings) i zatim pritisnite tipku **>II** za potvrdu.
- **C** Pritisnite tipku  $\Delta/\nabla/\Delta$  za odabir "Photo Settings" i zatim pritisnite tipku II za potvrdu.

Pojavi se popis opcija za "Photo Settings".

**C** Pritisnite tipku  $\blacktriangle/\blacktriangledown/\blacktriangle/\blacktriangleright$  za odabir "Photo Orientation" i zatim pritisnite tipku >II za potvrdu.

Nastavlja se  $\overline{\psi}$ 

### **E** Pritisnite tipku  $\triangle$ / $\nabla$ / $\triangleleft$ / $\rho$  za odabir željenog podešenja i zatim pritisnite tipku >II za potvrdu.

- $\bullet$  "Vertical": Prikaz razlučivosti 240  $\times$  180 piksela. (Standardno podešenje)
- $\bullet$  "Horizontal (right)" ili "Horizontal (left): Prikaz razlučivosti 320  $\times$  240 piksela.

Rad višefunkcijske tipke mijenja se prema smjeru prikaza podešenom preko "Photo Orientation" ( $\mathscr F$  str. 18).

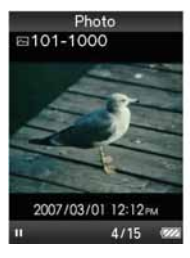

"Vertical" "Horizontal"

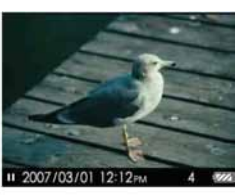

### z Savjet

● Smjer prikaza fotografija moguće je podesiti u "Now Playing" izborniku fotografija. Pritisnite tipku OPTION/PWR OFF i odaberite "Photo Orientation" u izborniku opcija.

## Podešavanje prikaza informacija o fotografiji

Možete prikazati ili sakriti informacije o fotografiji, primjerice ikonu koja pokazuje status reprodukcije, itd., tijekom reprodukcije fotografije.

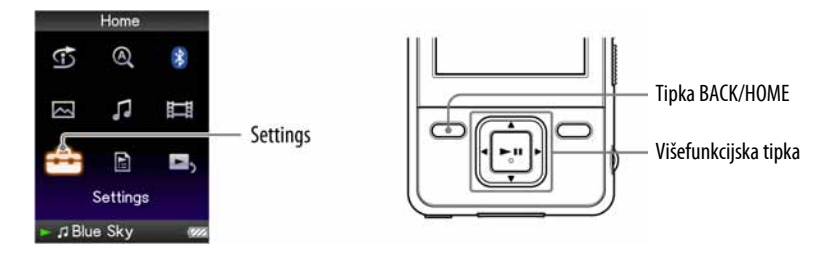

- **A Pritisnite i zadržite tipku BACK/HOME dok se ne pojavi izbornik Home.**
- **2** Pritisnite tipku  $\Delta$ / $\nabla$ / $\blacktriangleleft$ / $\rho$  za odabir  $\widehat{=}$  (Settings) i zatim pritisnite tipku  $\blacktriangleright$ II za potvrdu.
- **C** Pritisnite tipku  $\triangle$ / $\nabla$ / $\triangle$  za odabir "Photo Settings" i zatim pritisnite tipku  $\blacktriangleright$ II za potvrdu.

Pojavi se popis opcija za "Photo Settings".

- **D** Pritisnite tipku  $\triangle$ / $\nabla$ / $\triangle$  za odabir "Display" i zatim pritisnite tipku II za potvrdu.
- **5** Pritisnite tipku ▲/V/</> za odabir željenog podešenja i zatim pritisnite tipku >II za potvrdu.
	- "On": Prikazuje naslov tekuće fotografije, datum snimanja, status reprodukcije, broj fotografije, itd. (Standardno podešenje)
	- "Off": Skriva informacije o tekućoj fotografiji.

### **Č**´Savjet

● Prikaz informacija o fotografiji moguće je podesiti u "Now Playing" izborniku fotografija. Pritisnite tipku OPTION/PWR OFF i odaberite "Display" u izborniku opcija.

### Napomena

● Ako je "Photo Orientation" podešeno na "Horizontal (right)", ili "Horizontal (left)" ( $\mathscr{F}$  str. 66), naslov fotografije nije prikazan, čak i ako je "Display" podešen na "On".

## Reprodukcija slide showa

Možete reproducirati fotografije u odabranoj mapi kontinuirano.

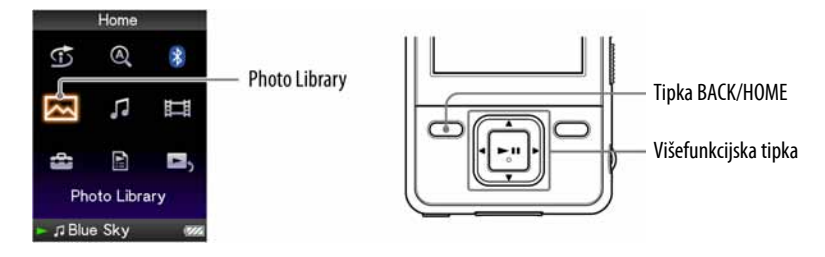

A Pritisnite i zadržite tipku BACK/HOME dok se ne pojavi izbornik Home.

### **2** Pritisnite tipku  $\triangle/\blacktriangledown/\triangle$  za odabir  $\boxtimes$  (Photo Library) i zatim pritisnite tipku II za potvrdu.

Pojavi se popis mapa fotografija.

### **C** Pritisnite tipku  $\triangle$ / $\nabla$ / $\triangleleft$ / $\rho$  za odabir mape fotografija i zatim pritisnite i zadržite tipku **>II**.

Počinje slide show.

### Ö Savjet

● Možete započeti reprodukciju slide showa bilo kojim od sljedećih postupaka:

- Pritisnite i zadržite tipku ▶II u popisu fotografija.
- ─ Pritisnite tipku u u Now Playing izborniku fotografija.
- ─ Pritisnite tipku OPTION/PWR OFF u popisima mapa fotografija ili popisima fotografija, i zatim odaberite "Begin slide show" u izborniku opcija.

#### Napomena

 $\bullet$  Zaslon se ne isključuje automatski ili prelazi na screensaver ( $\circledast$  str. 101) tijekom reprodukcije slide showa.

# Podešavanje načina reprodukcije slide showa

Možete reproducirati fotografije kontinuirano.

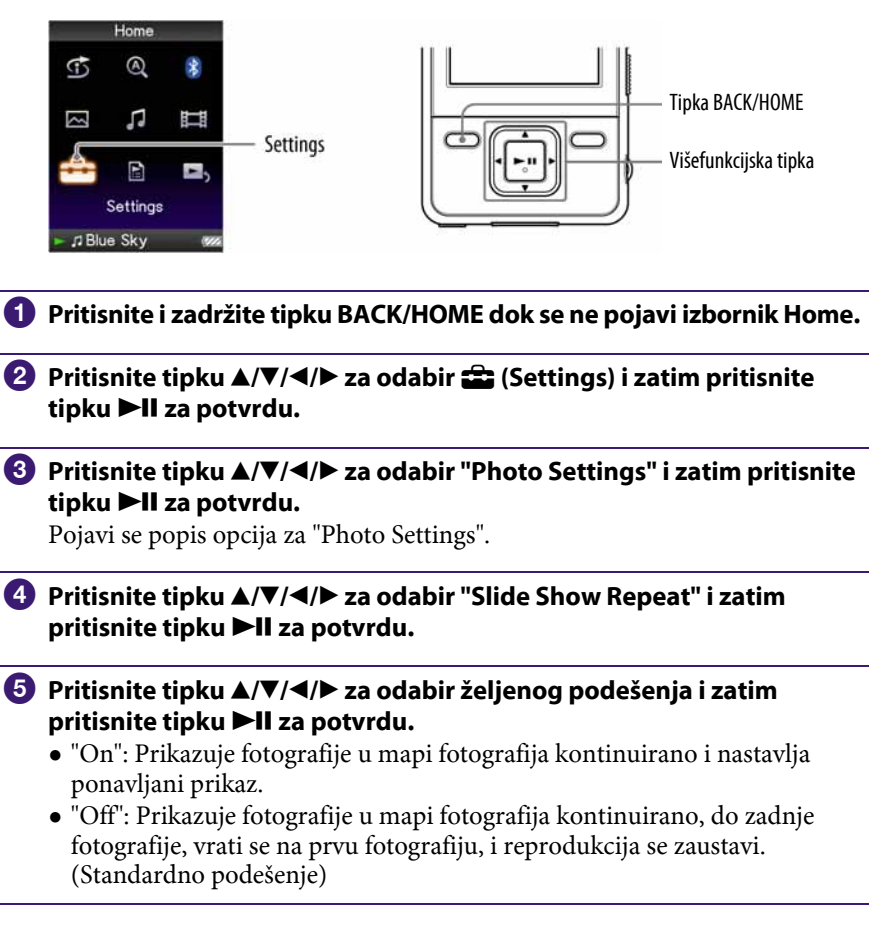

### ີ່ບໍ**່** Savjet

● Način reprodukcije slide showa moguće je podesiti u "Now Playing" izborniku fotografija. Pritisnite tipku OPTION/PWR OFF i odaberite "Slide Show Repeat" u izborniku opcija.

#### Napomena

 $\bullet$  Zaslon se ne isključuje automatski ili prelazi na screensaver ( $\circledast$  str. 101) tijekom reprodukcije slide showa.

## Podešavanje intervala slide showa

Možete podesiti interval izmjene fotografija.

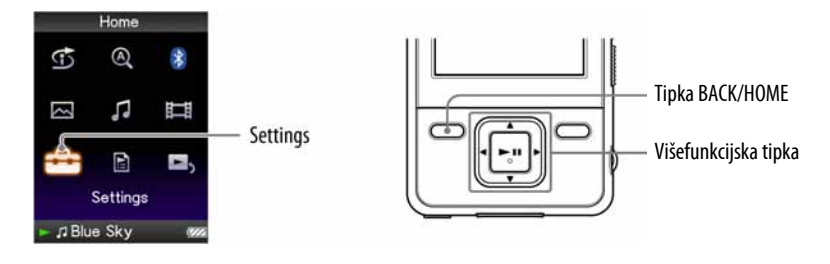

- A Pritisnite i zadržite tipku BACK/HOME dok se ne pojavi izbornik Home.
- **2** Pritisnite tipku  $\Delta/\nabla/4$  za odabir  $\hat{=}$  (Settings) i zatim pritisnite tipku II za potvrdu.
- <sup>6</sup> Pritisnite tipku **∆/V/**</> za odabir "Photo Settings" i zatim pritisnite tipku II za potvrdu.

Pojavi se popis opcija za "Photo Settings".

### **C** Pritisnite tipku  $\Delta/\nabla/\Delta$  za odabir "Slide Show Interval" i zatim pritisnite tipku >II za potvrdu.

**<sup>6</sup>** Pritisnite tipku ▲/▼/◀/▶ za odabir željenog podešenja i zatim pritisnite tipku >II za potvrdu.

Fotografije se izmjenjuju u odabranom intervalu: "Short", "Normal" (standardno podešenje) ili "Long".

### ີ່ບໍ**່** Savjet

● Interval slide showa moguće je podesiti u "Now Playing" izborniku fotografija. Pritisnite tipku OPTION/PWR OFF i odaberite "Slide Show Interval" u izborniku opcija.

#### Napomena

● Uređaju će za prikaz veće fotografije možda trebati više vremena nego normalno.

## Podešavanje formata prilaza popisa fotografija

Uređaj omogućuje tri formata prikaza. Možete odabrati: "Title Only", "Title With Thumbnail\*<sup>1"</sup> ili "Thumbnail Only".

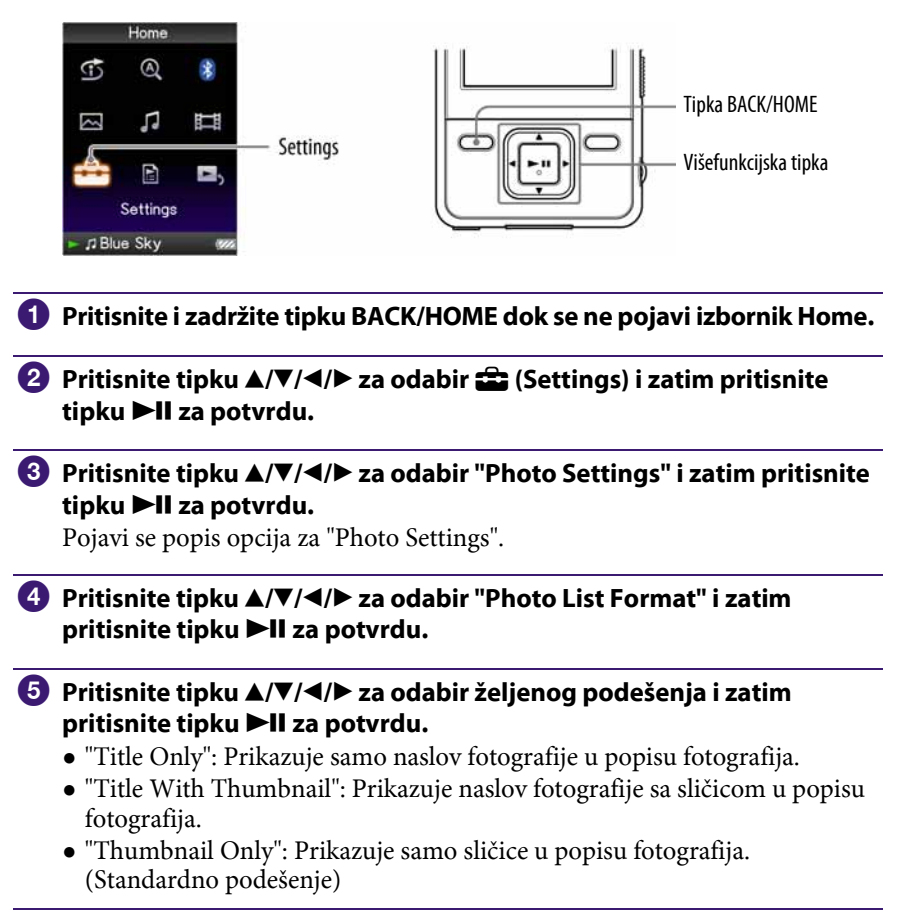

\* 1 "Thumbnail" označava umanjenu sliku fotografije.

### ີ່ບໍ**Savjet**

● Format prikaza popisa fotografija moguće je podesiti u popisu fotografija. Pritisnite tipku OPTION/PWR OFF i odaberite "Photo List Display Format" u izborniku opcija.

#### Napomena

● Sličice se možda neće prikazati, ovisno o formatu datoteke.
# Brisanje fotografija iz Photo Library

Za brisanje fotografija iz "Photo Library", upotrijebite Media Manager for WALKMAN ili Windows Explorer. Detalje o uporabi Media Manager for WALKMAN potražite u Help datotekama.

#### Napomena

● Media Manager for WALKMAN ne može obrisati fotografije kojima je naziv promijenjen pomoću Windows Explorera.

# Prikaz izbornika opcija fotografija

Izbornik opcija fotografija možete prikazati pritiskom tipke OPTION/PWR OFF u popisu (uključujući izbornik sa sličicama), poput popisa mapa fotografija, ili u "Now Playing" izborniku fotografija. U izborniku opcija fotografija raspoloživa su razna podešenja fotografija.

Parametri izbornika opcija razlikuju se, ovisno o izborniku iz kojeg prikažete izbornik opcija.

#### Opcije prikazane samo u popisu

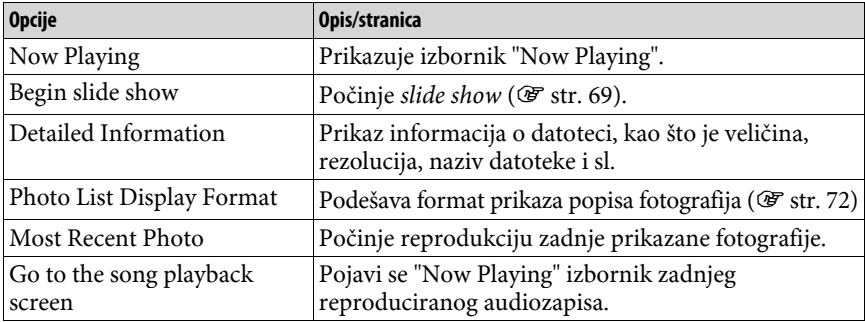

#### Opcije prikazane samo u izborniku "Now Playing"

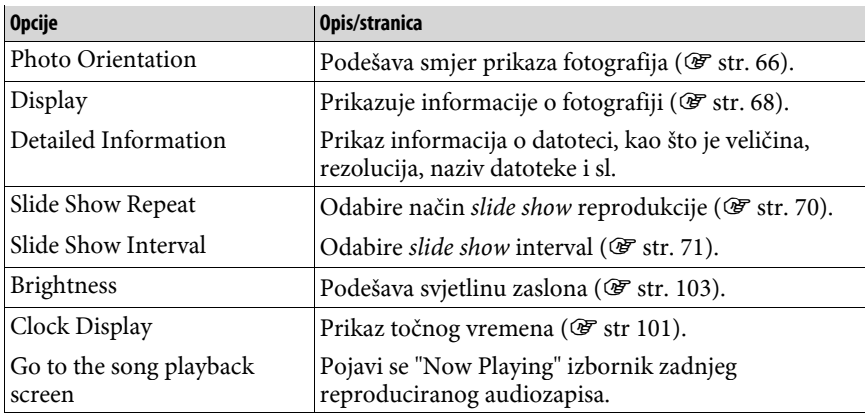

## Osnove Bluetooth tehnologije

### Što može uređaj uz Bluetooth

U uređaj je ugrađena Bluetooth bežična tehnologija. Uređaj bežično komunicira s Bluetooth uređajima\*<sup>1</sup> (primjerice, slušalice, autoradio, zvučnici, kompaktni stereo sustavi). Možete slušati pjesme ili zvuk videozapisa na Bluetooth uređaju prenošenjem podataka iz ovog uređaja. No, nije moguće prenositi pjesme ili videozapise iz drugih uređaja pomoću bluetooth veze na ovaj uređaj.

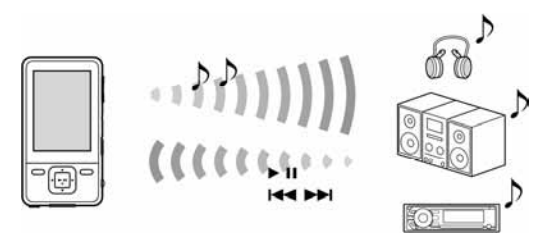

Ovaj uređaj podržava AVRCP (Audio/Video Remote Control Profile). Možete upravljati osnovnim funkcijama uređaja bežičnim putem preko spojenog Bluetooth uređaja\*<sup>2</sup> , kao što su Bluetooth slušalice.

\* 1 Uređaj mora podržavati A2DP (Advanced Audio Distribution Profile).

\* 2 Uređaj mora podržavati AVRCP.

### `Ö`Savjeti

- Uređaj može prenositi i podatke o pjesmi, kao što je naslov i sl. na Bluetooth uređaje koji podržavaju AVRCP Ver.1.3. Određeni uređaji također mogu primati druge informacije iz uređaja, kao što je status baterije ili postavke uređaja. Vrsta informacija koje se mogu primati ovisi o Bluetooth uređaju.
- Bežično možete podešavati glasnoću (VOL +/–) kod nekih uređaja pomoću tipaka VOL +/– na ovom uređaju.

#### Dostupne Bluetooth funkcije na uređaju su sljedeće:

- Mogućnost odabira Bluetooth uređaja koji će komunicirati s uređajem preko uparenog uređaja.
- Određivanje Bluetooth uređaja kojeg često upotrebljavate za "Quick Connection" ( $\mathscr{F}$  str. 81).
- Možete odabrati želite li primjenjivati ili ne zvučne efekte ("Equalizer", "VPT(Surround)", "DSEE(Sound Enhancer", "Dynamic Normalizer").

#### Napomene

- Uređaj ne može komunicirati s mobilnim telefonima preko Bluetooth veze.
- Uređaj ne može prenositi podatke preko Bluetooth veze.

### Što je to Bluetooth tehnologija?

Bluetooth bežična tehnologija je bežična tehnologija kratkog dometa koja omogućuje bežičnu komunikaciju između digitalnih uređaja, kao što su kompaktni stereo uređaji ili slušalice. Bluetooth bežična tehnologija ima domet od približno 10 metara.

Za spajanje nije potrebno koristiti kabele jer je Bluetooth bežična tehnologija, niti je potrebno uređaji usmjeriti jedan prema drugome, kao kod infracrvene tehnologije. Ove uređaje možete upotrebljavati i dok su u torbi ili džepu. Bluetooth tehnologija je međunarodni standard kojeg podržava i u svoje uređaje ugrađuje tisuće tvrtki širom svijeta.

#### Komunikacijski sustav i kompatibilni Bluetooth profili za uređaj

Profil je standardizacija funkcije za svaki Bluetooth uređaj. Ovaj uređaj podržava sljedeće Bluetooth verzije i profile:

- Komunikacijski sustav: Bluetooth Ver2.0
- Kompatibilni audio profil: A2DP (Advanced Audio Distribution Profile), AVRCP (Audio/Video Remote Control Profile)

#### Kompatibilni uređaji s Bluetooth tehnologijom i uređaj

Za detalje o uređajima koji mogu komunicirati s ovim uređajem preko Bluetooth veze, posjetite:

Za korisnike u Europi: http://support.sony-europe.com/DNA

#### Napomena

- Mogu se pojaviti smetnje u Bluetooth komunikaciji u sljedećim slučajevima:
	- ─ Kod uporabe Bluetooth komunikacije u blizini metalnih predmeta
	- ─ Kad se u blizini ovog uređaja ili Bluetooth uređaja upotrebljavaju uređaji koji pri radu stvaraju radiovalove (bežični LAN uređaji, mikrovalne pećnice...).
	- ─ Kad je Bluetooth antena na ovom uređaju pokrivena, primjerice rukom.

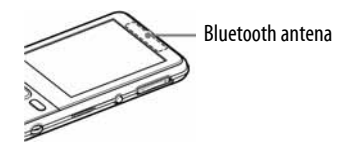

Nastavlja se j

### Koraci za uspostavu Bluetooth komunikacije

Ako želite slušati pjesme ili zvuk videozapisa na uređaju iz Bluetooth uređaja, potrebni su sljedeći koraci:

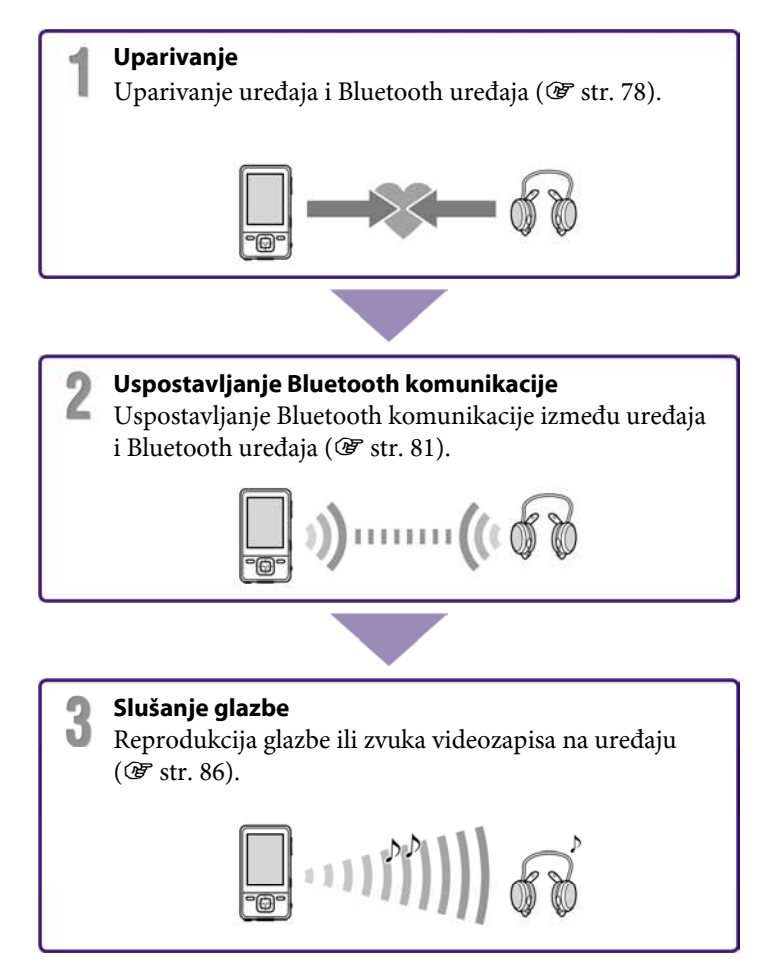

# Priprema za Bluetooth komunikaciju (Uparivanje)

## Što je uparivanie?

Bluetooth uređaje je potrebno prvo "upariti" prije uporabe. Nakon prvog uparivanja, postupak nije potrebno ponavljati, osim u sljedećim slučajevima:

- Ako se obriše uparivanje Bluetooth uređaja iz uređaja nakon popravka ili sl.
- Ako pokušate upariti drugi Bluetooth uređaj nakon što je s uređajem već upareno 8 drugih uređaja. Uređaj se može upariti s 8 Bluetooth uređaja. Ako želite upariti druge uređaje,
- obrišite nepotrebne i nakon toga izvedite uparivanje ( $\mathcal{F}$  str. 90).
- Ako se obriše uparivanje uređaja s Bluetooth uređajem.
- $\bullet$  Ako se uređaj resetira ( $\circledast$  str. 109), svi Bluetooth uređaji se brišu iz njega.

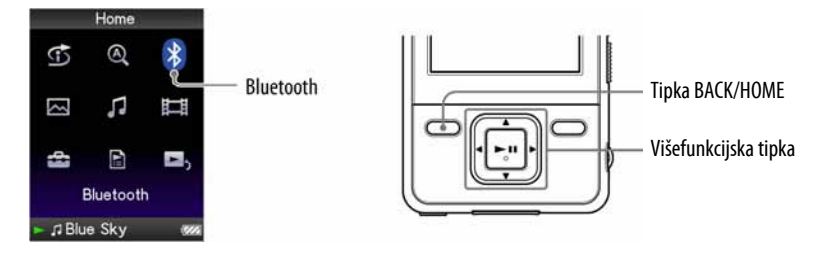

A Postavite uređaj i Bluetooth uređaj unutar 1 m udaljenosti.

**2** Uključite drugi uređaj i aktivirajte uparivanje na njemu. Detalje o postupku uparivanja na drugom Bluetooth uređaju potražite u njegovim uputama za uporabu.

C Pritisnite i zadržite tipku BACK/HOME dok se ne pojavi izbornik Home.

### **D** Pritisnite tipku  $\Delta/\nabla/\Delta$  za odabir  $\Theta$  (Bluetooth) i zatim pritisnite tipku **>II** za potvrđivanje.

Prikazuje se lista dostupnih uređaja za uparivanje.

Nastavlja se  $\overline{\psi}$ 

#### **E** Pritisnite tipku  $\triangle$ / $\nabla$ / $\triangleleft$ / $\rho$  za odabir "Pairing" i zatim pritisnite tipku II za potvrđivanje.

Prikazuje se izbornik koji obavještava o uparivanju. Uređaj također prikazuje status uparivanja pomoću Bluetooth indikatora ( $\mathscr F$  str. 85).

#### **6** Pritisnite tipku  $\triangle$ / $\nabla$ / $\triangleleft$ / $\rho$  za odabir uređaja kojeg želite upariti i pritisnite tipku >II za potvrđivanje.

Započinje uparivanje. Ako se prikaže izbornik za unos zaporke\*<sup>1</sup>, prijeđite na korak 7. Ako se izbornik ne prikaže, uparivanje se nastavlja i završava.

**T** Unesite zaporku. Pritisnite tipku  $\triangle$ / $\nabla$  za odabir broja i pritisnite  $\triangleleft$ / $\triangleright$ za pomicanje kursora. Nakon unosa zaporke, pritisnite tipku DII za potvrđivanje.

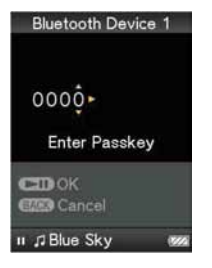

Nakon što ovaj i drugi uređaj razmijene zaporke, uparivanje se nastavlja. Bluetooth veza se uspostavlja automatski nakon uparivanja. Možete slušati pjesme ili zvuk videozapisa iz Bluetooth uređaja ( $\mathscr F$  str. 86). Nakon uparivanja ovog uređaja s drugim Bluetooth uređajem, Bluetooth veza se može uspostavljati bez ponavljanja uparivanja.

\* 1 Zaporka za sve Sony uređaje je "0000". "Zaporka" ne može nazivati i "Pass code", "PIN code", "PIN number" ili "Pass word". Kako biste saznali naziv i koji se broj upotrebljava, pogledajte upute za uporabu drugog uređaja.

Nastavlja se  $\psi$ 

#### Za prekid postupka uparivanja

Pritisnite tipku BACK/HOME ili pritisnite i zadržite tipku BLUETOOTH za prekid uparivanja. Nakon što se prikaže poruka "Pairing process aborted", Bluetooth funkcija se isključuje i vraća se prikaz na zaslonu iz koraka  $\bullet$ .

#### Ako uparivanje ne uspije

Ako uređaj ne uspije završiti uparivanje, prikazuje se "Pairing failed" i prikaz se vraća na zaslon iz koraka 5. Za ponavljanje uparivanja, ponovite korake od koraka 5.

#### Kod prijema zahtjeva za uparivanje

Ako uređaj primi zahtjev za uparivanjem iz drugog Bluetooth uređaja, prikazuje se poruka "You have received a pairing request from a Bluetooth device. Start pairing?" Ako odaberete "Yes", pokreće se uparivanje.

### `Ö` Savjeti

- U koraku 6, ako ne pronađete uređaj s kojim se želite upariti, odaberite "Search again" na donjem dijelu liste. Pretraživanje se ponavlja.
- Uređaj se može upariti samo s jednim uređajem istovremeno. Za uparivanje s više uređaja, ponovite korake od koraka 1 za svako uparivanje.

#### Napomene

- Kad se pokrene uparivanje na uređaju, automatski se prekida reprodukcija pjesme.
- Nije moguće rukovati uređajem za vrijeme uparivanja.
- Zaporku treba unijeti u roku od 3 minute. Ako se ne unese unutar navedenog vremena, ponovite postupak od koraka 5.
- Ako ne rukujete uređajem određeno vrijeme tijekom uparivanja, postupak se automatski poništava. U tom slučaju, ponovite postupak od koraka  $\Theta$ .

## Uspostavljanje Bluetooth veze

Možete uspostaviti Bluetooth vezu pomoću BLUETOOTH tipke ili preko opcija izbornika Home.

#### Napomena

● Prije uspostavljanja Bluetooth veze, izvršite uparivanje između ovog i drugog uređaja  $(\mathcal{F}$  str. 78).

#### Uspostavljanje Bluetooth veze pomoću BLUETOOTH tipke (Quick Connection)

Ako je uređaj uparen s više drugih uređaja, možete odabrati jedan uređaj za "Quick Connection" ( $\mathscr F$  str. 88).

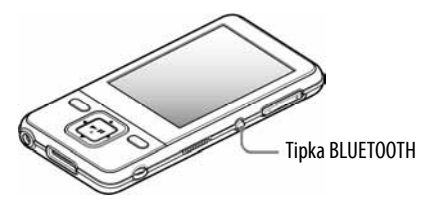

**A Podesite Bluetooth uređaj u pripravno stanje za Bluetooth spajanje.** Detalje o podešavanju uređaja potražite u uputama za uporabu Bluetooth uređaja.

#### **2** Pritisnite i zadržite tipku BLUETOOTH.

Prikazuje se izbornik za potvrđivanje postupka povezivanja. Uređaj također prikazuje status spajanja pomoću Bluetooth indikatora ( $\mathcal{F}$  str. 85).

#### Za prekidanje Bluetooth veze pomoću BLUETOOTH tipke

Pritisnite i zadržite tipku BLUETOOTH za prekidanje Bluetooth veze. Nakon završetka Bluetooth veze, isključuje se Bluetooth funkcija.

#### Za prekidanje postupka spajanja

Pritisnite i zadržite tipku BLUETOOTH ili pritisnite tipku BACK/HOME za poništavanje postupka. Nakon što se prikaže "Connection process aborted", Bluetooth funkcija se isključuje.

## z Savjet

● Ako prekinete Bluetooth vezu na Bluetooth uređaju, ovaj uređaj prelazi u pripravno stanje uspostavljanja veze. Ako se veza ne uspostavi unutar 10 minuta, Bluetooth funkcija se automatski isključuje.

#### Napomena

● Veza se mora uspostaviti unutar približno 10 minuta.

Nastavlja se  $\overline{\psi}$ 

### Uspostavljanje Bluetooth veze preko izbornika Home

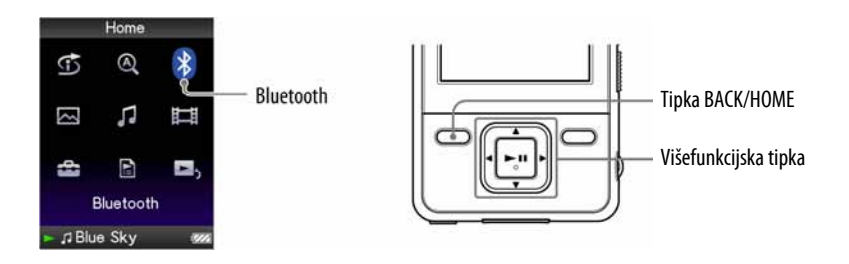

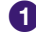

**A Podesite Bluetooth uređaj u pripravno stanje za Bluetooth spajanje.** Detalje o podešavanju uređaja potražite u uputama za uporabu Bluetooth uređaja.

**2** Pritisnite i zadržite tipku BACK/HOME dok se ne pojavi izbornik Home.

**C** Pritisnite tipku  $\triangle$ / $\nabla$ / $\triangle$ / $\triangleright$  za odabir  $\odot$  (Bluetooth) i zatim pritisnite tipku **>II** za potvrđivanje.

### $\bullet$  Pritisnite tipku  $\triangle$ / $\nabla$ / $\triangleleft$ / $\triangleright$  za odabir "Bluetooth Devices" i zatim pritisnite tipku >II za potvrđivanje.

Prikazuje se lista Bluetooth uređaja.

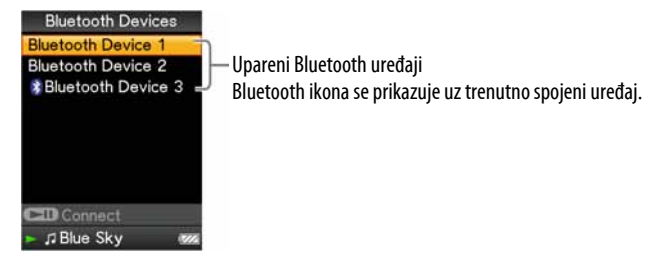

**E** Pritisnite tipku  $\triangle$ / $\nabla$ / $\triangle$ / $\triangleright$  za odabir uređaja za Bluetooth spajanje i zatim pritisnite tipku DII za potvrđivanje.

Prikazuje se izbornik s obavijesti o uspostavljanju veze. Uređaj također prikazuje status spajanja pomoću Bluetooth indikatora (@ str. 85).

Nastavlja se  $\sqrt[1]{ }$ 

#### Za prekidanje Bluetooth veze preko izbornika Home

Odaberite "Bluetooth Off" iz Bluetooth izbornika. Također možete isključiti Bluetooth funkciju tako da pritisnete i zadržite tipku BLUETOOTH.

## ነど Savjet

● Ako prekinete Bluetooth vezu na Bluetooth uređaju, ovaj uređaj prelazi u pripravno stanje uspostavljanja veze. Ako se veza ne uspostavi unutar 10 minuta, Bluetooth funkcija se automatski isključuje.

#### Napomena

● Veza se mora uspostaviti unutar približno 10 minuta.

Nastavlja se  $\overline{\psi}$ 

## O Bluetooth indikatoru

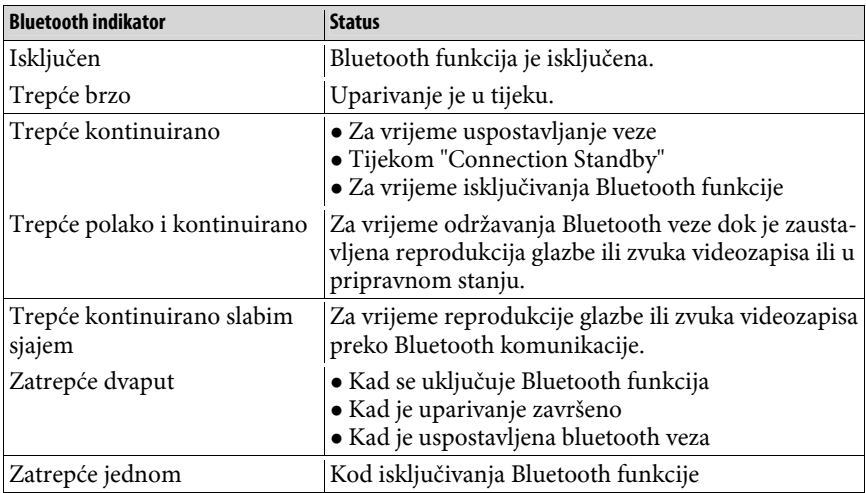

## ξ<sup>\*</sup> Savjet

● Dok ovaj uređaj održava Bluetooth vezu bez reprodukcije pjesama ili zvuka videozapisa, Bluetooth indikator trepće polako i kontinuirano. Uređaj održava ovaj status približno jedan dan. Vrijeme održavanja ovog statusa ovisi o vrsti spojenog uređaja.

# Slušanje glazbe ili zvuka videozapisa iz Bluetooth uređaja

Možete slušati glazbu ili zvuk videozapisa iz uparenog uređaja.

#### Napomene

- Provjerite sljedeće prije rukovanja uređajem:
	- ─ Je li Bluetooth uređaj uključen.
	- $-$  Je li uspjelo uparivanje uređaja i Bluetooth uređaja ( $\mathscr F$  str. 78).
	- $-$  Podržava li Bluetooth uređaj iste profile kao i ovaj uređaj (☞ str. 154).
- Dok uređaj održava Bluetooth vezu, nije moguće slušati pjesme ili zvuk videozapisa iz bežičnih slušalica ili dodatnih uređaja spojenih preko WM-PORT.

**D** Uspostavite bluetooth vezu ( $\mathscr{F}$  str. 81, 83).

#### **2** Pokrenite reprodukciju pjesma ili zvuka videozapisa.

### لَا Šavjeti

- Dok ovaj uređaj održava Bluetooth vezu bez reprodukcije pjesama ili zvuka videozapisa, Bluetooth indikator trepće polako i kontinuirano. Uređaj održava ovaj status približno jedan dan. Vrijeme održavanja ovog statusa ovisi o vrsti spojenog uređaja.
- Na Bluetooth uređaju su dostupne sljedeće bežične funkcije:
	- ─ Reprodukcije
	- ─ Pauza (zaustavljanje)
	- ─ Ubrzano unatrag/naprijed
	- ─ Preskakanje na početak sljedeće pjesme/preskakanje na tekuću pjesmu.
	- ─ Preskakanje na prvu pjesmu u listi iz sljedeće mape/preskakanje na prvu pjesmu u listi iz tekuće mape
- Kod nekih uređaja moguće je bežično kontrolirati glasnoću (VOL +/–) pomoću tipke VOL +/– na uređaju.

#### Nastavlja se  $\mathcal{G}$

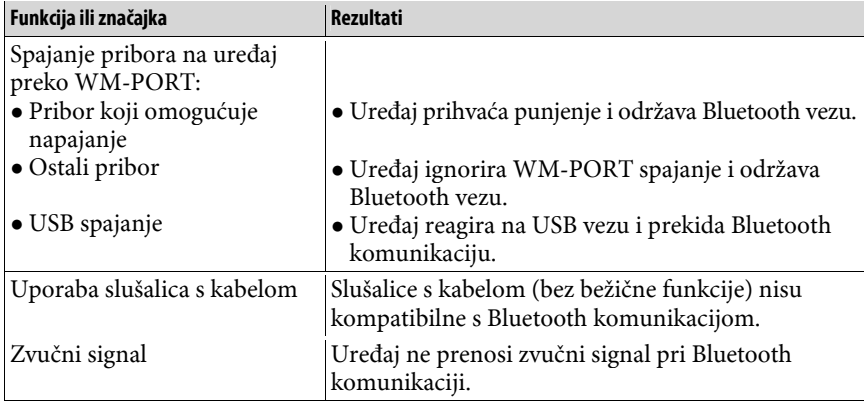

## Funkcije koje nisu kompatibilne s Bluetooth funkcijom

# Odabir uređaja za Quick Connection

Možete jednostavno uspostaviti Bluetooth vezu tako da pritisnete i zadržite tipku BLUETOOTH na uređaju (Quick Connection) (@ str. 81). Možete odabrati uređaj za ovu funkciju.

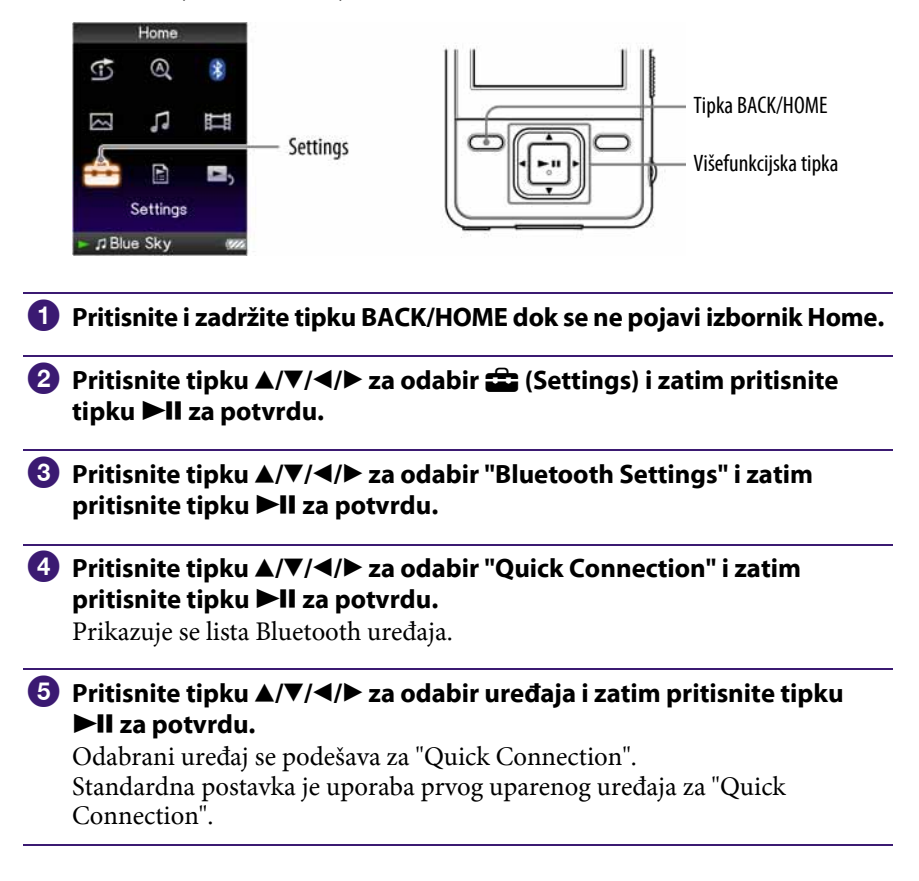

# Provjera informacija o bluetooth uređajima

Možete provjeriti informacije o uparenim uređajima, kao što je naziv uređaja, adresa uređaja i podržani profili.

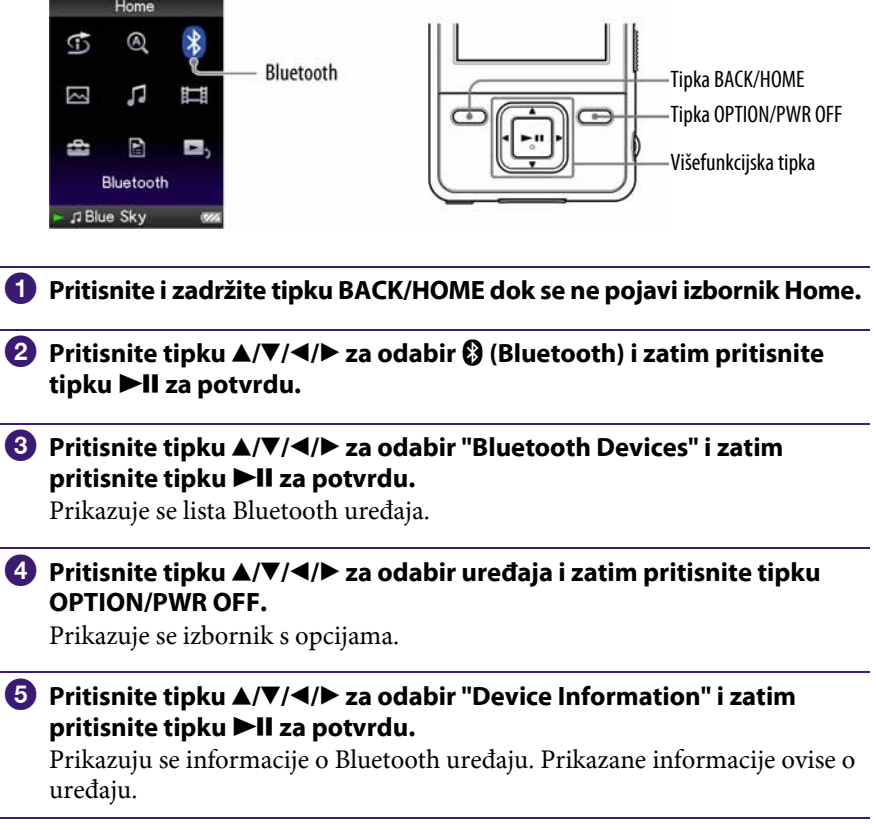

## Brisanje uparenog Bluetooth uređaja iz uređaja

Ovaj uređaj se može upariti s do 8 različitih uređaja (@ str. 78). Ako želite upariti dodatan uređaj, obrišite nepotrebne Bluetooth uređaje iz liste Bluetooth uređaja.

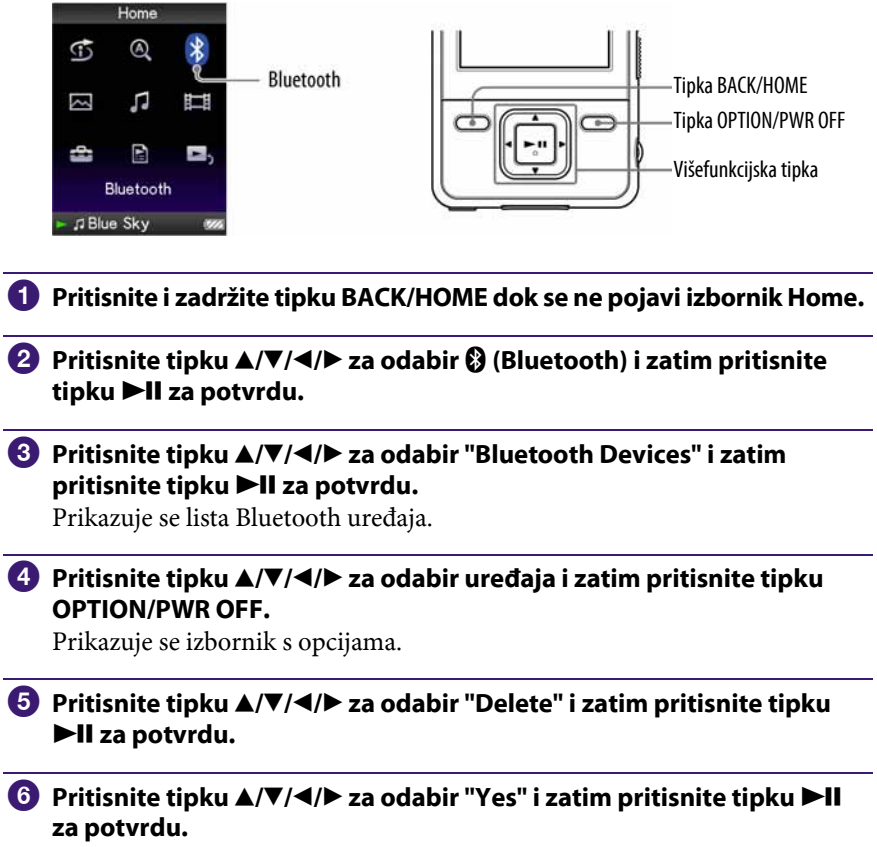

Odabrani uređaj se briše iz ovog uređaja.

## Podešavanje kvalitete zvuka (Sound Quality Mode)

Možete podesiti kvalitetu zvuka za Bluetooth komunikaciju podešavanjem brzine prijenosa (bit rate) (A2DP audio streaming).

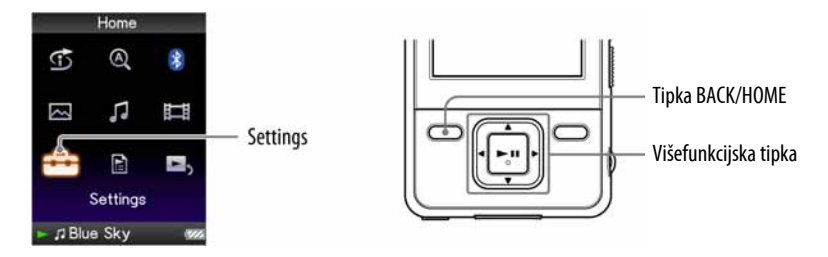

- A Pritisnite i zadržite tipku BACK/HOME dok se ne pojavi izbornik Home.
- **2** Pritisnite tipku  $\triangle/\blacktriangledown/\blacktriangle/\blacktriangleright$  za odabir  $\triangle$  (Settings) i pritisnite tipku  $\blacktriangleright$ II za potvrdu.
- **C** Pritisnite tipku  $\triangle/\blacktriangledown/\blacktriangle/\blacktriangleright$  za odabir "Bluetooth Settings" i pritisnite tipku II za potvrdu.
- **4** Pritisnite tipku ▲/V/</> za odabir "Sound Quality Mode" i pritisnite tipku **>II** za potvrdu.

Prikazuje se lista kvalitete zvuka.

#### **E** Pritisnite tipku  $\triangle$ / $\nabla$ / $\triangle$  za odabir željene postavke i pritisnite tipku II za potvrdu.

- "Normal Mode": (Standardna postavka)
- "High Quality Mode": Glazba ili zvuk videozapisa se prebacuju uz visoku kvalitetu zvuka, ali status veze može postati nestabilan.
- "Connect Priority": Kvaliteta zvuka može biti niža nego kod ostalih modova, ali se glazba i zvuk videozapisa prenose uz stabilnu vezu. Ako je veza nestabilna, preporučuje se opcija "Connect Priority".

# Uporaba postavki efekata zvuka

Možete odabrati želite li ili ne upotrebljavati efekte zvuka ("Equalizer", "VPT(Surround)", "DSEE(Sound Enhancer)", "Dynamic Normalizer"). Ako ih želite upotrebljavati, primjenjuju se sve postavke.

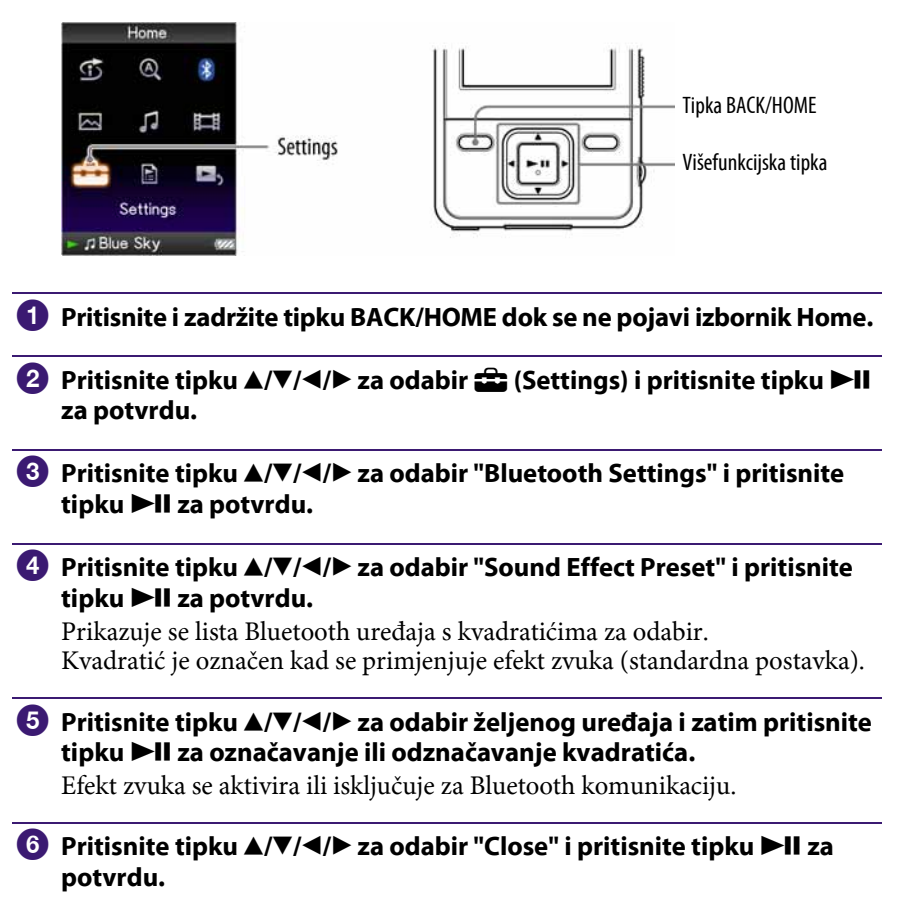

#### Napomene

- Nije moguće promijeniti efekt zvuka Bluetooth uređaja preko ovog uređaja.
- "Clear Stereo" ne funkcionira tijekom Bluetooth komunikacije.

## Provjera Bluetooth informacija na uređaju (Bluetooth Information)

Možete provjeriti Bluetooth informacije na uređaju, kao što su verzija, naziv modela, BD adresa ili podržani profili.

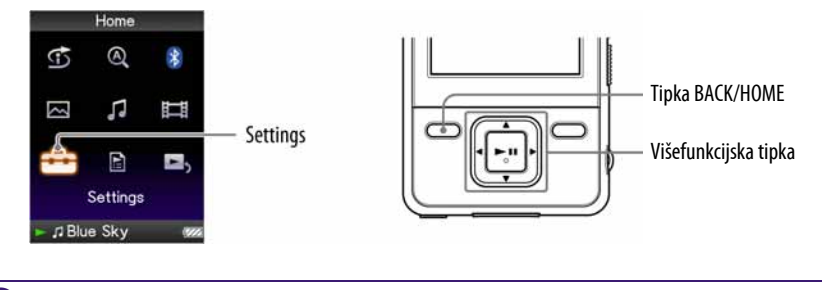

- A Pritisnite i zadržite tipku BACK/HOME dok se ne pojavi izbornik Home.
- **B** Pritisnite tipku  $\triangle/\nabla/4$  a odabir  $\triangle$  (Settings) i pritisnite tipku  $\triangleright$ II za potvrdu.
- <sup>6</sup> Pritisnite tipku **∆/V/**</> za odabir "Bluetooth Settings" i pritisnite tipku II za potvrdu.

#### **4** Pritisnite tipku  $\triangle$ / $\nabla$ / $\triangle$  za odabir "Bluetooth Information" i pritisnite tipku >II za potvrdu.

Prikazuju se Bluetooth informacije o uređaju.

- "Bluetooth Version": Prikaz Bluetooth verzije.
- "Device Name": Prikaz naziva modela.
- "Device Address": Prikaz BD adrese.
- "Profile Version": Prikaz podržanih profila i njihove verzije.

# Isključivanje Bluetooth funkcije (Bluetooth Off)

Možete isključiti Bluetooth funkciju iz izbornika Home, kao i pomoću tipke Bluetooth ( $\mathscr{F}$  str. 81).

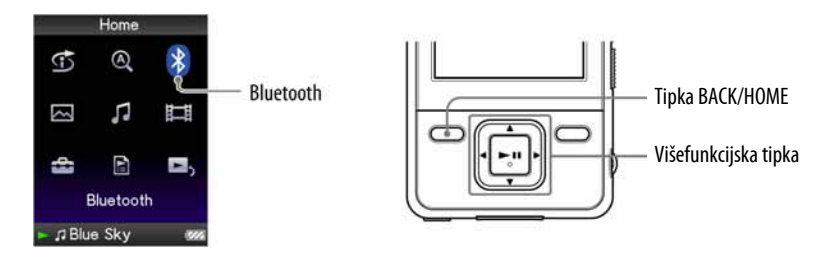

- A Pritisnite i zadržite tipku BACK/HOME dok se ne pojavi izbornik Home.
- **2** Pritisnite tipku  $\blacktriangle/\blacktriangledown/\blacktriangle/\blacktriangleright$  za odabir  $\Theta$  (Bluetooth) i pritisnite tipku II za potvrdu.
- **C** Pritisnite tipku  $\triangle$ / $\nabla$ / $\triangleleft$ / $\rho$  za odabir "Bluetooth Off" i pritisnite tipku II za potvrdu.

Bluetooth funkcija se isključuje.

### `Ö`Savjeti

- Bluetooth funkcija je također isključen u sljedećim slučajevima:
	- ─ Ako pritisnete i zadržite tipku OPTION/PWR OFF
	- ─ Ako pritisnete i zadržite tipku BLUETOOTH
	- ─ Kad se baterija isprazni
- Ako prekinete Bluetooth vezu iz Bluetooth uređaja, ovaj uređaj ulazi u pripravno stanje spajanja. Ako se veza ne uspostavi unutar 10 minuta, Bluetooth funkcija se isključuje automatski.

## Prijelaz u pripravno stanje prijema (Connection Standby)

Možete uspostaviti Bluetooth vezu iz Bluetooth uređaja. Prije rukovanja uređajem, uređaj treba prijeći u pripravno stanje za uspostavljanje veze (Connection Standby).

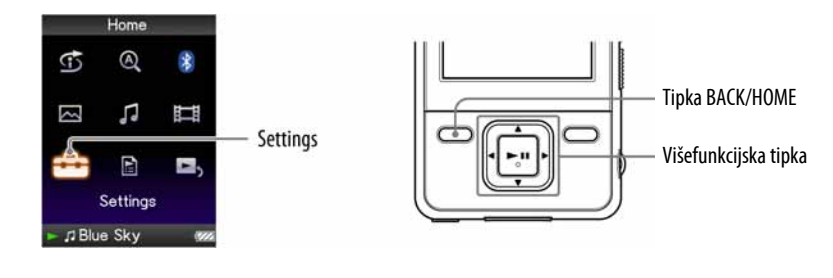

- A Pritisnite i zadržite tipku BACK/HOME dok se ne pojavi izbornik Home.
- **2** Pritisnite tipku  $\blacktriangle/\blacktriangledown/\blacktriangle/\blacktriangleright$  za odabir  $\Theta$  (Bluetooth) i pritisnite tipku II za potvrdu.

#### **C** Pritisnite tipku  $\triangle/\blacktriangledown/\blacktriangle/\blacktriangleright$  za odabir "Connection Standby" i pritisnite tipku II za potvrdu.

Prikazuje se "Connection Standby". Uređaj može održavati ovo stanje oko 10 minuta. Na uređaju se status Bluetooth funkcije prikazuje Bluetooth indikatorom ( $\mathscr F$  str. 85).

## Mjere opreza kod Bluetooth komunikacije

- Bluetooth bežična tehnologija ima domet od približno 10 metara. Maksimalan domet može ovisiti o preprekama (osobe, metal, zidovi...) ili elektromagnetskom okruženju.
- Bluetooth antena je ugrađena u uređaj ( $\mathcal{F}$  str. 10). Osjetljivost Bluetooth komunikacije se poboljšava ako usmjerite ugrađenu Bluetooth antenu prema drugom spojenom Bluetooth uređaju. Domet se smanjuje ako se između uređaja nalaze prepreke.
- Sljedeći uvjeti mogu uzrokovati smetnje, prekidanje zvuka ili promjenu brzine reprodukcije:
	- ─Kod uporabe uređaja u metalnoj torbi.
	- ─Kod uporabe uređaja u naprtnjači ili torbici.
	- ─Ako se u blizini uređaja nalaze uređaji koji koriste frekvenciju 2,4 GHz, kao što su LAN uređaji, bežični telefoni ili mikrovalne pećnice.
- S obzirom da Bluetooth uređaji i bežični LAN (IEEE802.11b/g) upotrebljavaju istu frekvenciju, može doći do mikrovalnih interferencija i time smanjenja brzine komunikacije, pojave smetnji i neuspjelog spajanja ako se Bluetooth komunikacija izvodi u blizini bežičnih LAN uređaja. U tom slučaju, učinite sljedeće:
	- ─Izvršite Bluetooth komunikaciju najmanje 10 m od bežičnih LAN uređaja.
	- ─Postavite ovaj uređaj i drugi Bluetooth uređaj što je moguće bliže.
	- ─Kod Bluetooth komunikacije unutar 10 m od bežičnih LAN uređaja, prvo isključite bežični LAN uređaj.
- Zbog naravi Bluetooth bežične tehnologije, zvuk reproduciran na Bluetooth uređaju malo kasni u odnosu na zvuk reproduciran na uređaju.
- Mikrovalovi emitirani iz Bluetooth uređaja mogu utjecati na rad elektronskih medicinskih uređaja. Isključite uređaj i ostale bluetooth uređaje na sljedećim mjestima jer u suprotnom možete uzrokovati nesreću.
	- ─na mjestima sa zapaljivim plinovima, u bolnici, u vlaku, zrakoplovu i na benzinskoj postaji.
	- ─u blizini automatskih vrata ili požarnih alarma.

Nastavlja se  $\psi$ 

- Uređaj podržava sigurnosne značajke u skladu s Bluetooth standardom za osiguranje veze kod uporabe Bluetooth bežične tehnologije. No, sigurnost možda neće biti dovoljne razine. Budite pažljivi kod komuniciranja preko Bluetooth bežične tehnologije.
- Proizvođač ne preuzima bilo kakvu odgovornost za curenje informacija tijekom Bluetooth komunikacije.
- Ne može se jamčiti komunikacija sa svim Bluetooth uređajima.
	- ─Potreban je uređaj koji podržava Bluetooth funkciju i koji odgovara Bluetooth standardima definiranim od strane Bluetooth SIG i koji je autentificiran.
	- ─Čak i ako spojeni uređaj odgovara navedenim Bluetooth standardima, neki uređaji se možda neće moći spojiti ili neće raditi pravilno, ovisno o njihovim značajkama ili specifikacijama.
- Ovisno o uređaju koji se spaja, potrebno je neko vrijeme za komunikaciju.

# Prikaz izbornika Bluetooth opcija

Izbornik Bluetooth opcija možete prikazati pritiskom na tipku OPTION/PWR OFF u listi Bluetooth uređaja. U izborniku možete promijeniti postavke. Prikazane opcije izbornika se razlikuju ovisno o izborniku iz kojeg prikazujete izbornik opcija.

#### Opcije prikazane u izborniku

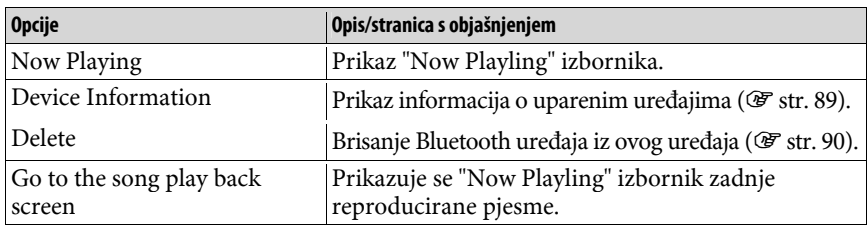

## Ograničavanje glasnoće (AVLS (Volume Limit))

Možete podesiti "AVLS (Volume Limit)" (Automatic Volume Limiter System) kako biste ograničili maksimalnu glasnoću na razinu bez smetnji. "AVLS (Volume Limit)" omogućuje slušanje glazbe uz odgovarajuću razinu glasnoće. Funkcija je standardno podešena na "Off" (isključena).

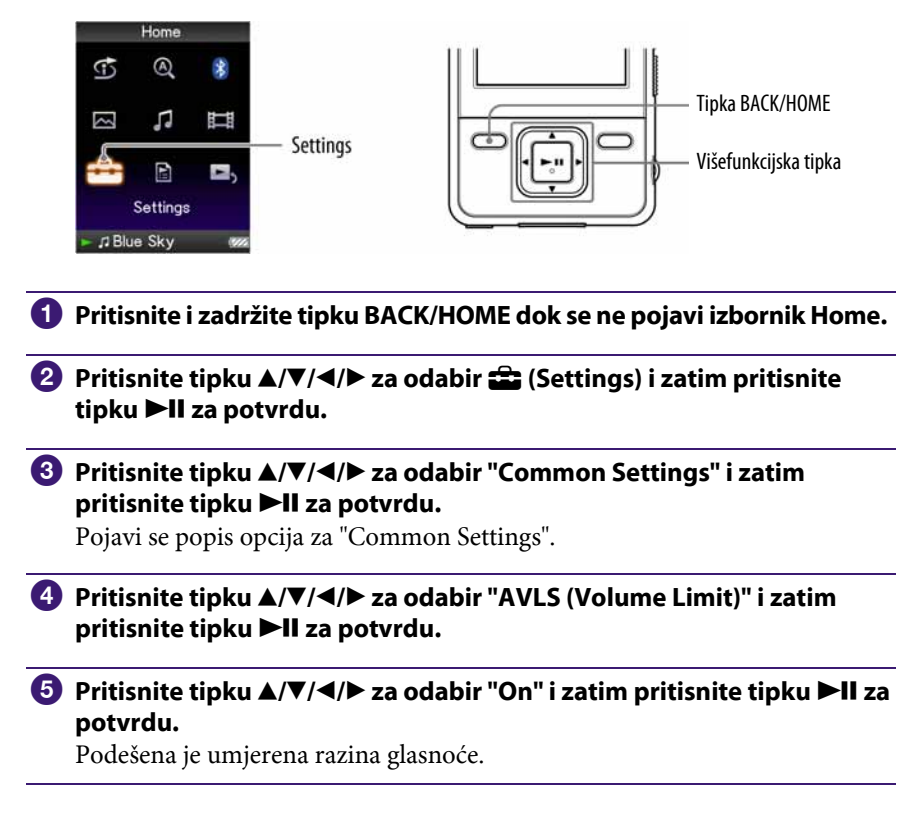

#### Za isključenje ove funkcije

Odaberite "Off" u koraku **6** i zatim pritisnite tipku **>II** za potvrdu.

#### Napomena

● "AVLS" (Volume Limit) ne može raditi tijekom Bluetooth komunikacije.

# Isključenje signalnog zvuka

Možete isključiti signalne zvukove uređaja. Funkcija je standardno podešena na "On" (uključena).

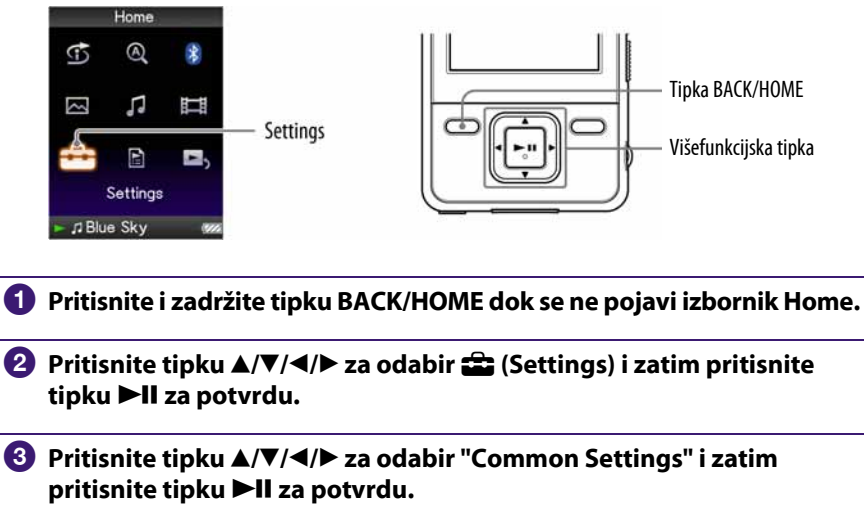

Pojavi se popis opcija za "Common Settings".

 $\bigoplus$  Pritisnite tipku  $\triangle$ / $\nabla$ / $\triangle$  za odabir "Beep Settings" i zatim pritisnite tipku II za potvrdu.

**E** Pritisnite tipku  $\triangle$ / $\nabla$ / $\triangleleft$ / $\rho$  za odabir "Off" i zatim pritisnite tipku  $\rho$ -II za potvrdu.

#### Za uključenje ove funkcije

Odaberite "On" u koraku  $\Theta$  i zatim pritisnite tipku  $\blacktriangleright$ II za potvrdu.

## Podešavanje screensavera

Ako kroz podešeni vremenski period ne izvedete nikakav postupak, na zaslonu se aktivira screensaver kao "Clock" (sat) ili "Blank" (isključeno). Uređaj možete također koristiti bez ikakvog screensavera (opcija "None").

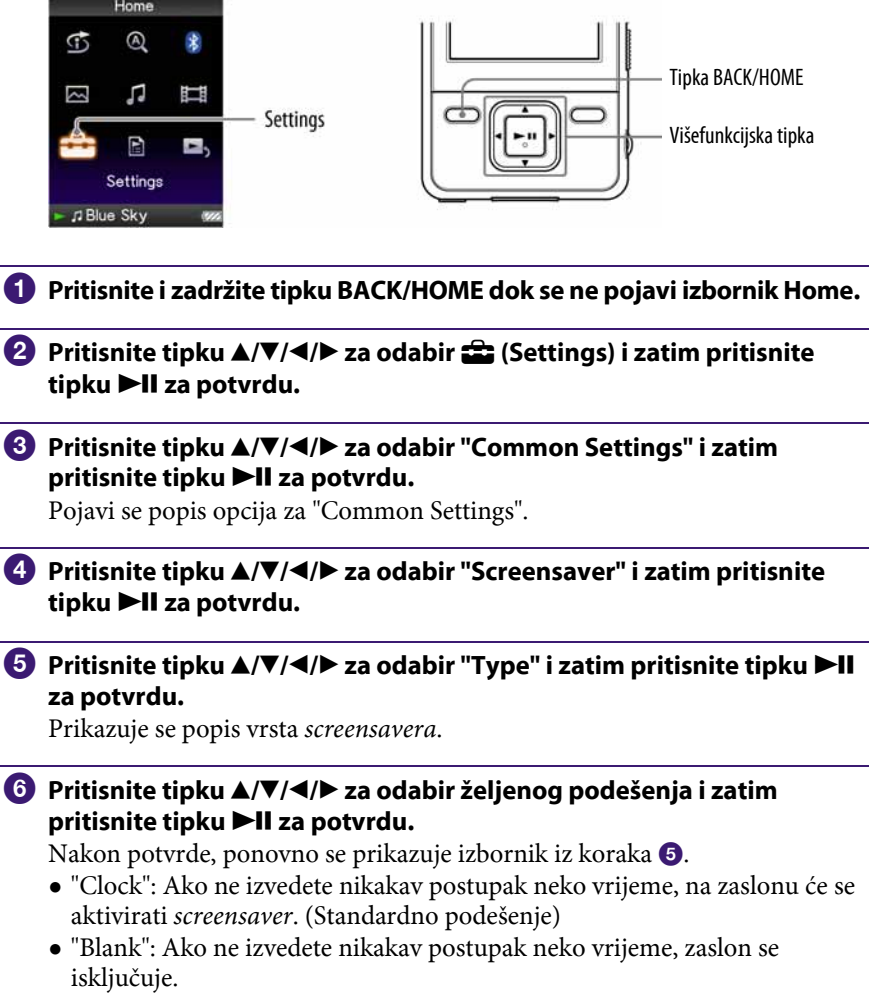

● "None": Na zaslonu se neće aktivirati screensaver.

# Podešavanje vremena aktiviranja screensavera

Možete podesiti vrijeme nakon kojeg će se aktivirati screensaver (15, 30 ili 60 sekundi).

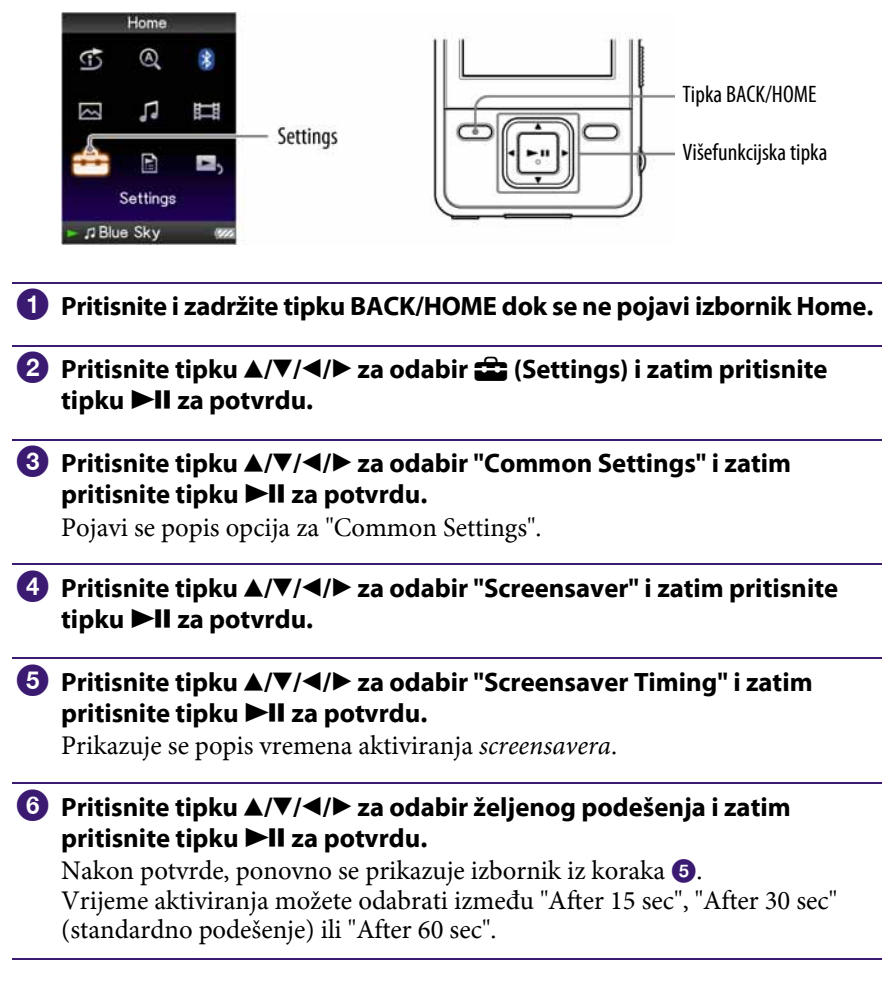

## `Ö´ Savieti

- Dok se na zaslonu pomiče tekst, ne aktivira se screensaver.
- Ako odaberete "None" iz "Type" ili "Screensaver", nije moguće podesiti "Screensaver Timing".

## Podešavanje svjetline zaslona (Brightness)

Možete podesiti jednu od 5 razina svjetline zaslona.

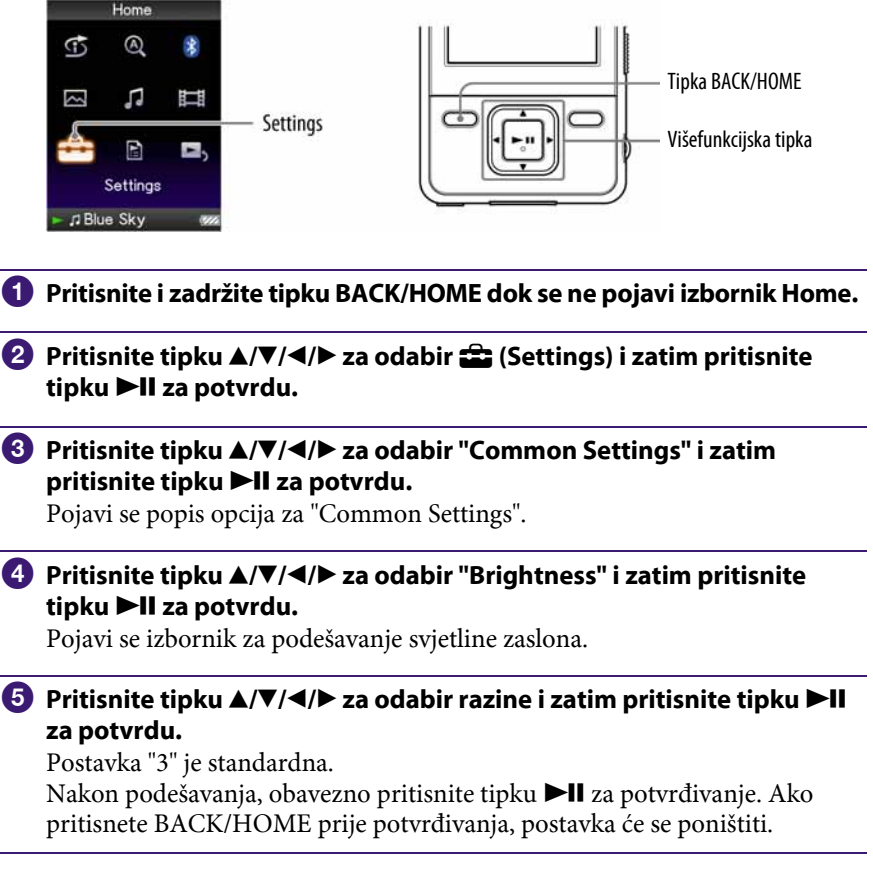

## Ö Savjeti

- Možete podesiti svjetlinu zaslona tijekom reprodukcije videozapisa ili fotografije. Pritisnite tipku OPTION/PWR OFF i zatim odaberite "Brightness" u izborniku opcija.
- Ako podesite svjetlinu zaslona na nisku razinu, baterija će trajati dulje (<a>( $\bullet$  str. 115).

## Podešavanje točnog vremena (Set Date-Time)

Točno vrijeme možete podesiti ručno.

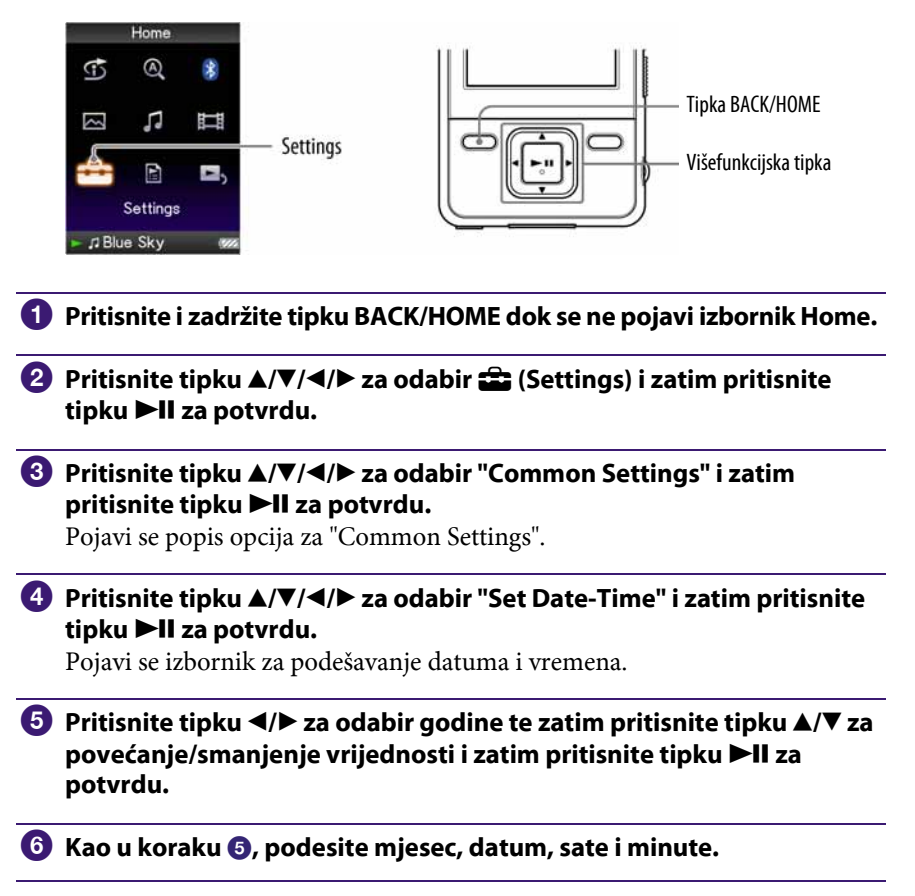

Nastavlja se  $\sqrt[1]{ }$ 

#### Za prikaz točnog vremena

● Pritisnite tipku OPTION/PWR OFF u "Now Playing" izborniku audiozapisa, i odaberite "Clock Display" u izborniku opcija.

### Ö Savjet

● Možete odabrati neki od sljedećih formata datum: "YYYY/MM/DD", "MM/DD/YYYY" i "DD/MM/YYYY". Također možete odabrati format prikaza vremena: "12-hour" ili "24-hour". Za detalje pogledajte "Podešavanje formata datuma (Date Display Format)" ( $\mathscr F$  str. 106), ili "Podešavanje formata vremena (Time Display Format)" ( $\mathscr F$  str. 107).

#### Napomene

- Ako se baterija isprazni, primjerice kad se uređaj ne koristi duže vrijeme, možda ćete trebati ponovno podesiti datum i vrijeme.
- Sat uređaja može ubrzati ili usporiti do 60 sekundi mjesečno. Ako se to dogodi, ponovno ga podesite.

# Podešavanje formata datuma

Možete odabrati formata datuma za prikaz točnog vremena (@ str. 104). Raspoloživi su sljedeći formati: "YYYY/MM/DD", "MM/DD/YYYY" i "DD/MM/YYYY".

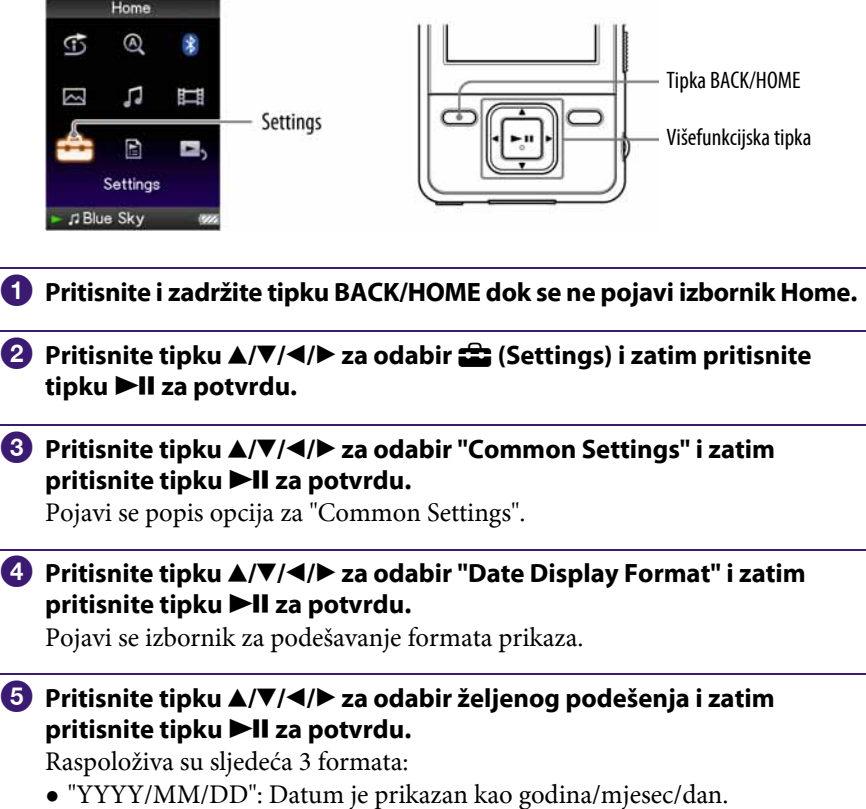

- "MM/DD/YYYY": Datum je prikazan kao mjesec/dan/godina.
- "DD/MM/YYYY": Datum je prikazan kao dan/mjesec/godina.

# Podešavanje formata vremena

Možete odabrati format prikaza točnog vremena (@ str. 104): "12-hour" ili "24-hour".

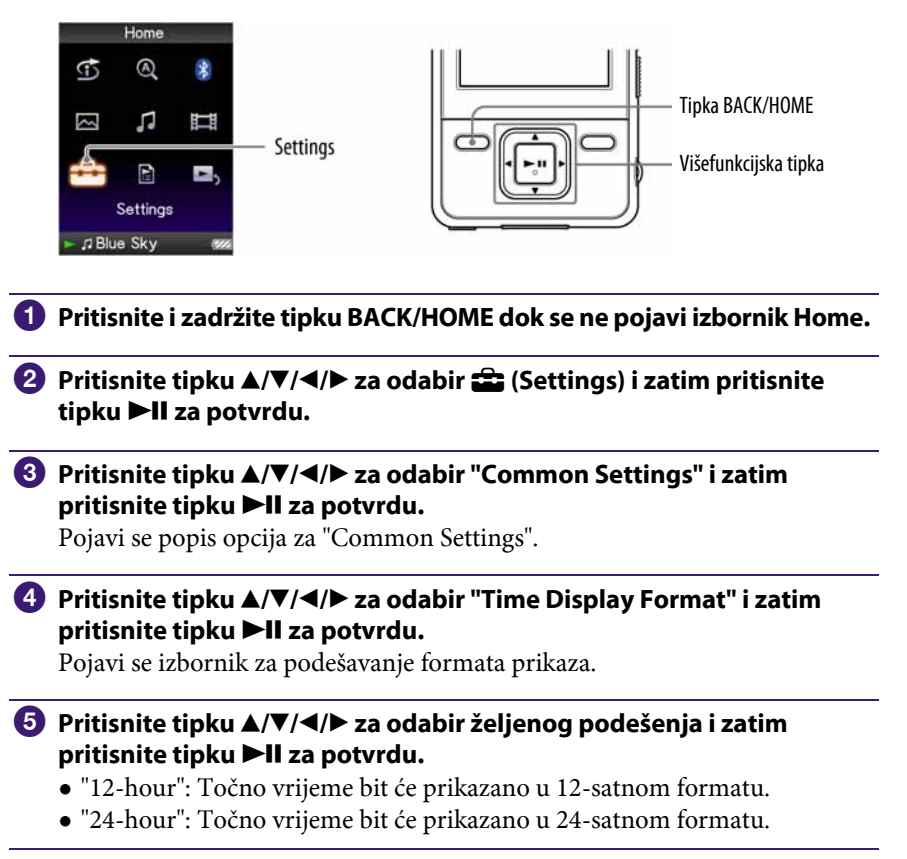

## Prikaz informacija o uređaju (Unit Information)

Moguć je prikaz informacija poput naziva modela, verzije firmvera, itd.

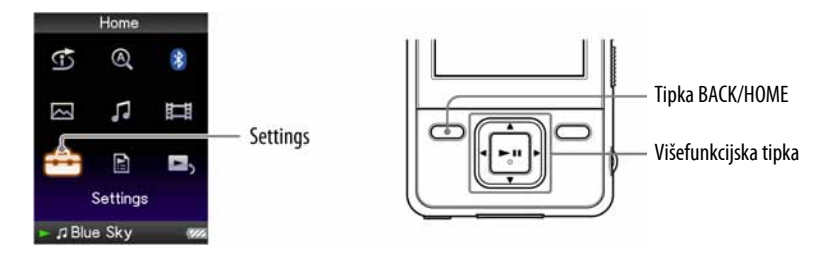

- A Pritisnite i zadržite tipku BACK/HOME dok se ne pojavi izbornik Home.
- **2** Pritisnite tipku  $\triangle/\blacktriangledown/\blacktriangle$  za odabir  $\triangle$  (Settings) i zatim pritisnite tipku **>II** za potvrdu.
- **C** Pritisnite tipku  $\blacktriangle/\blacktriangledown/\blacktriangle/\blacktriangleright$  za odabir "Common Settings" i zatim pritisnite tipku >II za potvrdu.

Pojavi se popis opcija za "Common Settings".

#### $\bullet$  Pritisnite tipku  $\blacktriangle/\blacktriangledown/\blacktriangle$  za odabir "Unit Information" i zatim pritisnite tipku >II za potvrdu.

Pojavi se popis raspoloživih informacija o uređaju.

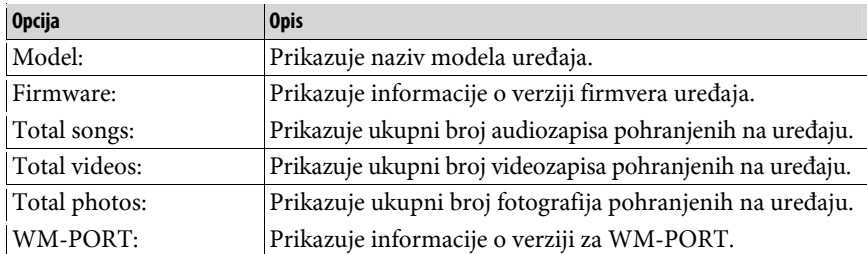

#### Raspoložive informacije o uređaju
## Resetiranje na tvornička podešenja (Reset All Settings)

Postavke uređaja možete resetirati na tvorničke vrijednosti. Tim postupkom se ne brišu zapisi koje ste prenijeli na uređaj.

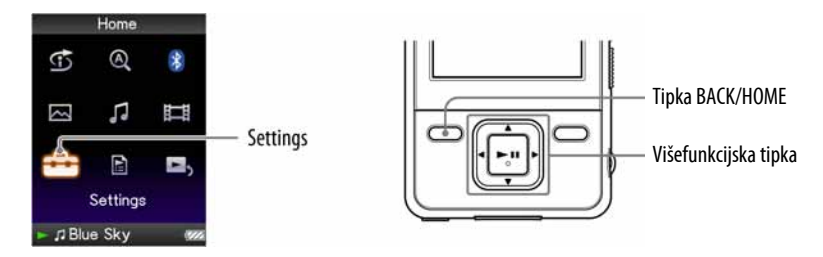

#### Napomene

- Ovaj funkcija je raspoloživa samo dok je uređaj u pauzi.
- Funkcija nije dostupna dok je aktivirana Bluetooth funkcija.
- A Pritisnite i zadržite tipku BACK/HOME kad uređaj miruje sve dok se ne pojavi izbornik Home.
- **B** Pritisnite tipku  $\triangle/\blacktriangledown/\blacktriangle/\blacktriangleright$  za odabir  $\triangle$  (Settings) i zatim pritisnite tipku II za potvrdu.
- <sup>6</sup> Pritisnite tipku ▲/V/◀/▶ za odabir "Common Settings" i zatim pritisnite tipku >II za potvrdu.

Pojavi se popis opcija za "Common Settings".

**O** Pritisnite tipku ▲/V/</> za odabir "Reset all Settings" i zatim pritisnite tipku >II za potvrdu.

Pojavi se izbornik za podešavanje.

### **E** Pritisnite tipku  $\triangle$ / $\nabla$  za odabir "Yes" i zatim pritisnite tipku  $\nabla$ II za potvrdu.

Pojavi se poruka "Restored factory settings".

#### Za poništenje postupka

Odaberite "No" u koraku **6** i pritisnite tipku **>II** za potvrdu. Postupak također možete poništiti pritiskom na tipku BACK/HOME u koraku 5. Podešavanje se poništi i ponovno se pojavi popis opcija za "Common Settings".

## Formatiranje memorije (Format)

Možete formatirati ugrađenu flash memoriju uređaja.

Formatiranjem memorije brišu se svi audiozapisi, videozapisi i fotografije. Provjerite podatke pohranjene u memoriju prije formatiranja i eksportiranja bilo kojeg važnog podatka na tvrdi disk računala.

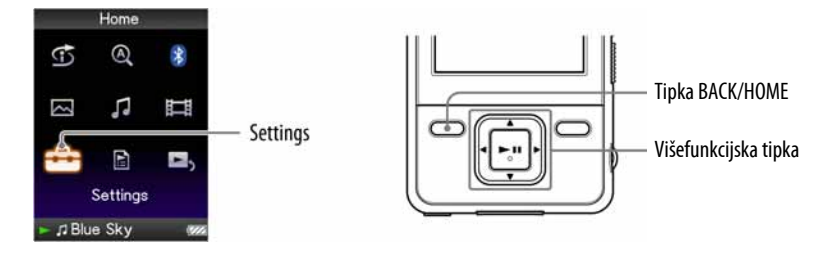

#### Napomene

- Ovaj funkcija je raspoloživa samo dok je uređaj u pauzi.
- Funkcija nije dostupna dok je aktivirana Bluetooth funkcija.
- **A** Pritisnite i zadržite tipku BACK/HOME kad uređaj miruje, sve dok se ne pojavi izbornik Home.
- **2** Pritisnite tipku  $\triangle/\blacktriangledown/\blacktriangle/\blacktriangleright$  za odabir  $\bigoplus$  (Settings) i zatim pritisnite tipku II za potvrdu.

## <sup>6</sup> Pritisnite tipku **∆/V/**</> za odabir "Common Settings" i zatim pritisnite tipku >II za potvrdu.

Pojavi se popis opcija za "Common Settings".

**4** Pritisnite tipku  $\triangle$ / $\nabla$ / $\triangle$ / $\triangleright$  za odabir "Format" i zatim pritisnite tipku II za potvrdu.

Prikazuje se "All data including songs will be deleted. Proceed?"

#### **E** Pritisnite tipku  $\triangle$ / $\nabla$  za odabir "Yes" i zatim pritisnite tipku  $\nabla$ II za potvrdu.

Prikazuje se "All data will be deleted. Proceed?"

#### **6** Pritisnite tipku  $\triangle$ / $\nabla$  za odabir "Yes" i zatim pritisnite tipku  $\nabla$ II za potvrdu.

Tijekom formatiranja memorije prikazana je animacija. Kad formatiranje završi, pojavi se "Memory formatted".

## 111 <del>6 Izbornik</del> Settings

#### Za poništenje postupka

Odaberite "No" u koraku  $\Theta$  ili  $\Theta$  i pritisnite tipku  $\blacktriangleright$ II za potvrdu. Također možete poništiti postupak pritiskom na tipku BACK/HOME u koraku **6** ili **0**.

#### Napomena

● Nemojte formatirati ugrađenu flash memoriju pomoću Windows Explorera ili drugog softvera.

## Odabir jezika prikaza

Možete odabrati jedan od mnoštva raspoloživih jezika za prikaz izbornika i poruka na zaslonu uređaja.

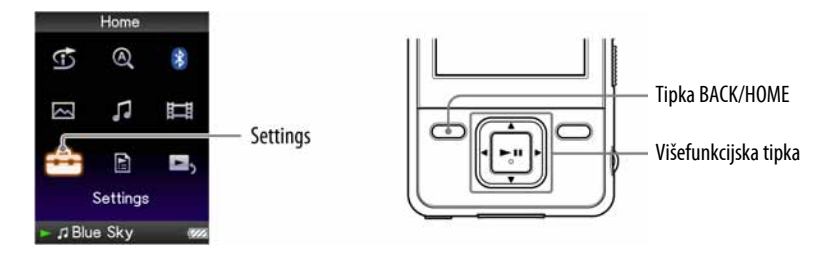

A Pritisnite i zadržite tipku BACK/HOME dok se ne pojavi izbornik Home.

**2** Pritisnite tipku  $\triangle$ / $\nabla$ / $\triangle$ / $\rho$  za odabir  $\triangle$  (Settings) i zatim pritisnite tipku II za potvrdu.

<sup>6</sup> Pritisnite tipku ▲/V/◀/▶ za odabir "Language Settings" i zatim pritisnite tipku >II za potvrdu.

**4** Pritisnite tipku  $\blacktriangle/\blacktriangledown/\blacktriangle/\blacktriangleright$  za odabir jezika ( $\mathcal{F}$  str. 113) i zatim pritisnite tipku II za potvrdu.

Nastavlja se  $\overline{\psi}$ 

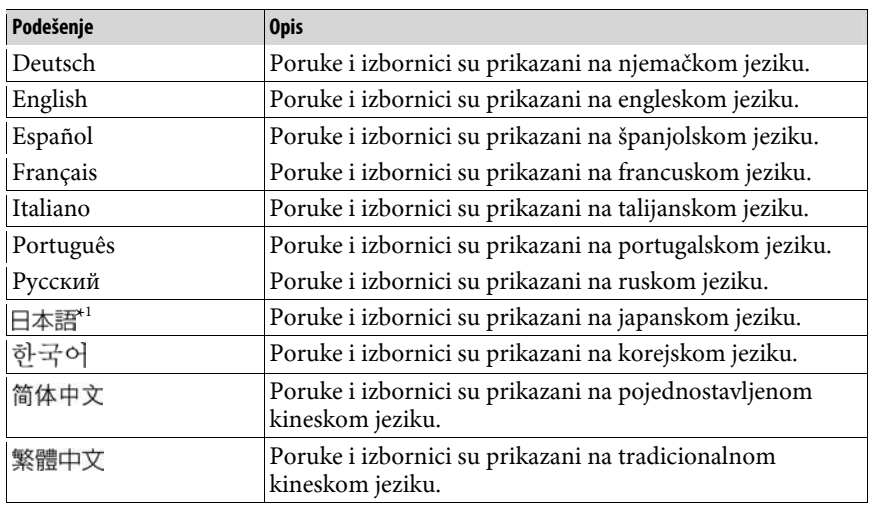

## Raspoloživi jezici

\* 1 Japanski jezik možda neće biti dostupan, ovisno o regiji u kojoj je kupljen uređaj.

# Punjenje baterije uređaja

#### Uređaj se puni dok je spojen na uključeno računalo.

Kad spojite uređaj na računalo, koristite isporučeni USB kabel. Kad indikator stanja baterije postane \*, punjenje je završeno (vrijeme punjenja je približno 3 sata).

Napunite bateriju uređaja do kraja prije prve uporabe ili ako ga niste koristili dulje vrijeme (dok se ne prikaže indikator stanja baterije **\*\*\***).

### Indikator stanja baterije

Ikona stanja baterije na zaslonu mijenja se na dolje prikazani način. Pogledajte  $\mathscr F$  str. 157 o trajanju baterije.

$$
\textbf{ZZ} \rightarrow \textbf{ZZ} \rightarrow \textbf{ZZ} \rightarrow \textbf{ZZ} \rightarrow \textbf{ZZ}
$$

Napon baterije opada kao što prikazuje indikator. Ako se pojavi natpis "LOW BATTERY. Please Charge", više ne možete koristiti uređaj. U tom slučaju napunite bateriju spajanjem uređaja s računalom.

#### Napomene

- Bateriju punite uz temperaturu okoline od 5 do 35°C.
- Bateriju možete puniti otprilike 500 puta. Taj broj se razlikuje ovisno o uvjetima u kojima koristite uređaj.
- Indikator kapaciteta baterije na zaslonu je približan. Primjerice, jedan crni segment indikatora ne znači uvijek četvrtinu kapaciteta.
- Na zaslonu se prikazuje "Do not disconnect" dok se uređaj spaja s računalom. Nemojte odspajati USB kabel dok se prikazuje "Do not disconnect" jer se podaci koji se prenose mogu oštetiti.
- Dok je uređaj spojen s računalom, sve njegove tipke su isključene.
- Neki USB uređaji spojeni na računalo mogu ometati pravilan rad ovog uređaja.
- Ne jamčimo uspješno punjenje baterije na računalu koje je korisnik sâm sastavio ili na prerađenom računalu.
- Ako računalo prijeđe u štedni mod (sleep, hibernation) dok je uređaj spojen na USB priključnicu, baterija uređaja se ne puni. Umjesto toga, uređaj se napaja iz baterije i prazni ju.
- Nemojte ostavljati uređaj spojen na prijenosno računalo (laptop) dulje vrijeme dok se ono napaja iz vlastite baterije i nije spojeno na mrežno napajanje preko AC adaptera, jer se time prazni baterija računala.

# Produljenje trajanja baterije

Pridržavajući se ovih jednostavnih naputaka, možete produljiti vrijeme reprodukcije uz jedno punjenje baterije.

#### Ručno isključujte uređaj

Ako pritisnete i zadržite tipku OPTION/PWR OFF, uređaj prelazi u pripravno stanje i isključi se zaslon kako bi se smanjilo trošenje baterije. Također, ostane li uređaj u pripravnom stanju više od jednog dana, automatski će se isključiti.

#### Promijenite postavke

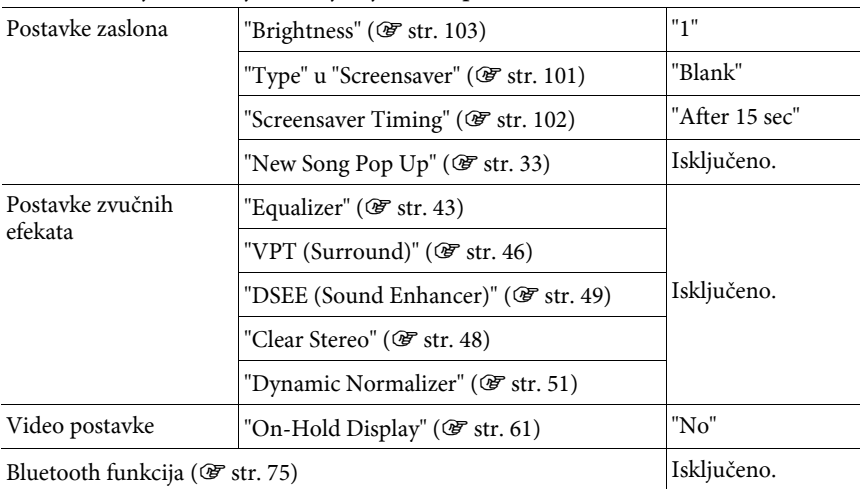

Možete smanjiti trošenje baterije sljedećim postavkama.

### Podešavanje formata datoteka i brzine prijenosa (bit rate)

Vrijeme reprodukcije može biti različito zbog utjecaja formata i brzine prijenosa (bit rate) audiozapisa, videozapisa ili fotografija koje se reproduciraju. Vrijeme punjenja i uporabe uređaja potražite na @ str. 156 i 157.

## Prijenos podataka

Možete izravno prenijeti podatke povlačenjem i puštanjem pomoću Windows Explorera na računalu.

Struktura podataka za reprodukciju ima svoja pravila. Za pravilan prijenos podataka, pogledajte sljedeće ilustracije.

Više detalja o isporučenom softveru za prijenos podataka potražite na F str. 9.

## č<sup>'</sup> Savjeti

- Na nekim računalima na kojima je već instaliran Windows Media Player 10, mogu se pojaviti ograničenja kod prijenosa datoteka (AAC, video datoteke itd.) pomoću funkcije povlačenja i puštanja (drag & drop). Ako instalirate Windows Media Player 11 (detalje potražite u "Instaliranje uputa za uporabu i softvera" iz "Quick Start Guide" priručnika) s isporučenog CD-ROM diska, možete riješiti ovaj problem te možete prebacivati datoteke povlačenjem i puštanjem. Prije instaliranja Windows Media Player 11 na svoje računalo, provjerite podržavaju li vaš softver i sustav ovaj program.
- Struktura podataka se može razlikovati ovisno o konfiguraciji računala.

#### Napomene

- Nemojte odspajati USB kabel dok se prikazuje "Do not disconnect" na zaslonu uređaja jer bi moglo doći do oštećivanja podataka koji se prenose.
- Nije moguće promijeniti nazive niti obrisati mape "MUSIC", "MP\_ROOT", "VIDEO", "PICTURES" i "PICTURE".
- Nemojte mijenjati nazive mapa ili datoteka izravno u mapi "MP\_ROOT" ili "MPE\_ROOT" jer se možda neće moći prikazati na uređaju.

Nastavlja se  $\psi$ 

#### Glazbene datoteke

(Pomoću Windows Explorera) Povucite i pustite datoteke ili mape u mapu "MUSIC". Imajte na umu da se datoteke i mape neće prepoznati iznad osme razine.

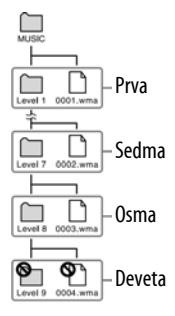

(Na uređaju)

Mape se prikazuju redoslijedom naziva datoteka i nakon toga se datoteke prikazuju redom naziva datoteka. Kod razvrstavanja se ne razlikuju velika i mala slova.

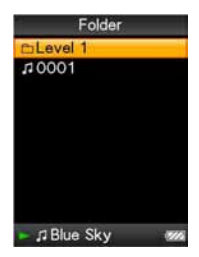

Nastavlja se  $\overline{\psi}$ 

#### Videozapisi

#### (Pomoću Windows Explorera)

Povucite i pustite datoteke ili mape u mapu "VIDEO". Na prvoj razini, mapa "VIDEO" će prepoznati datoteku i mapu. Na drugoj razini, prepoznaju se datoteke. Međutim, iznad druge razine ne prepoznaju se mape, a mape se ne prepoznaju iznad treće razine.

#### (Na uređaju)

Video datoteke se prikazuju redom kojim su prebačene funkcijom povlačenja i puštanja. (Najnoviji podaci su na vrhu popisa.)

## **Ö** Savjet

● JPEG datoteke možete postaviti kao sličice video datoteka tako da postavite JPEG datoteke u odgovarajuće video mape. Kad prikažete popis video datoteka, možete vidjeti sličice (prikazane u izborniku) umjesto video datoteka na uređaju.

Za prikaz sličica video datoteka, kreirajte JPEG datoteku (vodoravno 160 × okomito 120 točaka, ekstenzija: .jpg) i imenujte je jednako kao željenu video datoteku te je zatim pohranite u mapu s videozapisima.

Nastavlja se  $\overline{\psi}$ 

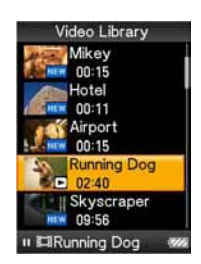

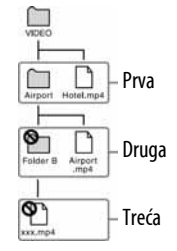

#### Fotografije

(Pomoću Windows Explorera)

Povucite i pustite datoteke ili mape u mapu "PICTURE". Na prvoj razini, mapa "PICTURE" prepoznaje datoteku ili mapu. Na drugoj razini, prepoznaju se samo datoteke u mapi "PICTURE". Međutim, iznad druge razine, ne prepoznaju se datoteke ni mape.

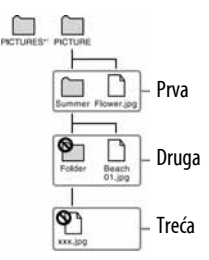

\* Struktura mape "PICTURES" je jednaka kao i mape "PICTURE".

(Na uređaju)

Mape u mapi "PICTURE" se prikazuju abecednim redom. Datoteke na prvoj razini mape "PICTURE" pohranjuju se u mapu <PICTURE>.

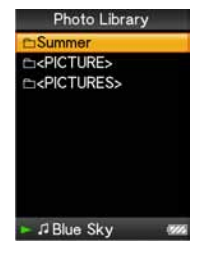

# Definicije pojmova "format" i "bit rate"

## Što je format audiozapisa?

Format audiozapisa odnosi se na način za pohranjivanje informacija o audiozapisu kad se audiozapisi preuzimaju s Interneta ili audio CD diskova. Uobičajeni formati su MP3, WMA i sl.

MP3: MP3 (MPEG-1 Audio Layer3) je uobičajena tehnologija audio kompresije koju je razvila MPEG radna skupina Međunarodne organizacije za standardizaciju  $(ISO).$ 

MP3 sažima audio datoteke na približno 1/10 veličine standardnih CD audiozapisa.

WMA: WMA (Windows Media Audio) je uobičajena tehnologija audio kompresije koju je razvila tvrtka Microsoft Corporation. WMA omogućuje jednaku kvalitetu zvuka kao i MP3 uz manju veličinu datoteka.

AAC: AAC (Advanced Audio Coding) je uobičajena tehnologija audio kompresije koju je razvila MPEG radna skupina Međunarodne organizacije za standardizaciju (ISO). AAC format daje istu kvalitetu zvuka kao i MP3 format, ali su datoteke manje.

Linear PCM: Linear PCM je format snimanja audio podataka bez digitalne kompresije. Kod snimanja u ovom formatu, možete slušati zvuk jednake kvalitete kao kod CD formata.

#### Što je brzina prijenosa (bit rate)?

Brzina prijenosa odnosi se na količinu podataka koja se obradi u jednoj sekundi. Općenito, veća brzina prijenosa omogućava višu kvalitetu zvuka. No, veća brzina prijenosa zahtijeva i veći kapacitet za pohranjivanje podataka.

#### Koji je odnos između brzine prijenosa, kvalitete zvuka i kapaciteta za pohranu?

Općenito, veće brzine prijenosa omogućuju višu kvalitetu zvuka, ali za audiozapise iste duljine zahtijevaju veći kapacitet tako da je broj audiozapisa koji možete pohraniti manji. Manje brzine prijenosa omogućuju pohranjivanje većeg broja zapisa, ali je kvaliteta zvuka manja.

#### Napomena

● Kopirate li audiozapis s nižom brzinom prijenosa s CD diska, nije moguće poboljšati njegovu kvalitetu zvuka odabirom veće brzine prijenosa tijekom prijenosa iz računala na uređaj.

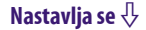

### Što je format videozapisa?

To je format datoteke za kompresiju videopodataka i audiopodataka, i za njihovu zajedničku pohranu.

Obično se radi o formatima MPEG-4 i AVC, itd.

MPEG-4: MPEG4 je kratica za Moving Picture Experts Group faza 4, tehnologiju koju je razvila MPEG radna skupina Međunarodne organizacije za standardizaciju (ISO). Taj format kompresije je za videopodatke i audiopodatke.

AVC: AVC je kratica za Advanced Video Coding, tehnologiju koju je razvila MPEG radna skupina Međunarodne organizacije za standardizaciju (ISO). Ona omogućuje kvalitetniju sliku s manjom brzinom bita. AVC datoteke sadrže četiri profila, a jedan od njih je "AVC Baseline Profile". AVC format temelji se na MPEG4 AVC standardu ISO-a, a budući da je AVC standardiziran kao MPEG-4 Part 10 Advanced Video Coding, obično ga se naziva H.264/MPEG-4 AVC ili H.264/AVC.

## Što je format fotografije?

Format fotografije označava metodu koja se koristi kod importiranja slika na računalo i kad se pohranjuju kao slikovne datoteke. Najčešći format je JPEG i sl.

JPEG: JPEG je najčešći format slikovne kompresije, a razvila ga je JPEG (Joint Photographic Experts Group). JPEG može komprimirati slikovnu datoteku na približno 1/10 do 1/100 veličine standardne slikovne datoteke.

#### $\check{\mathcal{Q}}$ ´ Za detalje o formatima i brzinama prijenosa koje podržava ovaj uređaj

● Za detalje o formatima i brzinama prijenosa koje podržava ovaj uređaj pogledajte **图 str. 154.** 

## Pohranjivanje drugih podataka

U ugrađenu flash memoriju ovog uređaja možete pohraniti i druge podatke iz računala pomoću Windows Explorera ili drugog softvera za prebacivanje podataka. Ako je uređaj spojen na računalo, ugrađena flash memorija pojavljuje se u Windows Exploreru kao [WALKMAN].

#### Napomene

- Nemojte upotrebljavati priloženi softver za vrijeme uporabe Windows Explorera za pristup ugrađenoj flash memoriji uređaja.
- Tijekom prijenosa podataka između računala i uređaja (prikazuje se poruka "Do not disconnect") nemojte odspajati USB kabel jer se podaci mogu oštetiti.
- Ugrađenu flash memoriju nemojte formatirati pomoću Windows Explorera. Ako formatirate ugrađenu flash memoriju, izvodite to na uređaju (@ str. 110).
- Nije moguće promijeniti nazive niti obrisati mape "MUSIC", "MP\_ROOT", "VIDEO", "PICTURES" i "PICTURE".
- Nemojte mijenjati nazive mapa ili datoteka izravno u mapi "MP\_ROOT" ili "MPE\_ROOT" jer se možda neće moći prikazati na uređaju.

## Nadogradnja firmvera uređaja

Nadogradnjom firmvera uređaja uvijek ste sigurni da on ima najnovije značajke. Detalje o najnovijem firmveru i njegovoj instalaciji potražite na sljedećim web stranicama:

Za korisnike u Europi: http://support.sony-europe.com/DNA

## A Učitajte program za nadogradnju na svoje računalo s web stranice.

**2** Spojite uređaj na računalo i pokrenite program za nadogradnju.

#### C Za nadogradnju firmvera uređaja slijedite upute na zaslonu. Postupak nadogradnje je dovršen.

# U slučaju problema

Ukoliko se prilikom korištenja uređaja javi problem, pokušajte ga ukloniti na neki od sljedećih načina.

- 1 Pronađite simptome u tablicama na sljedećim stranicama i pokušajte ukloniti problem na neki od navedenih načina.
- 2 Spojite uređaj s računalom i napunite bateriju uređaja. Neki problemi se mogu riješiti punjenjem baterije.
- 3 Pritisnite tipku RESET pomoću uskog predmeta, poput igle i sl. Pritisnete li tipku RESET dok koristite uređaj, mogu se izbrisati pohranjeni podaci i podešenja na uređaju.
- 4 Potražite informacije o problemu u Help datotekama odgovarajućeg softvera.

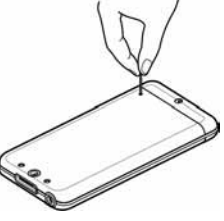

- 5 Potražite informacije o problemu na web stranicama s podrškom. Za korisnike u Europi: http://support.sony-europe.com/DNA
- 6 Ako unatoč svemu navedenom ne uspijete riješiti problem, obratite se najbližem Sony zastupniku.

Nastavlja se  $\sqrt[1]{ }$ 

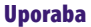

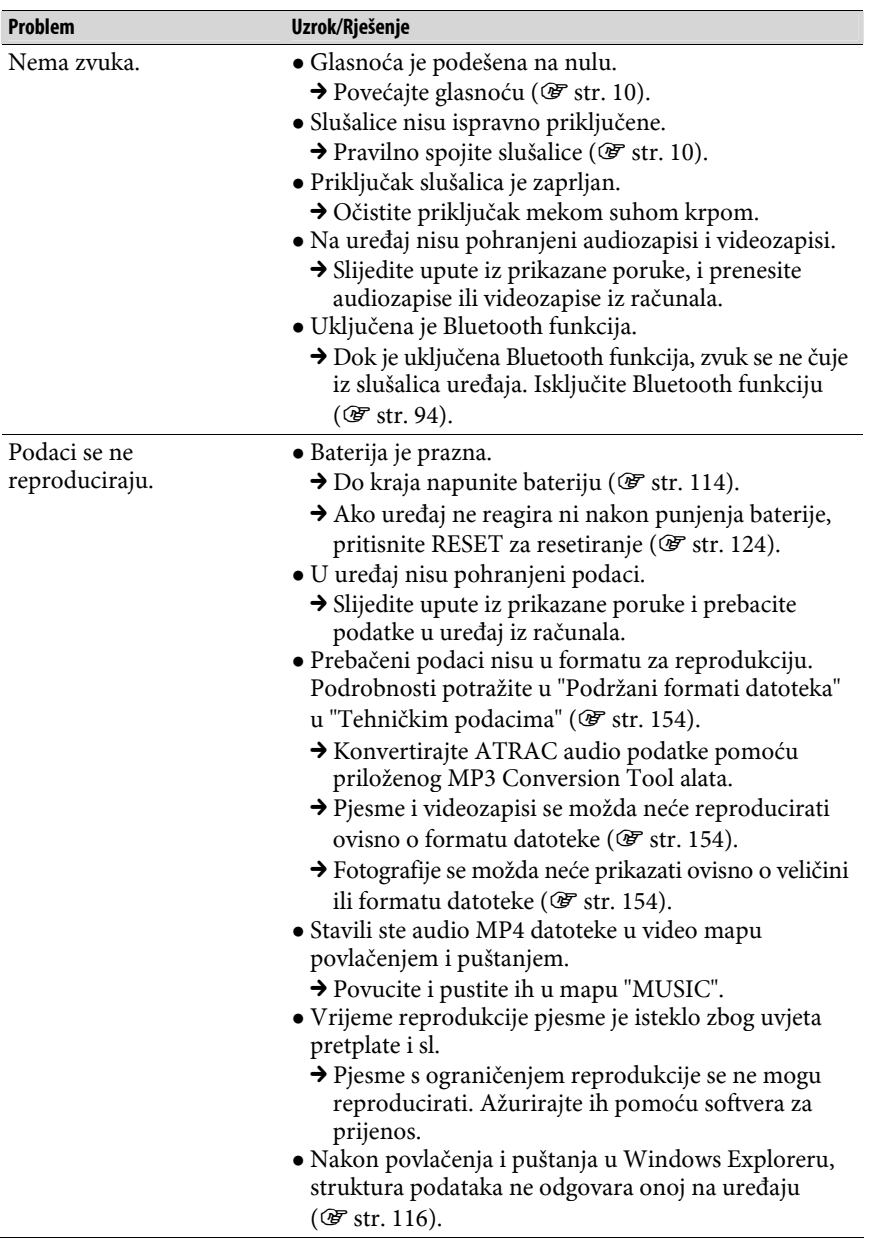

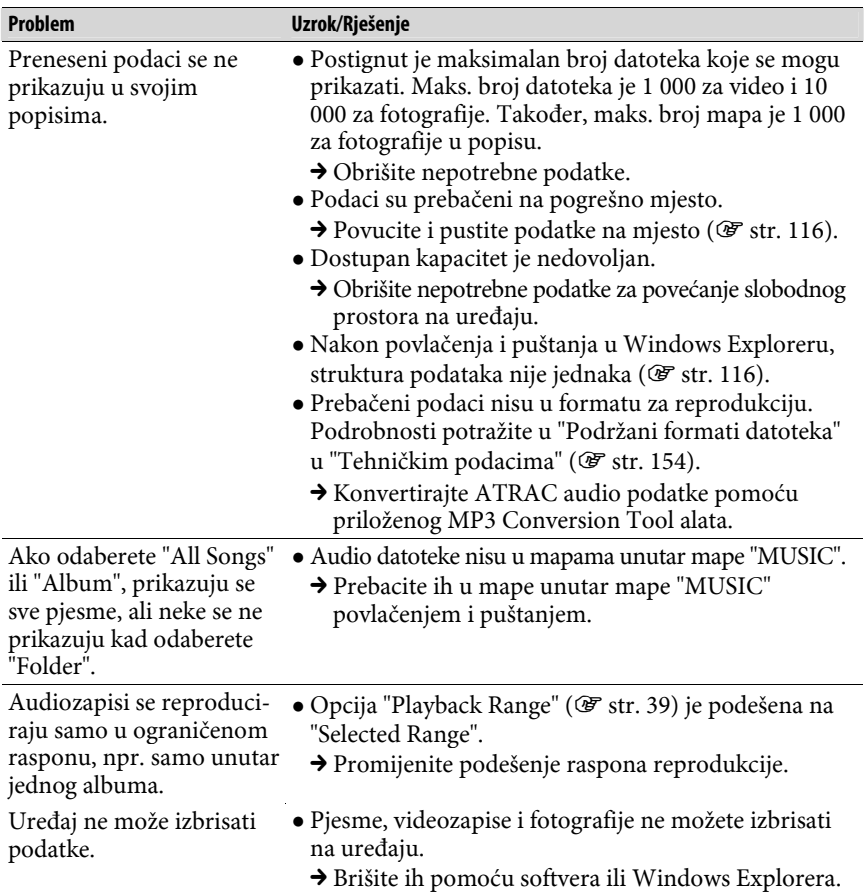

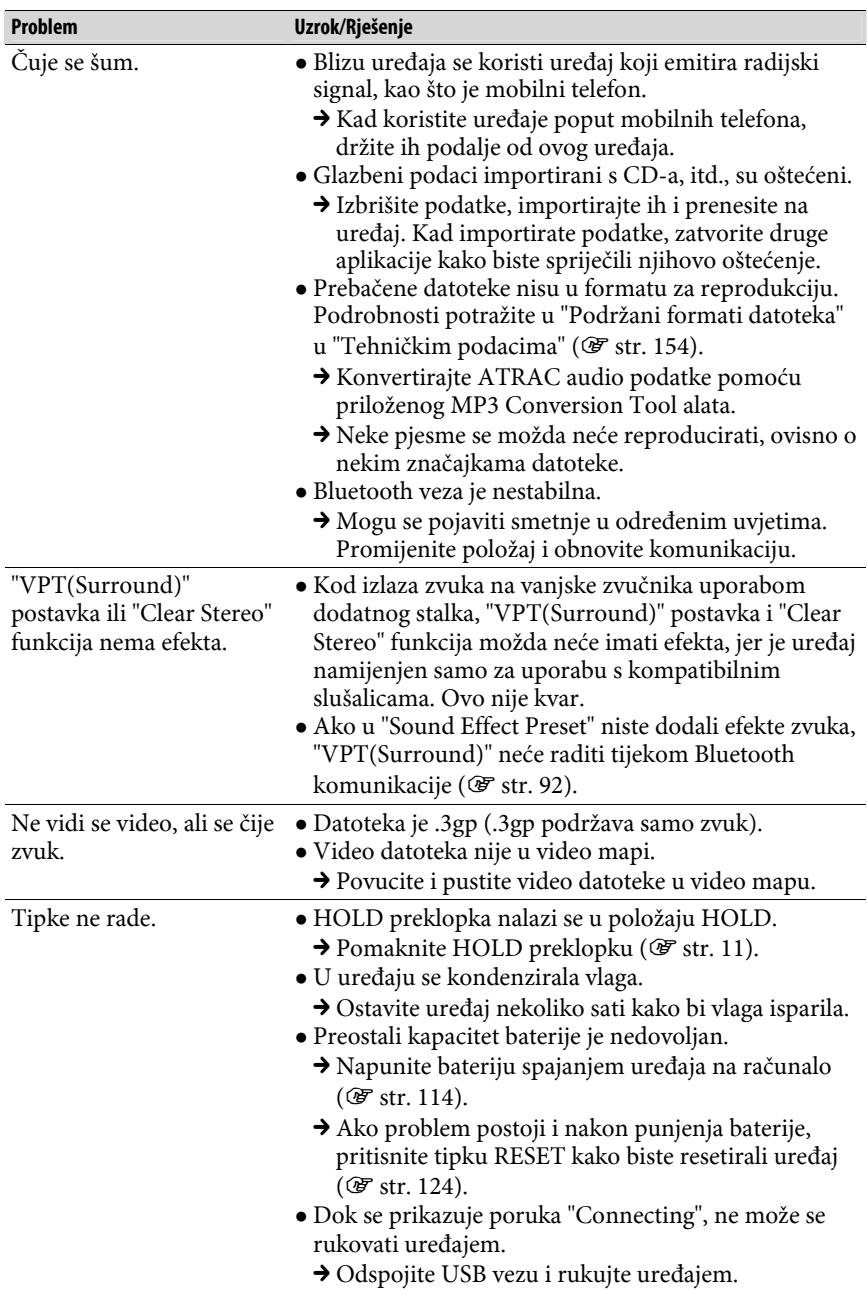

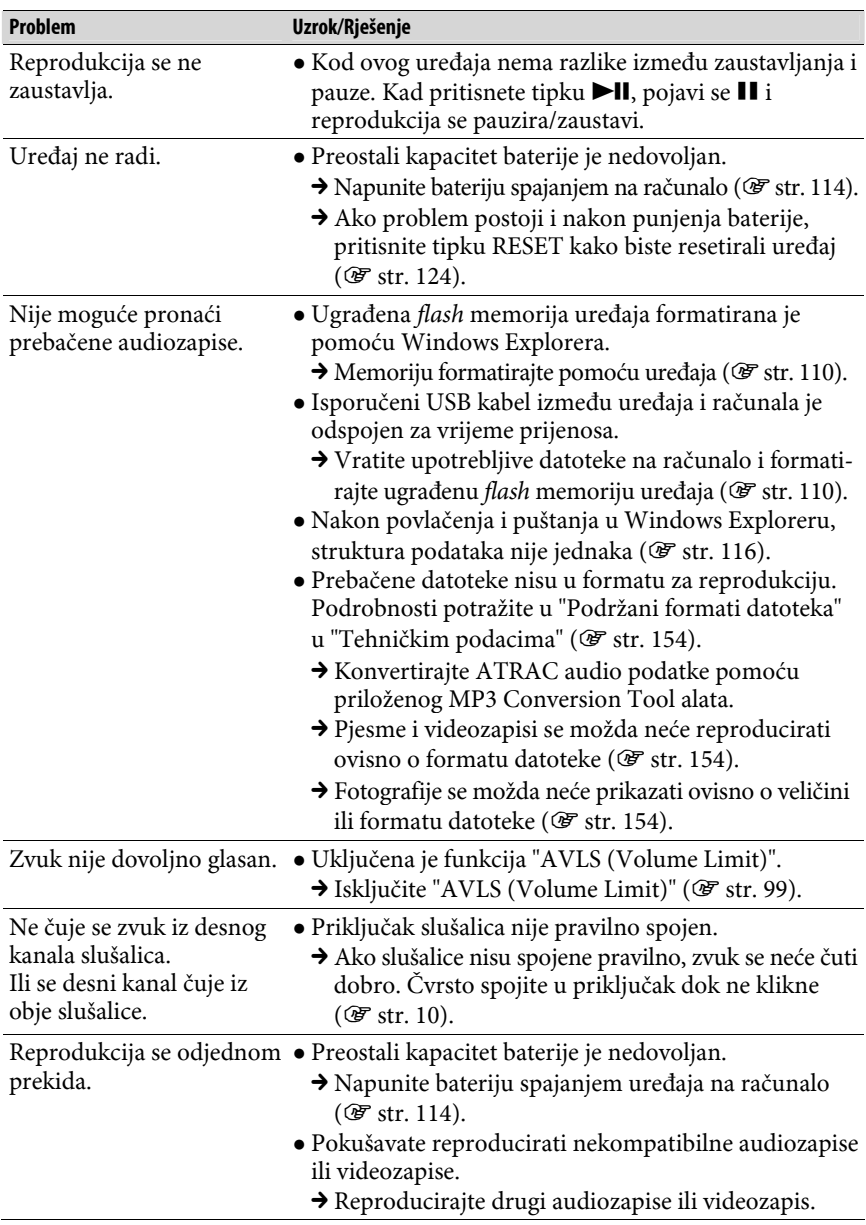

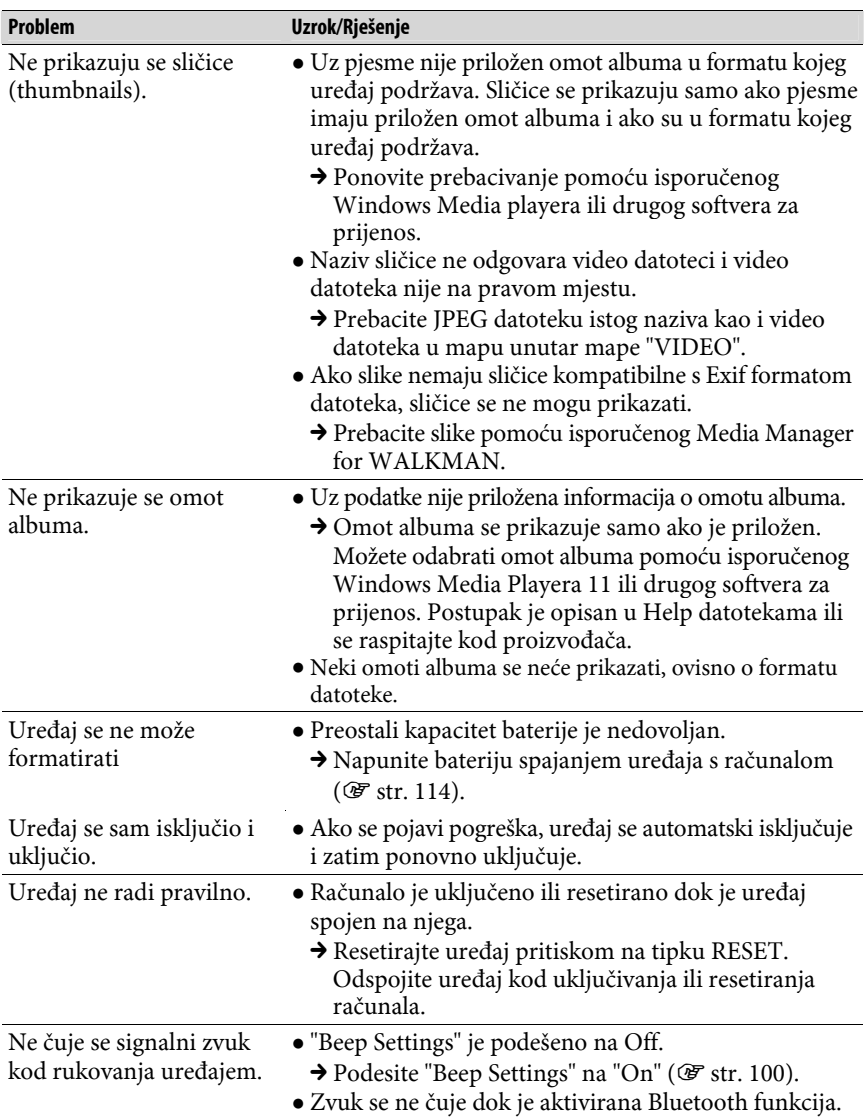

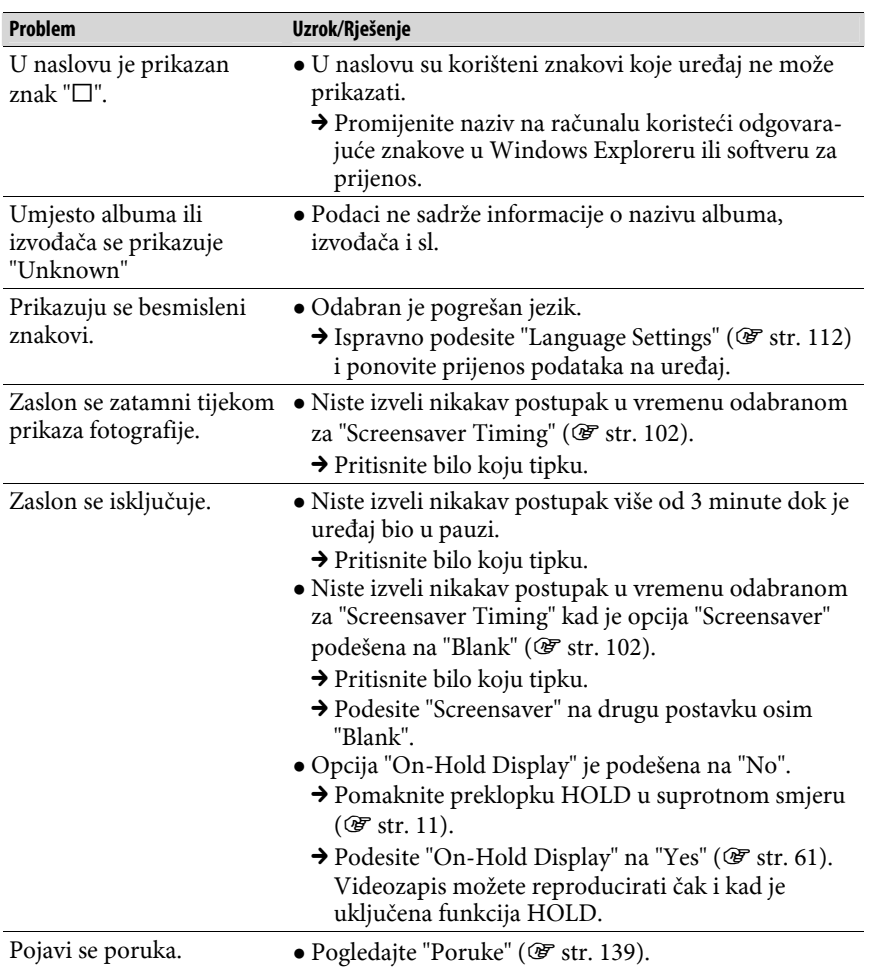

## Zaslon

Nastavlja se $\stackrel{\sqcap}{\vee}$ 

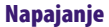

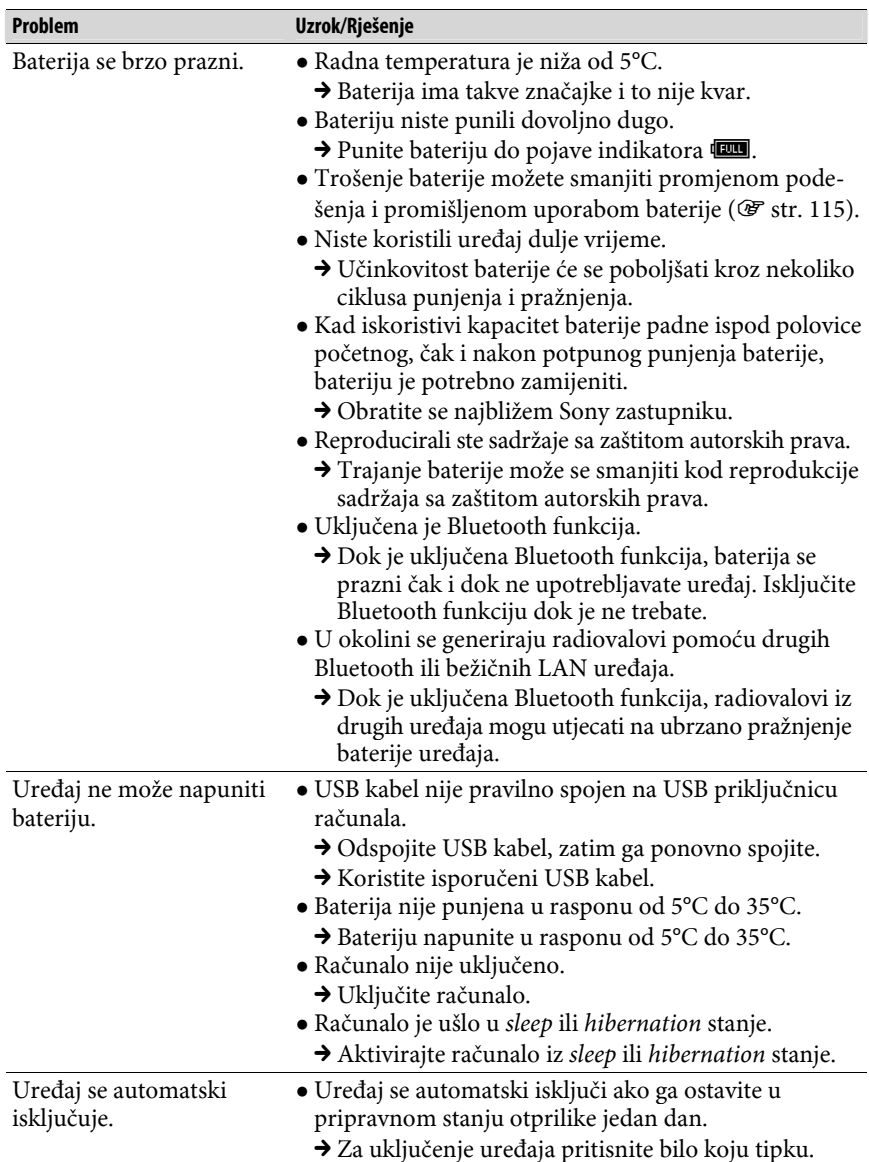

## Baterija (nastavak)

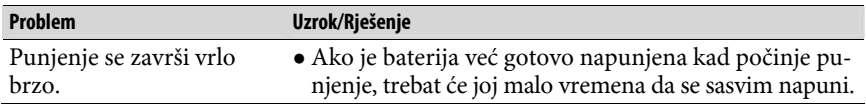

## Spajanje s računalom

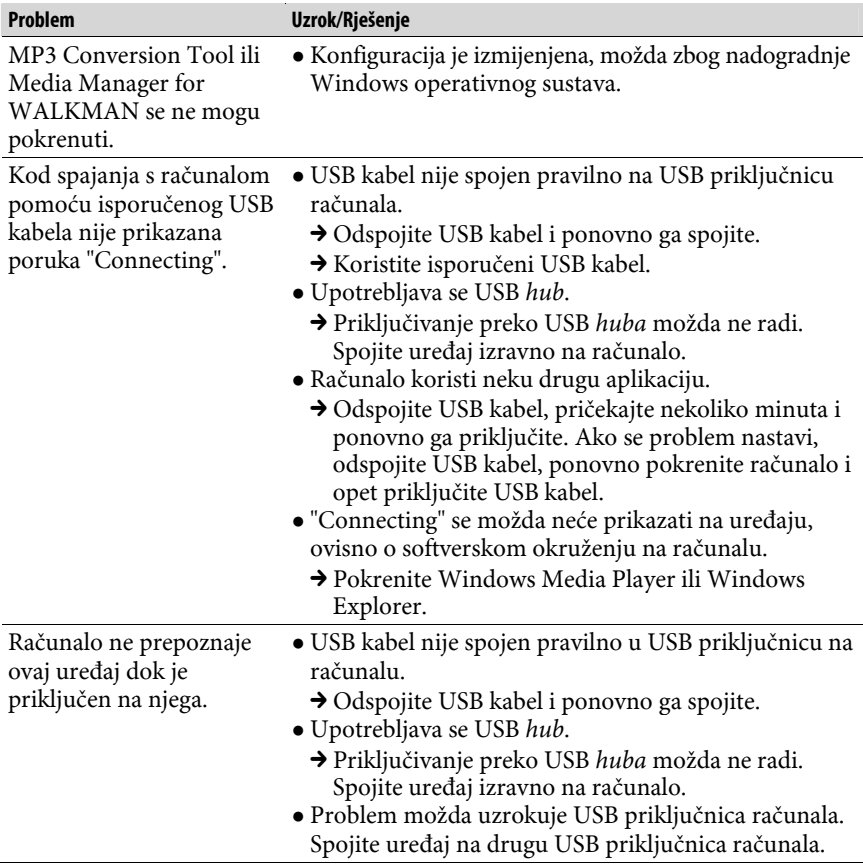

Nastavlja se $\bar{\bigtriangledown}$ 

## Spajanje s računalom (nastavak)

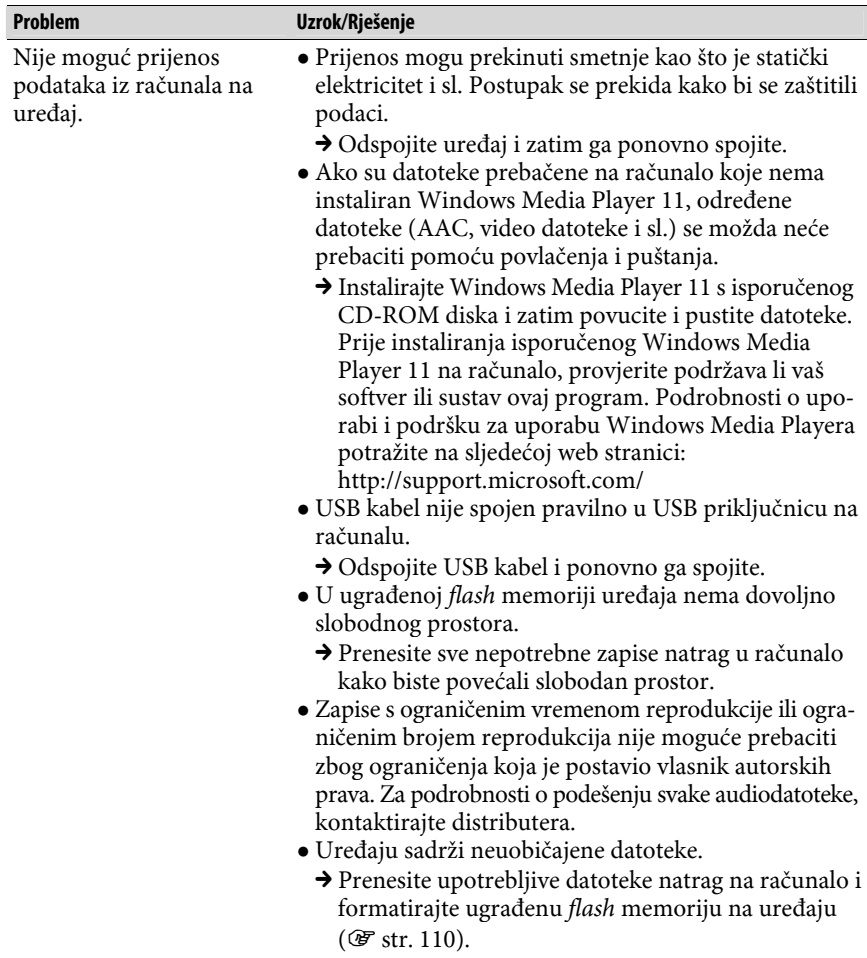

Nastavlja se $\stackrel{\sqcap}{\vee}$ 

## Spajanje s računalom (nastavak)

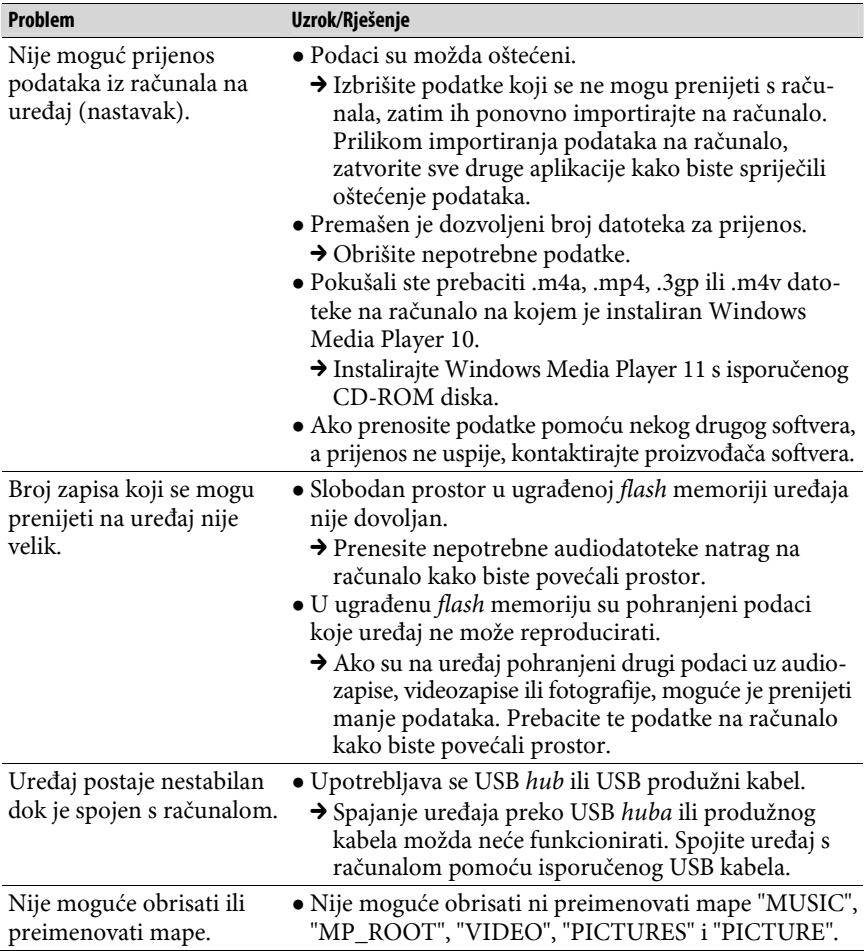

## Bluetooth komunikacija

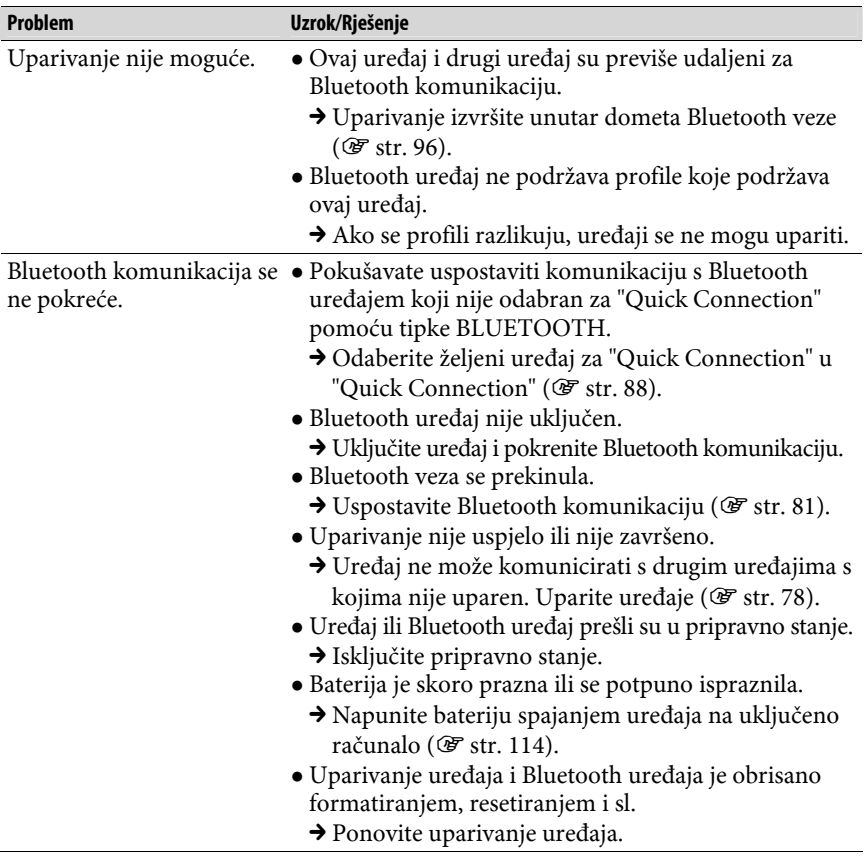

## Bluetooth komunikacija (nastavak)

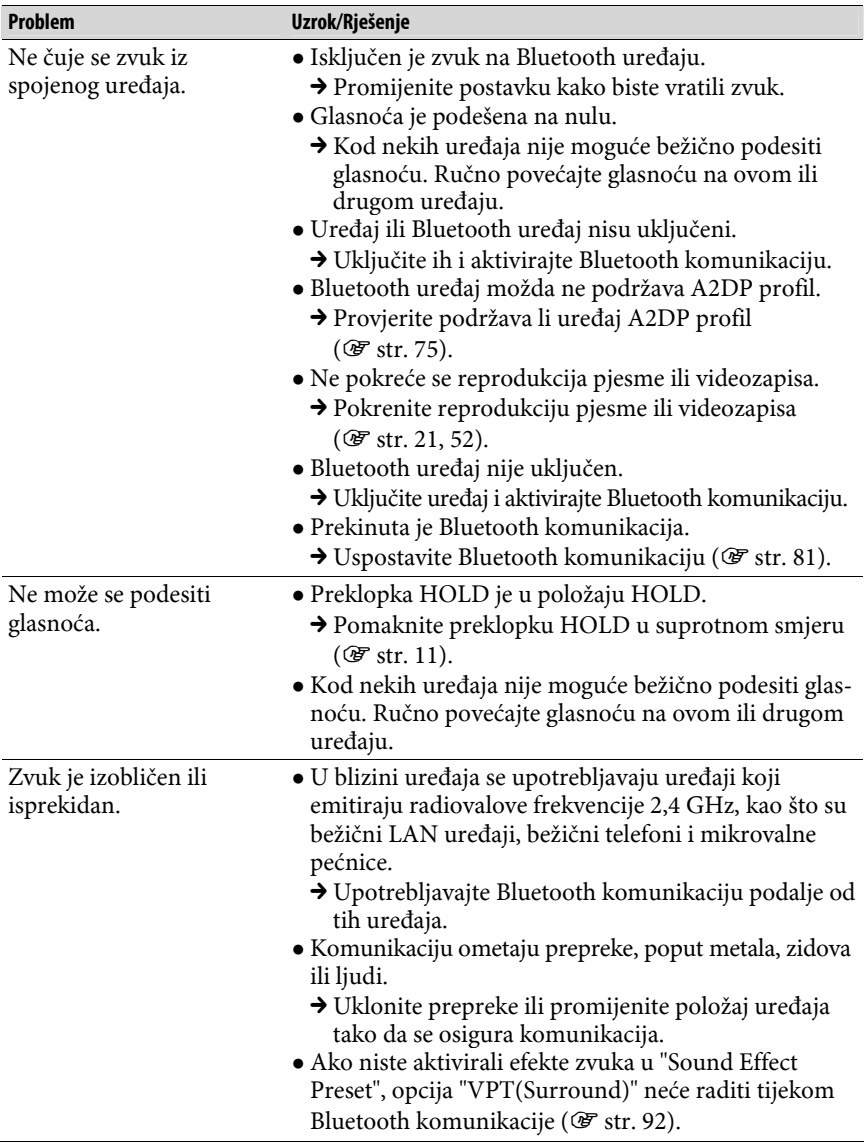

## Bluetooth komunikacija (nastavak)

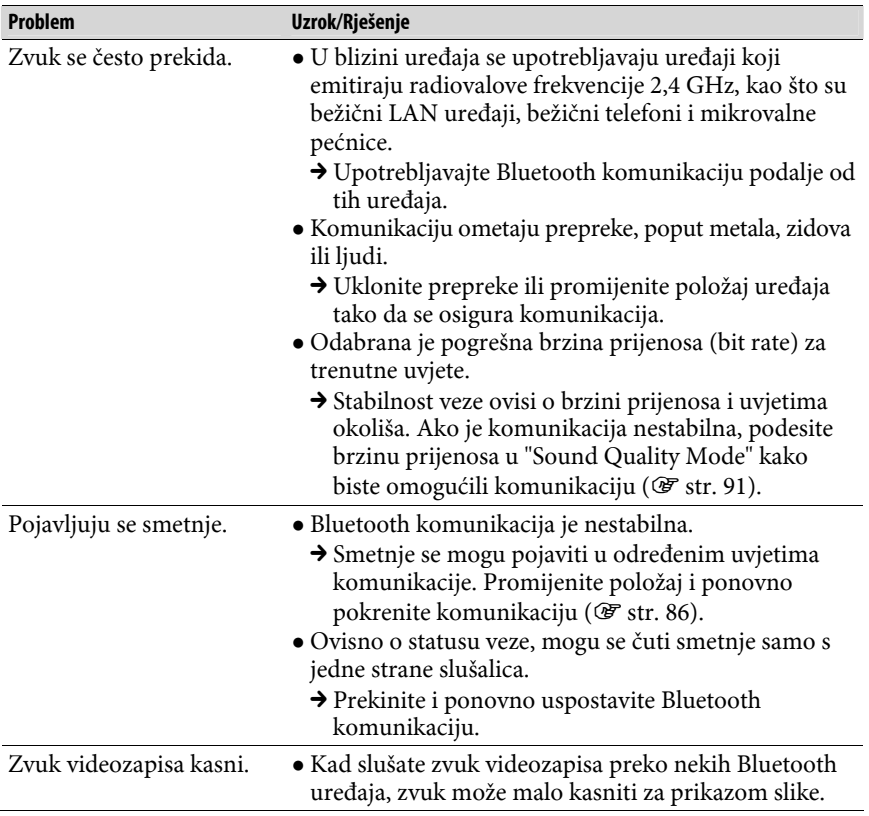

Nastavlja se  $\overline{\psi}$ 

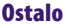

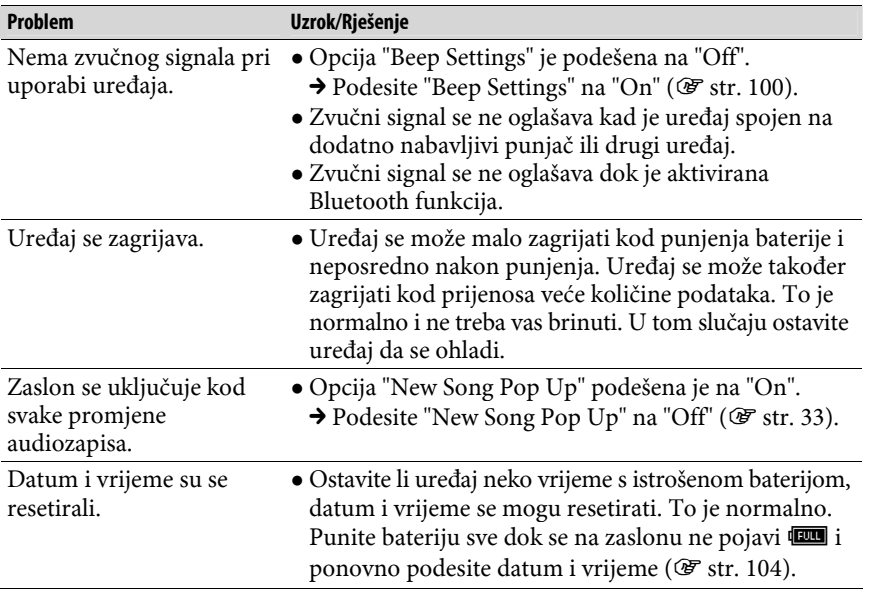

# Poruke

Slijedite dolje navedene upute ako se neka od poruka pojavi na zaslonu.

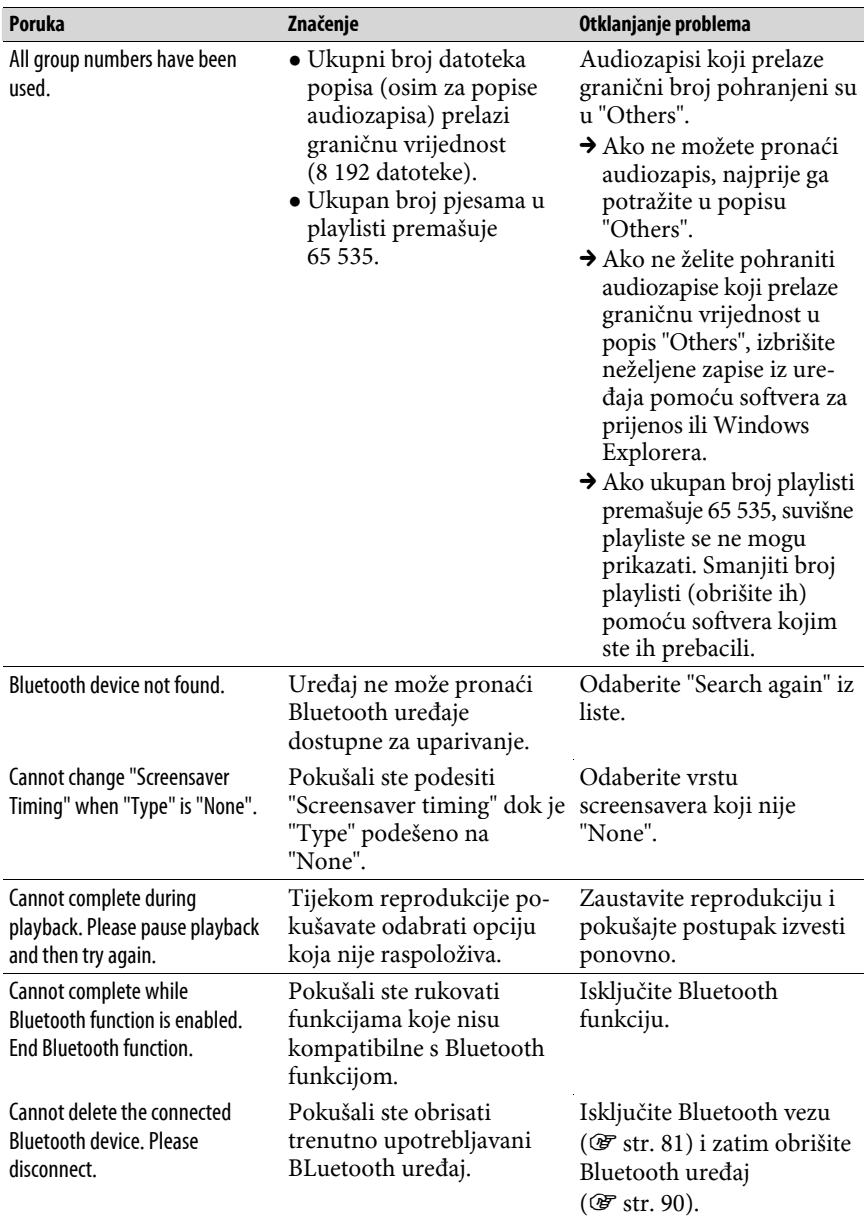

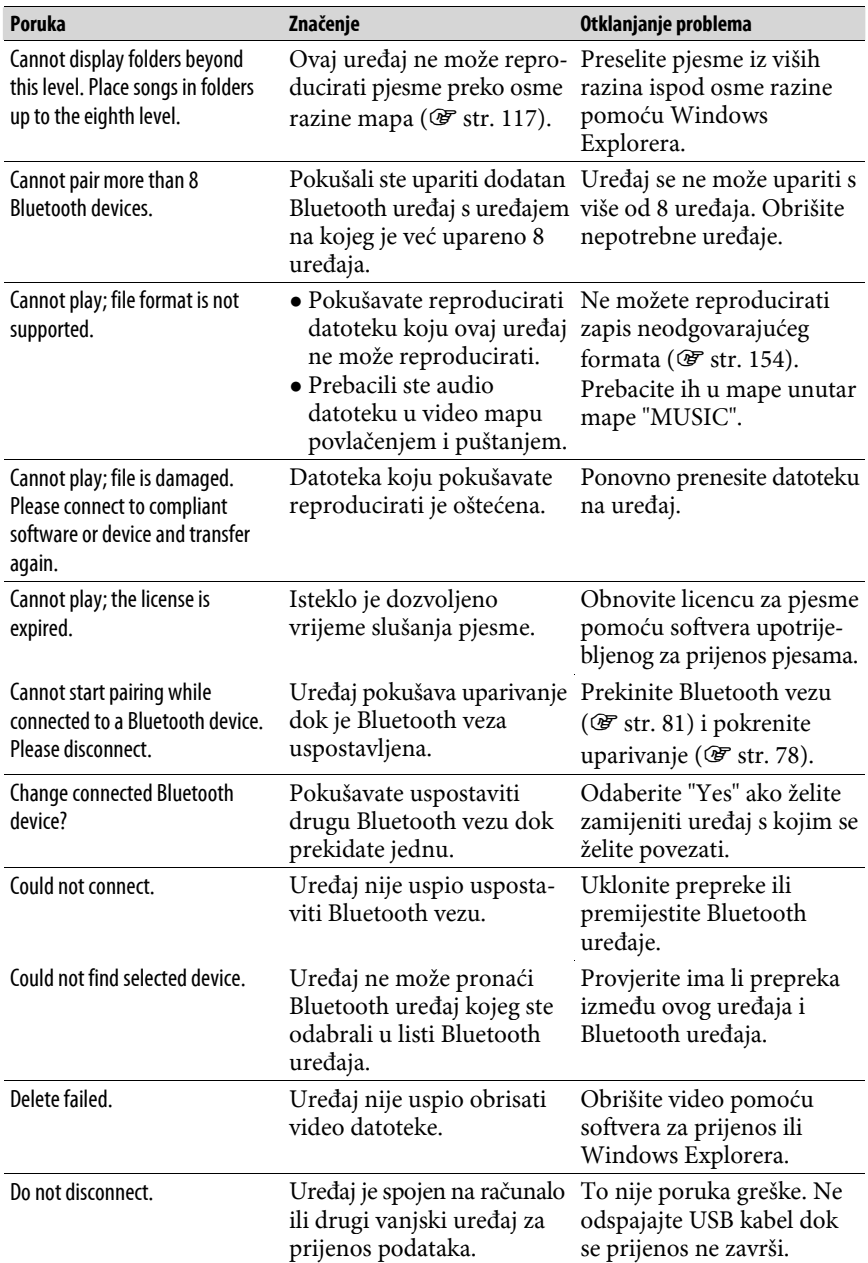

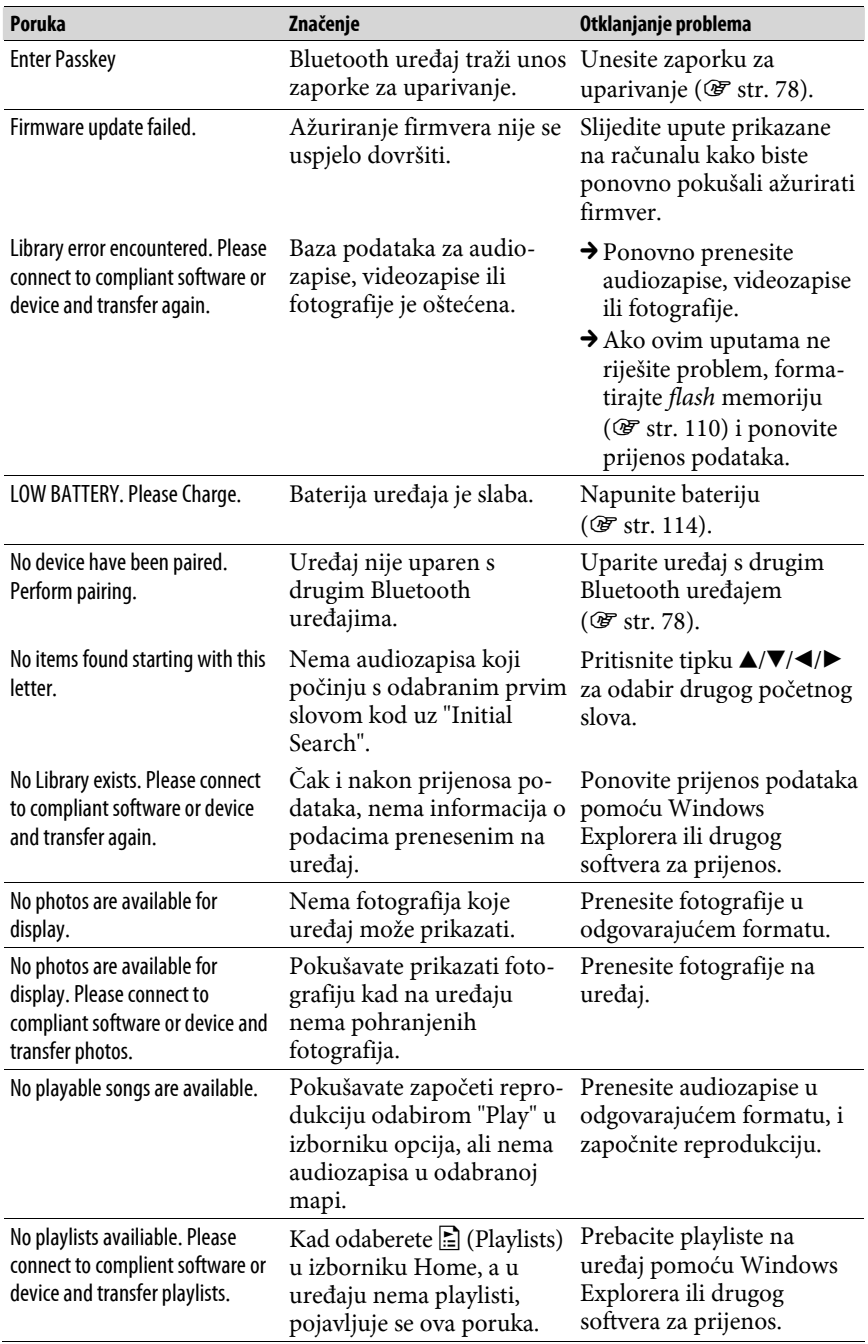

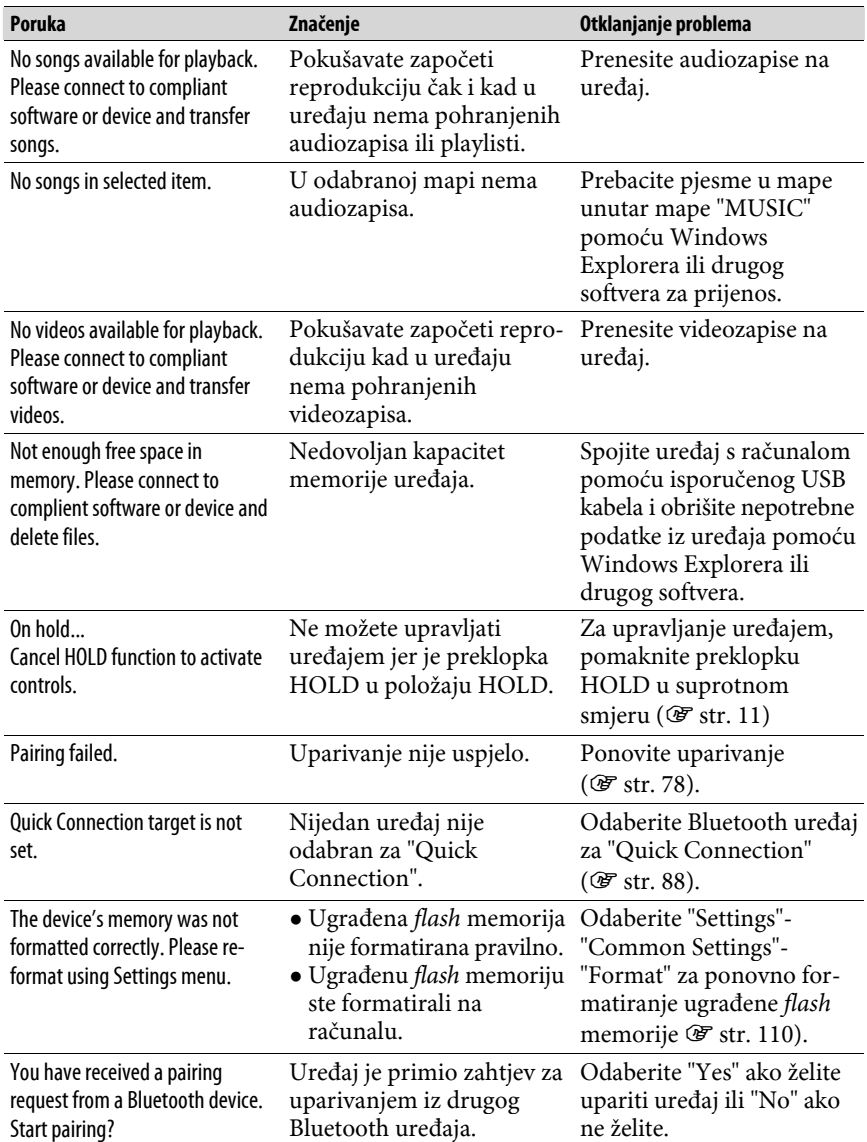

## Zbrinjavanje starih električnih i elektroničkih uređaja (primjenjuje se u Europskoj uniji i ostalim europskim zemljama sa sustavima odvojenog prikupljanja otpada)

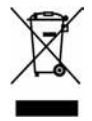

Ova oznaka na proizvodu ili na ambalaži označava da se ovaj proizvod ne smije zbrinjavati kao kućni otpad. On treba biti zbrinut na za tu namjenu predviđenom mjestu za reciklažu električke ili elektroničke opreme. Pravilnim zbrinjavanjem starog proizvoda čuvate okoliš i

brinete za zdravlje svojih bližnjih. Nepravilnim odlaganjem proizvoda ugrožava se okoliš i zdravlje ljudi. Reciklažom materijala pomažete u očuvanju prirodnih izvora. Za detaljne informacije o reciklaži ovog proizvoda, molimo kontaktirajte vašu lokalnu upravu, odlagalište otpada ili trgovinu gdje ste kupili proizvod.

Primjenjivi pribor: Slušalice

## Zbrinjavanje otpadnih baterija (primjenjuje se u Europskoj uniji i ostalim europskim zemljama sa sustavima odvojenog prikupljanja otpada)

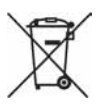

Ova oznaka na bateriji ili na ambalaži označava da se isporučena baterija ne smije zbrinjavati kao kućni otpad.

Pravilnim zbrinjavanjem starih baterija čuvate okoliš i brinete za zdravlje svojih bližnjih. Nepravilnim odlaganjem proizvoda ugrožava se okoliš

i zdravlje ljudi. Reciklažom materijala pomažete u očuvanju prirodnih izvora.

U slučaju da neki proizvod iz sigurnosnih razloga ili zbog performansi ili ispravnosti zahtijeva stalnu vezu s ugrađenom baterijom, njezinu zamjenu valja povjeriti isključivo ovlaštenom servisu.

Kako bi se zajamčilo pravilno rukovanje baterijom, na kraju njezina radnog vijeka je odnesite na odlagalište za recikliranje električne i elektronske opreme.

Za sve ostale baterije molimo da pogledate poglavlje o tome kako sigurno izvaditi bateriju iz uređaja. Odnesite je na odlagalište za recikliranje dotrajalih baterija.

Za detaljne informacije o reciklaži ovog uređaja ili baterije, molimo kontaktirajte vašu lokalnu upravu, odlagalište otpada ili trgovinu u kojoj ste kupili proizvod.

Nastavlja se  $\overline{\psi}$ 

## Mjere opreza

### Sigurnost

- Nemojte kratko spajati kontakte na uređaju drugim metalnim predmetima.
- Ne dirajte akumulatorsku bateriju nezaštićenim rukama u slučaju curenja elektrolita. Budući da iscurio elektrolit može ostati u uređaju, obratite se ovlaštenom servisu. Ako vam elektrolit dospije u oči, ne trljajte oči jer ih tako možete ozlijediti. Isperite oči čistom vodom i obratite se liječniku. Također, dospije li vam elektrolit na tijelo ili odjeću, odmah ga isperite. U protivnom može uzrokovati opekline i ozljede. Ako vas elektrolit iz baterije opeče ili ozlijedi, obratite se liječniku.
- Ne ulijevajte vodu ili ne stavljajte strane predmete u uređaj. Tako možete uzrokovati požar ili električni udar. U tom slučaju odmah isključite uređaj, odspojite USB kabel s uređaja i obratite se ovlaštenom Sony servisu.
- Ne bacajte uređaj u vatru.
- Nemojte rastavljati ili prerađivati uređaj. Time možete uzrokovati električni udar. Za zamjenu akumulatorskih baterija, provjere ili popravke obratite se ovlaštenom servisu.

Nastavlja se  $\psi$
## Postavljanje

- Ne stavljajte teške predmete na uređaj i ne izlažite ga snažnim udarcima. Tako možete uzrokovati kvar ili oštećenje uređaja.
- Nikad nemojte upotrebljavati uređaj na mjestima gdje bi mogao biti izložen jakom svjetlu, temperaturi, vlazi ili vibracijama. U protivnom je moguća promjena boje i izobličenje kućišta ili oštećenje uređaja.
- Nemojte ostavljati uređaj izložen visokoj temperaturi, primjerice u automobilu parkiranom na izravnom suncu.
- Ne ostavljajte uređaj na mjestu izloženom velikoj količini prašine.
- Ne ostavljajte uređaj na nestabilnoj površini ili u nagnutom položaju.
- Ako ovaj uređaj uzrokuje smetnje radijskog ili televizijskog prijema, isključite ga i odmaknite od radijskog ili TV prijemnika.
- Kad koristite ovaj uređaj, pridržavajte se sljedećih upozorenja kako biste spriječili oštećenja uređaja.

─Ne sjedajte dok vam je uređaj u stražnjem džepu.

- ─Ne stavljajte uređaj u torbicu s omotanim kabelom slušalica i ne izlažite torbicu jakim udarcima.
- Nemojte izlagati uređaj vodi. Uređaj nije vodonepropustan. Pridržavajte se sljedećih mjera opreza.
	- ─Pazite da vam uređaj ne ispadne u umivaonik ili drugu posudu napunjenu vodom.
	- ─Nemojte koristiti uređaj na vlažnim mjestima ili po lošem vremenu, primjerice po kiši ili snijegu.
	- ─Pazite da se uređaj ne namoči. Dirate li uređaj mokrim rukama ili ga stavite na mokar komad odjeće, može se namočiti i postati neispravan.
- Kod odspajanja slušalica iz uređaja, uhvatite priključak slušalica. Nemojte povlačiti kabel slušalica jer biste ga time mogli oštetiti.

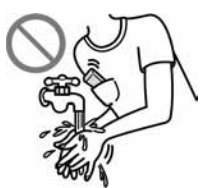

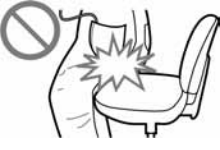

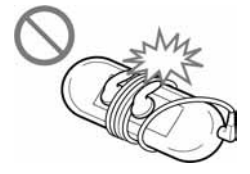

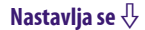

## Zagrijavanje

Uređaj se može zagrijati tijekom punjenja ako se koristi dulje vrijeme.

# Slušalice

## Sigurnost u prometu

Nemojte koristiti slušalice u situacijama pri kojima slušanje treba biti neometano.

## Prevencija oštećenja sluha

Izbjegavajte uporabu slušalica uz veliku glasnoću. Stručnjaci za sluh izjasnili su se protiv trajnog, glasnog i duljeg slušanja. Ako osjetite zujanje u ušima, smanjite glasnoću ili prekinite uporabu.

Ne povisujte glasnoću jako odjednom, osobito pri uporabi slušalica. Glasnoću povisujte postupno kako vam glasan zvuk ne bi uzrokovao bolove u ušima.

## Briga za bližnje

Glasnoću držite na umjerenoj razini. Tako ćete moći čuti zvukove iz okoline i pokazati obzir prema ljudima oko sebe.

## Upozorenje

Ako za vrijeme uporabe uređaja dođe do grmljavinskog nevremena, odmah skinite slušalice.

Ako isporučene slušalice uzrokuju alergijsku reakciju, odmah ih prestanite koristiti i obratite se liječniku.

## Uporaba

- Kod uporabe vrpce (opcija), pripazite da ne zapnete za druge predmete u prolazu. Također nemojte njihati uređaj na vrpci kako ne biste u prolazu udarali druge ljude.
- Nemojte upotrebljavati uređaj u zrakoplovu tijekom objava prilikom polijetanja ili slijetanja.
- U uređaju se može privremeno kondenzirati vlaga kad ga brzo premjestite s hladnog na toplo mjesto ili ga koristite u prostoriji u kojoj se upravo uključilo grijanje. Kondenzacija se događa kad vlaga u zraku prianja na površine poput metalnih ploča, itd., i zatim prelazi u tekuće stanje. Ako se u uređaju kondenzira vlaga, ostavite ga isključenim sve dok kondenzat ne nestane. Uporabom uređaja tijekom kondenzacije možete uzrokovati kvarove.

## LCD zaslon

- Nemojte snažno pritiskati površinu LCD zaslona. U protivnom možete uzrokovati izobličenje boja ili svjetline, ili mogu nastati kvarovi LCD zaslona.
- Koristite li uređaj na hladnom mjestu, oko slika se mogu pojaviti crne linije. Pri tome uređaj nije u kvaru.

# Čišćenje

- Kućište uređaja čistite mekom krpom, poput one za čišćenje naočala.
- Ako se uređaj jako zaprlja, očistite ga mekom krpom blago natopljenom vodom ili otopinom blagog deterdženta.
- Nemojte upotrebljavati spužvice ili prašak za ribanje niti otapala, poput alkohola ili benzena, jer mogu oštetiti površinu kućišta.
- Pazite da u uređaj kroz otvor blizu priključka ne uđe voda.
- Povremeno čistite priključak slušalica.

Ako imate bilo kakvih problema ili pitanja u svezi s uređajem, obratite se svom najbližem Sony zastupniku.

Nastavlja se  $\sqrt[1]{ }$ 

## Važne napomene

- Zakoni o zaštiti autorskih prava zabranjuju djelomičnu ili potpunu reprodukciju softvera ili priloženog priručnika te iznajmljivanje softvera bez dozvole vlasnika autorskog prava.
- Ni u kojem slučaju SONY ne preuzima odgovornost za bilo koju vrstu financijske štete, gubitak profita, uključujući zahtjeve trećih osoba, do kojih može doći zbog uporabe softvera isporučenog uz ovaj uređaj.
- Ako se pojave poteškoće pri uporabi softvera zbog pogrešaka u proizvodnji, SONY će zamijeniti softver. Ipak, SONY ne preuzima nikakvu drugu odgovornost.
- Softver isporučen uz ovaj uređaj ne može se koristiti uz uređaje za koje nije namijenjen.
- Obratite pažnju na činjenicu da se specifikacije softvera mogu promijeniti bez najave kao rezultat stalnog usavršavanja kvalitete.
- Uporaba uređaja uz neki drugi softver nije pokrivena jamstvom.
- Sposobnost ovog uređaja da prikaže različite jezike ovisi o instaliranom operativnom sustavu (OS) vašeg računala. Za postizanje boljih rezultata, provjerite je li instalirani OS kompatibilan s jezikom kojeg želite prikazati.
	- ─Ne jamčimo da će isporučeni softver moći ispravno prikazati sve jezike.
	- ─Znakovi koje je kreirao korisnik i neki posebni znakovi možda se neće moći prikazati.
- Objašnjenja u ovom priručniku podrazumijevaju da znate upotrebljavati Windows sustav.

Podrobnosti o načinu uporabe računala i operacijskog sustava potražite u odgovarajućim priručnicima.

Nastavlja se  $\overline{\psi}$ 

## 149 Dodatne informacije

# 0 primjerima audiopodataka $^{\star1}$

U ovaj uređaj su tvornički pohranjeni primjeri podataka. Želite li izbrisati ove podatke, koristite Windows Explorer.

Izbrišete li primjere datoteka, ne možete ih obnoviti. Sony ne omogućuje zamjenu tih datoteka.

\* 1 U nekim državama/regijama, neki primjeri podataka nisu instalirani.

- Snimljena glazba je namijenjena samo za privatno slušanje. Uporaba glazbe izvan ovog ograničenja zahtijeva dopuštenje vlasnika autorskog prava.
- Sony ne preuzima odgovornost i nije dužan kompenzirati gubitak nesnimljenog materijala do kojeg može doći zbog problema s uređajem ili računalom.
- Ovisno o vrstama i karakteristikama teksta, on se možda neće moći prikazati kako treba na zaslonu uređaja. Razlozi tome mogu biti:
	- ─Kapacitet spojenog uređaja.
	- ─Nepravilnosti u radu uređaja.
	- ─Informacije o zapisu upisane su na jeziku ili znakovima koje uređaj ne podržava.

## Web stranice s podrškom za uređaj

Imate li pitanja ili problema vezanih uz ovaj uređaj, posjetite sljedeće web stranice.

Za korisnike u Europi: http://support.sony-europe.com/DNA

# O autorskim pravima

- ATRAC je zaštitni znak tvrtke Sony Corporation.
- "WALKMAN" i "WALKMAN" logotip su registrirani zaštitni znakovi tvrtke Sony Corporation.
- $\overline{\text{DSE}}$  i  $\overline{\text{Bass}}$  su zaštitni znakovi tvrtke Sony Corporation.
- Microsoft, Windows, Windows Vista i Windows Media su zaštitni znakovi ili registrirani zaštitni znakovi tvrtke Microsoft Corporation u SAD-u i/ili drugim zemljama.
- Adobe, Adobe Reader i Adobe Flash Player su zaštitni znakovi ili registrirani zaštitni znakovi tvrtke Adobe Systems Incorporated u SAD-u i/ili drugim zemliama.
- MPEG Layer-3 tehnologija audio kodiranja i patenti imaju licencu tvrtke Fraunhofer IIS i Thomson.
- IBM i PC/AT su registrirani zaštitni znakovi tvrtke International Business Machines Corporation.
- Macintosh je zaštitni znak tvrtke Apple Inc.
- QuickTime i QuickTime logotip su zaštitni znakovi ili registrirani zaštitni znakovi tvrtke Apple Inc. i upotrebljavaju se uz licencu.

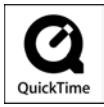

- Pentium je zaštitni znak ili registrirani zaštitni znak tvrtke Intel Corporation.
- Ovaj softver se temelji dijelom na radu neovisne JPEG skupine.
- OVAJ PROIZVOD JE LICENCIRAN POD MPEG-4 VISUAL PATENT PORTFOLIO LICENCOM ZA OSOBNU I NEKOMERCIJALNU UPORABU OD STRANE KORISNIKA ZA:
	- (i) KODIRANJE VIDEOZAPISA PREMA MPEG-4 VISUAL STANDARDU ("MPEG-4 VIDEO") I/ILI
	- (ii) DEKODIRANJE MPEG-4 VIDEOZAPISA KOJI SU KODIRANI OD STRANE KORISNIKA I SNIMLJENI ZA OSOBNE I NEKOMERCIJALNE SVRHE I/ILI NABAVLJENIH OD DOBAVLJAČA KOJI POSJEDUJE LICENCIJU MPEG LA ZA DISTRIBUCIJU MPEG-4 VIDEOZAPISA. NE IZDAJE SE NITI SE PODRAZUMIJEVA LICENCIJA ZA BILO KOJE DRUGE SVRHE. DODATNE INFORMACIJE O MOGUĆNOSTI UPORABE U PROMIDŽBENE, INTERNE I KOMERCIJALNE SVRHE TE ZA LICENCI-RANJE, MOGU SE DOBITI OD TVRTKE MPEG LA, LLC. POGLEDAJTE HTTP://WWW.MPEGLA.COM
- OVAJ PROIZVOD JE LICENCIRAN POD AVC PATENT PORTFOLIO LICENCOM ZA OSOBNU I NEKOMERCIJALNU UPORABU OD STRANE KORISNIKA ZA:
	- (i) KODIRANJE VIDEOZAPISA PREMA AVC STANDARDU ("AVC VIDEO") I/ILI
	- (ii) DEKODIRANJE AVC VIDEOZAPISA KOJI SU KODIRANI OD STRANE KORISNIKA I SNIMLJENI ZA OSOBNE I NEKOMERCIJALNE SVRHE I/ILI NABAVLJENIH OD DOBAVLJAČA KOJI POSJEDUJE LICENCIJU MPEG LA ZA DISTRIBUCIJU AVC VIDEOZAPISA. NE IZDAJE SE NITI SE PODRAZUMIJEVA LICENCIJA ZA BILO KOJE DRUGE SVRHE. DODATNE INFORMACIJE MOGU SE DOBITI OD TVRTKE MPEG LA, LLC. POGLEDAJTE HTTP://WWW.MPEGLA.COM
- Naziv Bluetooth i logotipi u vlasništvu su tvrtke Bluetooth SIG, Inc. i tvrtka Sony ih upotrebljava uz licencu. Ostale robne marke i zaštićeni nazivi u vlasništvu su odgovarajućih vlasnika.

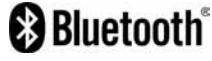

- Američki i drugi strani patenti koriste se prema licenciji tvrtke Dolby Laboratories.
- Svi ostali zaštitni znakovi i registrirani zaštitni znakovi su znakovi i registrirani zaštitni znakovi svojih vlasnika. Oznake ™ ili ® nisu navedene u ovom priručniku.

Ovaj proizvod je zaštićen određenim pravima na intelektualno vlasništvo tvrtke Microsoft Corporation. Uporaba ili distribucija takve tehnologije izvan ovog proizvoda zabranjena je bez dopuštenja tvrtke Microsoft ili njezinog ovlaštenog predstavnika.

Dobavljači sadržaja upotrebljavaju tehnologiju zaštite autorskih prava za Windows Media u ovom uređaju ("WM-DRM") za zaštitu cjelovitosti svojih sadržaja ("Zaštićeni sadržaji") kako ne bi došlo do otuđenja njihovog intelektualnog vlasništva, uključujući copyright.

Ovaj uređaj upotrebljava WM-DRM softver za reprodukciju zaštićenih sadržaja ("WM-DRM softver"). Ako dođe do narušavanja sigurnosti WM-DRM softvera na ovom uređaju, vlasnici zaštićenog sadržaja ("Vlasnici zaštićenog sadržaja") mogu zatražiti od tvrtke Microsoft opoziv prava WM-DRM softvera na dobivanje nove licence za kopiranje, prikaz i/ili reprodukciju zaštićenog sadržaja. Opoziv ne mijenja sposobnost WM-DRM softvera za reprodukciju nezaštićenih sadržaja. Popis opozvanih WM-DRM softvera se učitava na uređaj svaki put kad preuzmete licencu za zaštićeni sadržaj s Interneta ili računala. Microsoft može, u skladu s takvom licencom, također preuzeti popise opozvanih sadržaja na vaš uređaj u ime vlasnika zaštićenog sadržaja.

Program ©2008 Sony Corporation Dokumentacija ©2008 Sony Corporation

# Tehnički podaci

## Podržani formati datoteka

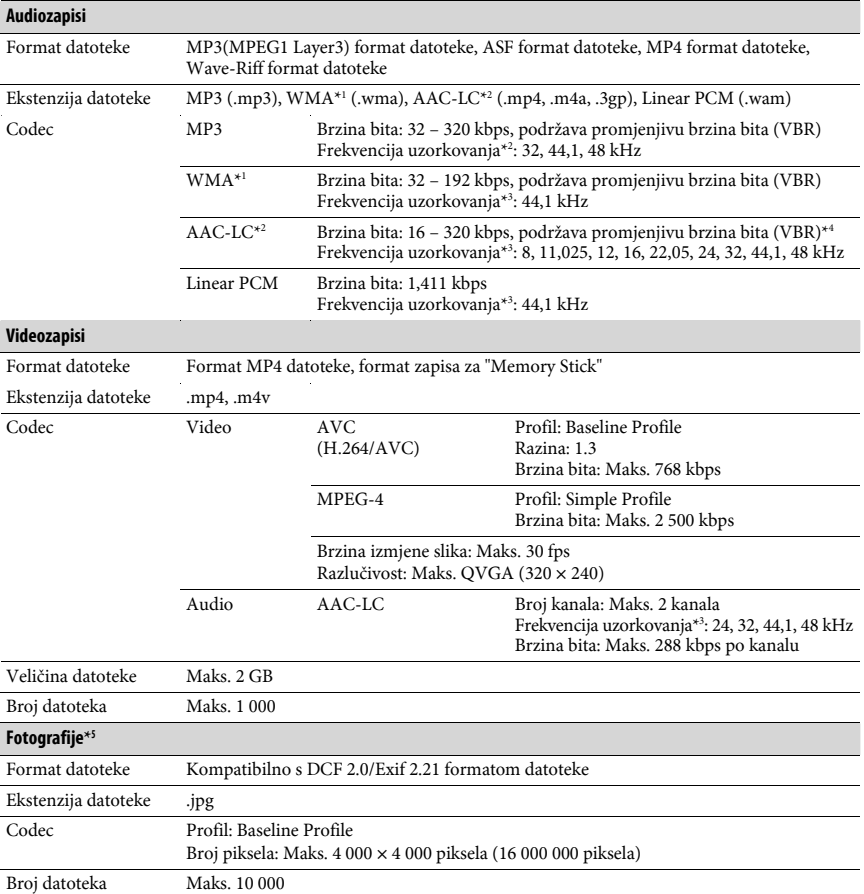

\* 1 WM-DRM 10 datoteke nisu kompatibilne.

\* 2 Ne mogu se reproducirati AAC-LC datoteke sa zaštitom autorskih prava.

\* 3 Frekvencija uzorkovanja možda neće odgovarati svim enkoderima.

\* 3 Ovisno o frekvenciji uzorkovanja, uključene su nestandardne brzine bita ili brzine bita za koje nije zajamčena reprodukcija.

\* 4 Uređaj ne može reproducirati neke fotografije, ovisno o njihovom formatu.

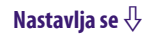

#### Maksimalni broj audiozapisa koje je moguće snimiti i vrijeme (približno)

Približna vremena temelje se na prenesenim 4-minutnim audiozapisima (bez videozapisa i fotografija) MP3 formata. Formati drugih datoteka koje uređaj može reproducirati mogu se razlikovati od MP3 formata.

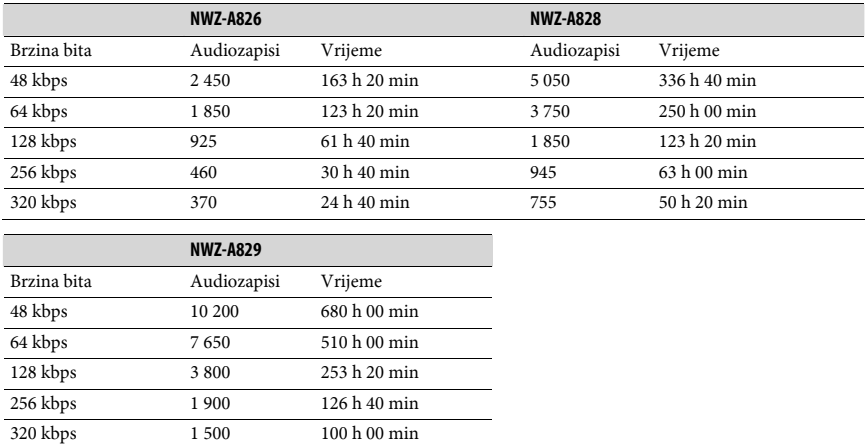

### Maksimalno vrijeme snimanja videozapisa (približno)

Maksimalni broj videozapisa koje je moguće snimiti i vrijeme procijenjeni su samo za slučaj prijenosa videozapisa. Taj broj može biti drukčiji, ovisno o uvjetima uporabe uređaja.

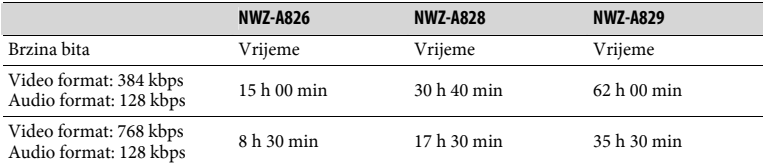

## Maksimalni broj fotografija koje je moguće snimiti za prijenos na uređaj (približno)

Maks. 10 000

Broj fotografija koje je moguće snimiti može biti manji ako su pripadajuće datoteke veće.

Nastavlia se  $\sqrt{2}$ 

## 154 Dodatne informacije

## Kapacitet (iskoristivi)\* 1

NWZ-A826: 4 GB (Približno 3,57 GB = 3 840 638 976 bajtova) NWZ-A828: 8 GB (Približno 7,30 GB = 7 840 956 416 bajtova) NWZ-A829: 16 GB (Približno 14,7 GB = 15 841 820 672 bajtova) \* 1 Raspoloživi prostor može se razlikovati.

Dio memorije upotrebljava se za potrebe obrade podataka.

#### Izlaz (slušalice)

Frekvencijski odziv 20 – 20 000 Hz (pri reprodukciji zapisa, mjerenje jednog signala)

#### Priključnice

Slušalice: Stereo mini priključnica WM-PORT (višestruki priključni priključak): 22-pinski Hi-Speed USB (kompatibilno s USB 2.0)

#### Radna temperatura

5 do 35°C

#### Izvori napajanja

- Ugrađena punjiva litij-ionska baterija
- USB napajanje (iz računala preko USB priključnice uređaja)

#### Vrijeme punjenja

Punjenje preko USB priključnice Približno 3 sata (punjenje dokraja), Približno 1,5 sati (približno 80%)

Nastavlja se  $\sqrt[1]{ }$ 

#### Trajanje baterije (pri kontinuiranoj reprodukciji)

Navedena vremena su približne vrijednosti kad su opcije "New Song Pop Up" ( $\mathscr{F}$  str. 33), "Clear Stereo" (@ str. 48), "DSEE (Sound Enhancer)" (@ str. 49), "Dynamic Normalizer" (F str. 51), "Equalizer" (F str. 43) i "VPT (Surround)" (F str. 46) isključene, a screensaver (F str. 101) podešen na "Blank".

Također, za videozapise ovo vrijeme približno vrijedi kad je svjetlina zaslona (F str. 103) podešena na "3" ili ako je "Sound Quality Mode" podešeno na "Normal Mode" ( $\mathscr F$  str. 91).

Navedeno vrijeme se može razlikovati ovisno o okolnoj temperaturi i statutu uređaja. Trajanje baterije može se skratiti ako u blizini rade drugi Bluetooth uređaji, bežični LAN uređaji ili ako je udaljenost između Bluetooth uređaja velika.

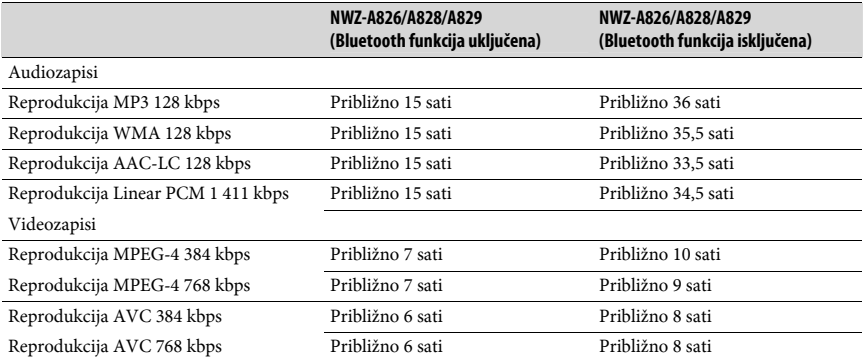

#### Zaslon

 $2,4$ ", TFT zaslon u boji s LED osvjetljenjem, QVGA  $(240 \times 320)$  piksela), 262 144 boje

#### Dimenzije (š/v/d, bez dijelova koji strše)

 $50,2 \times 93,6 \times 9,3 \text{ mm}$ 

#### Dimenzije (š/v/d)

 $51 \times 93,9 \times 9,3 \text{ mm}$ 

#### Masa

Približno 58 g

#### Bluetooth specifikacije

- Sustav komunikacije: Bluetooth specifikacija, verzija 2.0
- Izlazna snaga: Bluetooth specifikacija, Power Class 2
- Maksimalan domet komunikacije: U ravnoj liniji 10 metara\*<sup>1</sup>
- Frekvencijsko područje: 2,4 GHz (2,4000 GHz 2,4835 GHz)
- Način modulacije: FHSS
- Kompatibilni Bluetooth profili\*<sup>2</sup>
	- ─ A2DP (Advanced Audio Distribution Profile)
	- ─ AVRCP (Audio Video Remote Control Profile)

#### Bluetooth specifikacije (nastavak)

- Podržani codec standardi\*<sup>3</sup> : SBC (Subband Codec)
- Frekvencijski raspon (A2DP): 20 20 000 Hz (Frekvencija uzorkovanja 44,1 kHz) \* 1 Stvaran domet ovisi o preprekama, magnetskim poljima, statičkom elektricitetu,
	- osjetljivosti prijemnika, učinku antene, operativnom sustavu, softveru itd.
	- \* 2 Bluetooth profili su standardizirani u skladu sa svrhom Bluetooth uređaja.
	- \* 3 Codec označava kompresiju audio signala i format konverzije.

### Sistemski zahtjevi

● Računalo:

IBM PC/AT ili kompatibilno s instaliranim sljedećim Windows operacijskim sustavom<sup>\*1</sup>:

Windows XP Home Edition (Service Pack 2 ili noviji) / Windows XP Professional (Service Pack 2 ili noviji) / Windows Vista Home Basic / Windows Vista Home Premium / Windows Vista Bussines / Windows Vista Ultimate

Nisu podržane 64-bitne verzije OS-a.

Drugi operativni sustavi nisu podržani.

\* 1 Osim OS verzija koje ne podržava Microsoft.

- Procesor: Pentium 4 1 GHz ili brži
- RAM: 512 MB ili više
- Tvrdi disk: 380 MB ili više raspoloživog prostora
- Zaslon:

 $-$  Razlučivost zaslona: 800  $\times$  600 piksela (ili više) (preporuka 1 024  $\times$  768 ili više)

- ─ Boje: 8 bita ili više (preporučeno 16 bita)
- CD-ROM pogon (podržava Digital Music CD reprodukciju pomoću WDM) Potreban je CD-R/RW pogon za kreiranje originalnih CD diskova.
- Zvučna kartica
- USB priključnica (preporuča se Hi-Speed USB)
- Treba biti instaliran Microsoft .NET Framework 2.0 ili 3.0, QuickTime 7.2, Internet Explorer 6.0 ili 7.0, Windows Media Player 10 ili 11 (preporučuje se Windows Media Player 11. Na nekim računalima s instaliranim Windows Media Player 10 mogu se pojaviti ograničenja datoteka (AAC, video datoteke i sl.) koje se ne mogu prenositi pomoću funkcije povlačenja i puštanja.)
- Adobe Flash Player 8 ili noviji treba biti instaliran.
- Za uporabu Electronic Music Distribution (EMD) i otvaranje stranica na Internetu, potreban je priključak na Internet.

Ne možemo jamčiti funkcioniranje sa svim računalima čak i ako zadovoljavaju navedene sistemske zahtjeve.

Nisu podržani sljedeći uvjeti:

- ─ Računala ili operacijski sustavi vlastite izrade
- ─ Sustav koji je nadogradnja originalnog sustava kojeg instalira proizvođač
- ─ Multi-boot sustavi
- ─ Multi-monitor sustavi
- ─ Macintosh računala

Dizajn i tehnički podaci podložni su promjeni bez najave. Proizvođač ne preuzima odgovornost za eventualne tiskarske pogreške.

Sony Corporation http://www.sony.net/